# DIGITAL AlphaServer Voice Platform

# Hardware Installation Guide

Order Number: EK-VOICE-IN. E01

**November 1998**

**Compaq Computer Corporation Houston, Texas**

#### **November 1998**

The information in this publication is subject to change without notice.

COMPAQ COMPUTER CORPORATION SHALL NOT BE LIABLE FOR TECHNICAL OR EDITORIAL ERRORS OR OMISSIONS CONTAINED HEREIN, NOR FOR INCIDENTAL OR CONSEQUENTIAL DAMAGES RESULTING FROM THE FURNISHING, PERFORMANCE, OR USE OF THIS MATERIAL. THIS INFORMATION IS PROVIDED "AS IS" AND COMPAQ COMPUTER CORPORATION DISCLAIMS ANY WARRANTIES, EXPRESS, IMPLIED OR STATUTORY AND EXPRESSLY DISCLAIMS THE IMPLIED WARRANTIES OF MERCHANTABILITY, FITNESS FOR PARTICULAR PURPOSE, GOOD TITLE AND AGAINST INFRINGEMENT.

This publication contains information protected by copyright. No part of this publication may be photocopied or reproduced in any form without prior written consent from Compaq Computer Corporation.

1998 Compaq Computer Corporation. All rights reserved. Printed in the U.S.A.

**FCC NOTICE:** This equipment has been tested and found to comply with the limits for a Class A digital device, pursuant to Part 15 of the FCC Rules. These limits are designed to provide reasonable protection against harmful interference when the equipment is operated in a commercial environment. This equipment generates, uses, and can radiate radio frequency energy and, if not installed and used in accordance with the instruction manual, may cause harmful interference to radio communications.

Any changes or modifications made to this equipment may void the user's authority to operate this equipment.

Operation of this equipment in a residential area may cause interference in which case the user at his own expense will be required to take whatever measures may be required to correct the interference.

**Warning!** This is a Class A product. In a domestic environment this product may cause radio interference in which case the user may be required to take adequate measures.

**Achtung!** Dieses ist ein Gerät der Funkstörgrenzwertklasse A. In Wohnbereichen können bei Betrieb dieses Gerätes Rundfunkstörungen auftreten, in welchen Fällen der Benutzer für entsprechende Gegenmaßnahmen verantwortlich ist.

**Attention!** Ceci est un produit de Classe A. Dans un environment domestique, ce produit risque de créer des interférences radioélectriques, il appartiendra alors à l'utilisateur de prendre les mesures spécifiques appropriées.

COMPAQ and the Compaq Logo registered in United States Patent and Trademark Office. DIGITAL and the DIGITAL Logo registered in United States Patent and Trademark Office.

DIALOGIC and SpringBoard are registered trademarks of Dialogic Corporation. The following are also trademarks of Dialogic Corporation: Antares 2000/50, Antares 3000/50, Antares 6000/50, Board Locator Technology, CT Bus, PCM Expansion Bus (PEB), SCbus, SpringWare, DM3, D/41E, VFX/40E, D/121B, LSI/120, DTI/211, DTI/212, FAX/120, VR/160, DMX, MSI/C, D/240SC, D/240SC-T1, D/240SC-2T1, DTI/240SC, DTI/241SC, D/320SC, D/160SC-LS, D/41ESC, VFX/40ESC, DTI/300SC, D/300SC-E1, D/300SC-2E1, D/480SC-2T1, DTI/301SC, DCB/320SC, DCB/640SC, DTI/480SC, D/600SC-2E1, DTI/600SC, DCB/960SC, IPLink, MSI/80SC, MSI/160SC, MSI/240SC, QuadSpan.

GammaFax and GammaLink are registered tradmarks of GammaLink Corporation. CP-6/SC and CP-12/SC are trademarks of GammaLink Corporation. Windows NT is a trademark of Microsoft Corporation. All other trademarks and registered trademarks are the property of their respective holders. S3724

# **Table of Contents**

# **Preface**

# **Part I Dialogic ISA Options**

# 1 Introduction

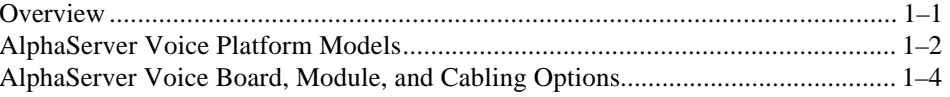

# 2 EISA Configuration Utility (ECU)

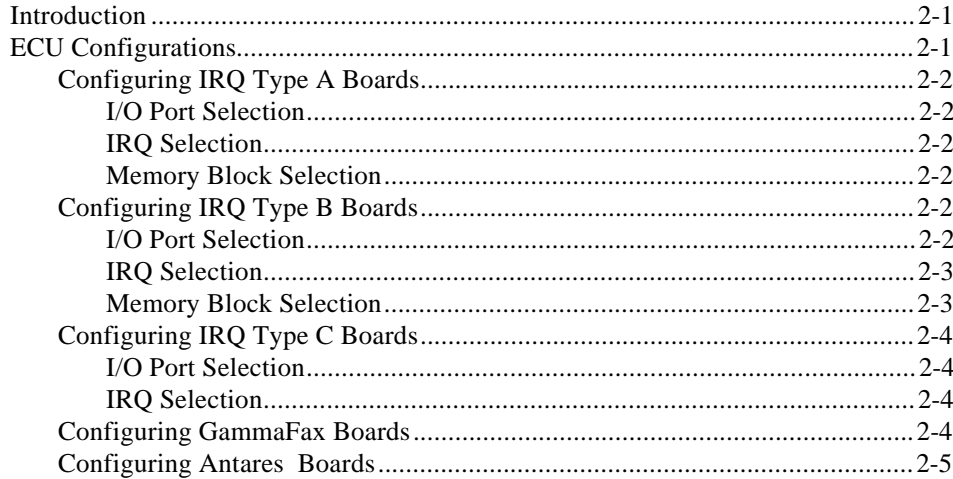

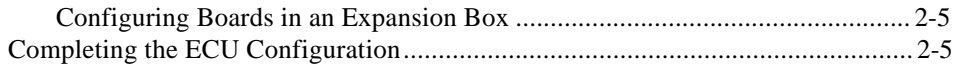

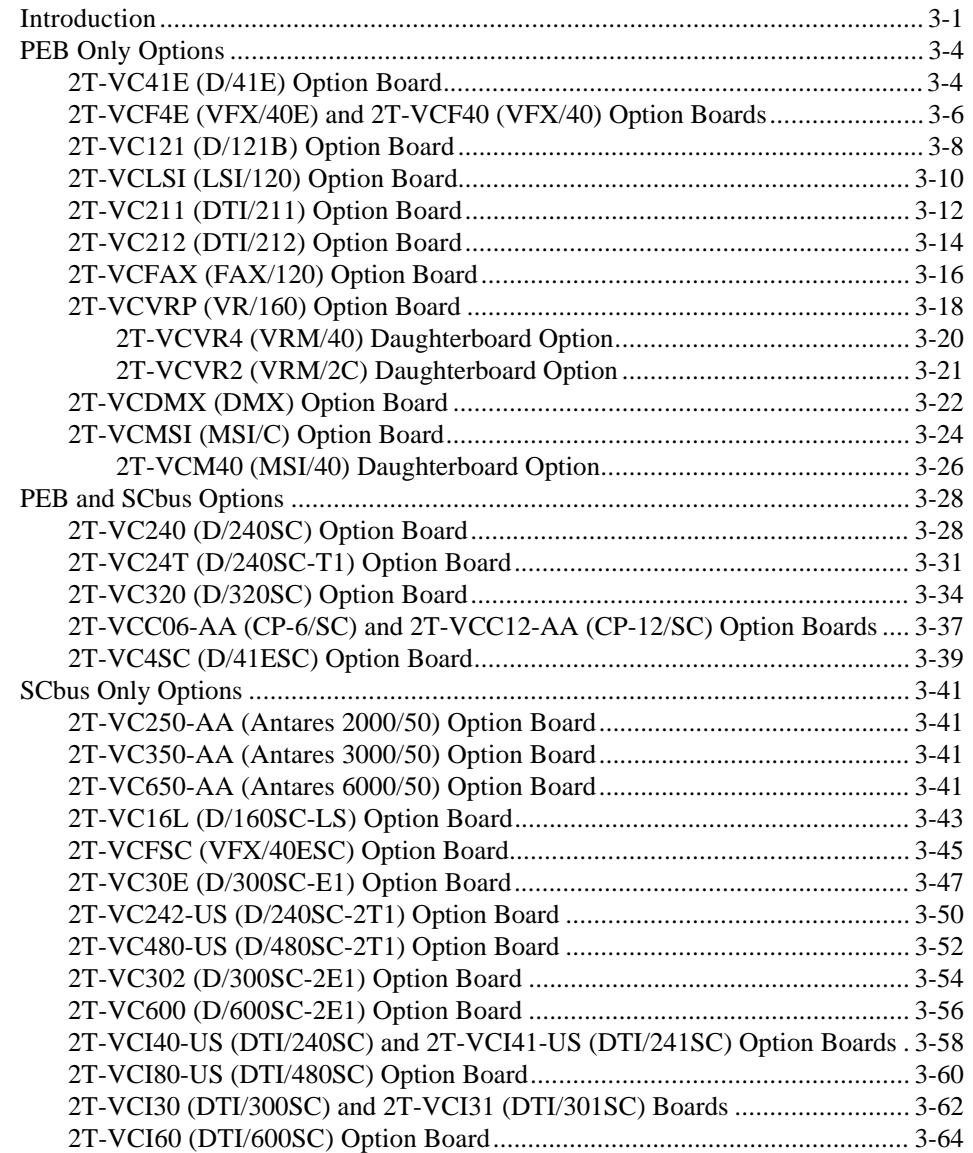

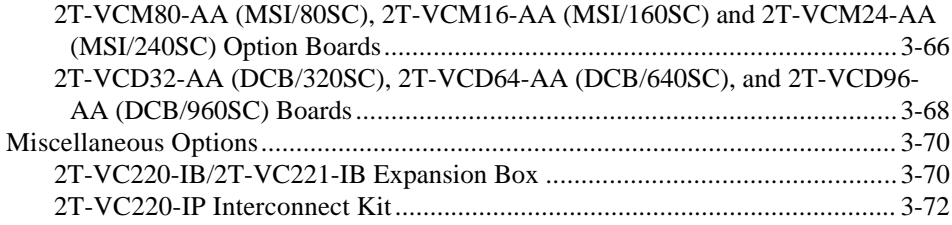

# 4 Troubleshooting

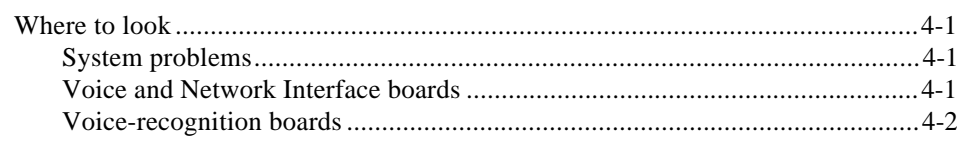

# Part II DM3 Options

# **5 Introduction**

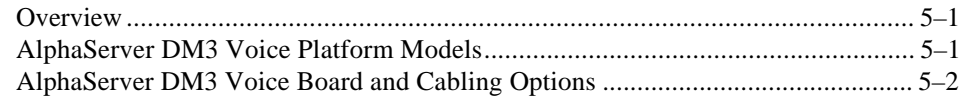

# **6 Installation**

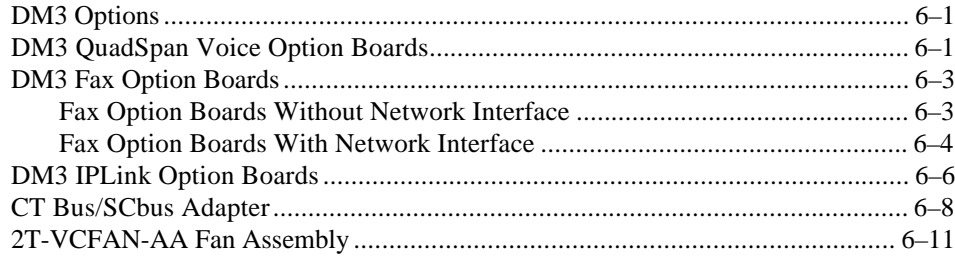

# **7 Troubleshooting**

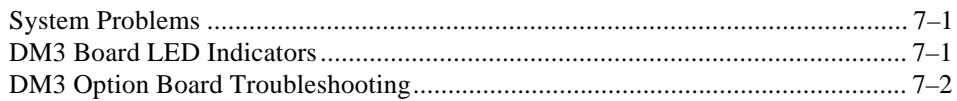

# **A Board Configurations (PEB and SCbus)**

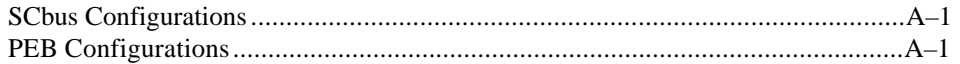

# **Figures**

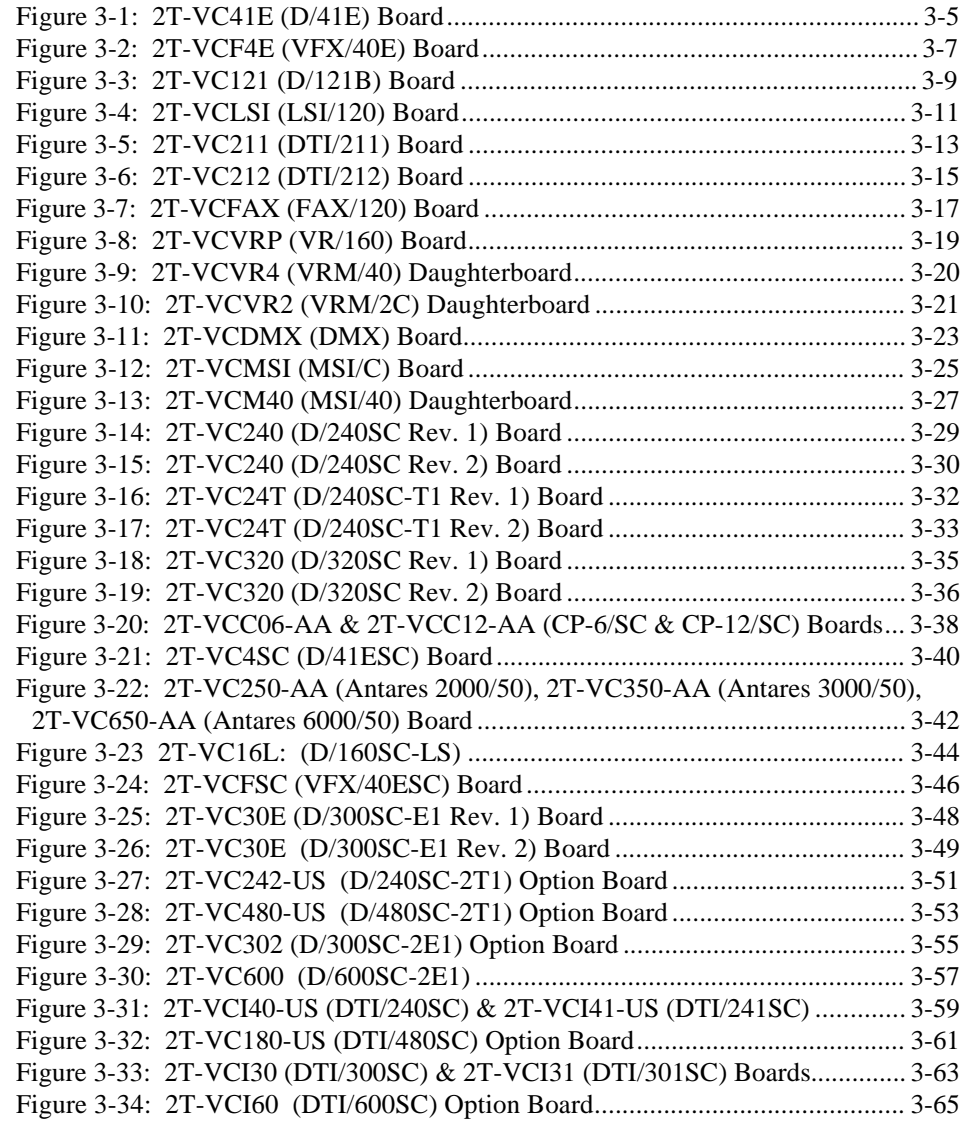

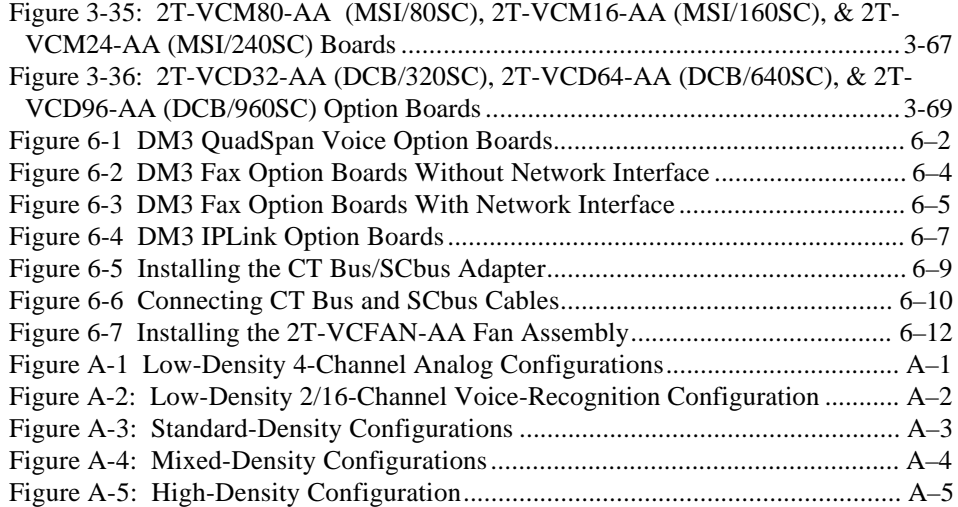

# **Tables**

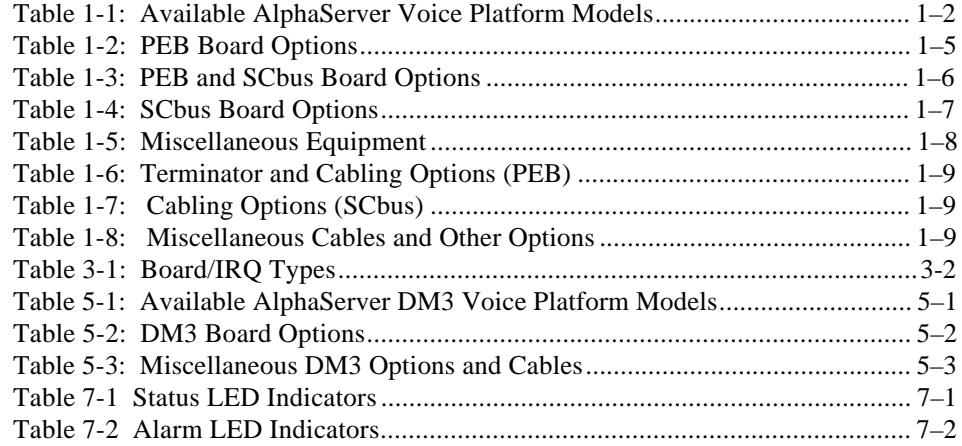

# **Preface**

# **Overview**

The *DIGITAL AlphaServer Voice Platform Hardware Installation Guide* provides information for installing Dialogic's voice-processing, voice-recognition, networkinterface, and fax-interface boards used with DIGITAL AlphaServer systems. It also provides information about I-Bus 20-slot ISA Expansion Box (2T-VC220-IB or 2T-VC221-IB) and Access Technologies' Interconnect Kit (2T-VC220-IP) that can be used with rackmount versions of the AlphaServer systems.

# **Organization**

The *AlphaServer Voice Platform Hardware Installation Guide* is organized as follows:

### **Part I Dialogic ISA Options**

- **Chapter 1, Introduction** describes the DIGITAL AlphaServer voice platform. Tables 1-1 through 1-10 list model numbers and describe AlphaServer platforms and the available telephony options.
- **Chapter 2, EISA Configuration Utility (ECU)** describes the procedure for using the ECU to configure the installed voice and network-interface boards.
- **Chapter 3, Installation** describes the installation procedure for Dialogic's voiceprocessing, voice-recognition, network-interface, and fax-interface boards, and I-Bus 20-slot ISA expansion box and Access Technologies' interconnect kit that can be used with rackmount AlphaServer systems.
- **Chapter 4, Troubleshooting** provides procedures for troubleshooting the voicerecognition and network-interface boards after installation.

### **Part II DM3 Options**

• **Chapter 5, Introduction** describes the DIGITAL AlphaServer voice DM3 platform. Tables 5-1 through 5-3 list model numbers and describe AlphaServer platforms and the available DM3 telephony options.

- **Chapter 6, Installation** describes the installation procedure for Dialogic's DM3 QuadSpan voice, fax, and IPLink boards and the CTbus/SCbus adapter and 2T-VCFAN-AA fan assembly that are used with rackmount AlphaServer systems.
- **Chapter 7, Troubleshooting** provides procedures for troubleshooting the DM3 QuadSpan voice, fax, and IPLink boards after installation.

**Appendix A, Board Configurations (PEB and SCbus)** illustrates how the different voice and network-interface boards can be interconnected.

# **Conventions**

The following conventions are used in this guide:

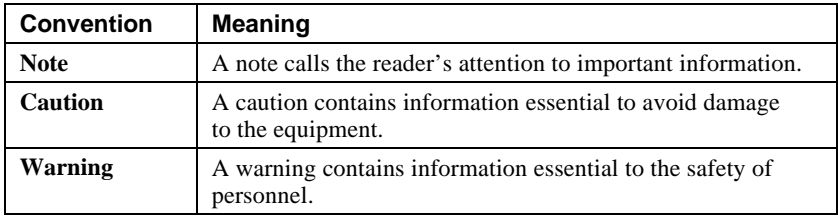

# **Related Documentation**

For more information about DIGITAL's AlphaServer systems, refer to the following documentation:

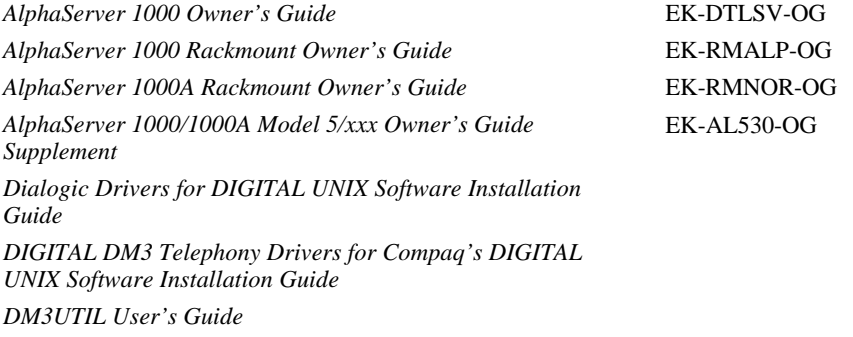

For more information about Dialogic's voice-processing, voice-recognition, networkinterface, and fax-interface boards, refer to the following documentation included in the DIGITAL AlphaServer Voice Platform Hardware Document Kit (QA-4FBAA-GZ):

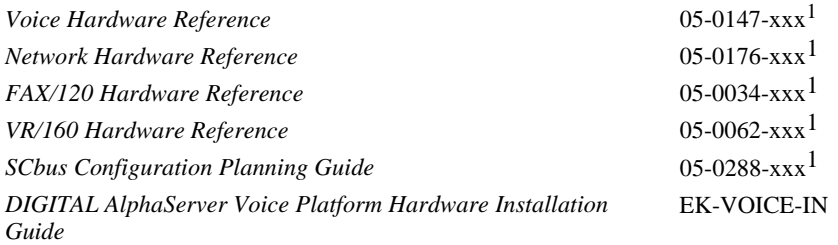

For more information about the 20-slot ISA expansion box from I-bus, refer to the following documentation:

*Model 4820 AT System Enclosure User's/Technical Manual* 095-80891-xx<sup>2</sup>

# **Reader Comments**

Compaq welcomes your comments on this or any other manual. You can send your comments to Compaq in the following ways:

- Internet electronic mail: *reader-comments@digital.com*
- Mail:

 $\overline{a}$ 

Compaq Computer Corporation

Information Design

PKO3-2/21J

129 Parker Street

Maynard, MA 01754-2199

For additional information call 1-800-344-4825.

 $<sup>1</sup>$  xxx represents the manual's version number.</sup>

<sup>2</sup> xx represents the manual's version number.

# **Part I**

**Dialogic ISA Options**

# **Overview**

An AlphaServer Voice Platform consists of either a wide-tower or rackmounted AlphaServer system with DIGITAL UNIX or Windows NT operating systems along with Dialogic voice boards and drivers. Voice board options are installed in available ISA slots within the AlphaServer system or installed in an optional ISA expansion box. Drivers are installed during software installation after the operating system has been installed.

The optional I-Bus 20-slot ISA Expansion Box is available for rackmounted AlphaServer systems. There are two versions of the I-Bus 20-slot ISA Expansion Box; a 375 W (2T-VC220-IB) version and a 430 W (2T-VC221-IB) version.

Note **Note** 

When using an expansion box, all telephony boards are installed in the expansion box rather than within the AlphaServer system.

**\_\_\_\_\_\_\_\_\_\_\_\_\_\_\_\_\_\_\_\_\_\_\_\_\_\_\_\_\_\_\_\_\_\_\_\_\_\_\_\_\_\_\_\_\_\_\_\_\_\_\_\_\_\_\_\_\_\_\_\_**

The Access Technologies' Interconnect Kit (2T-VC220-IP), consisting of two interface boards and an interconnect cable, is required to connect an ISA slot in the rackmounted AlphaServer system to the expansion box.

# **AlphaServer Voice Platform Models**

Table 1-1 lists the model numbers for the available AlphaServer systems.

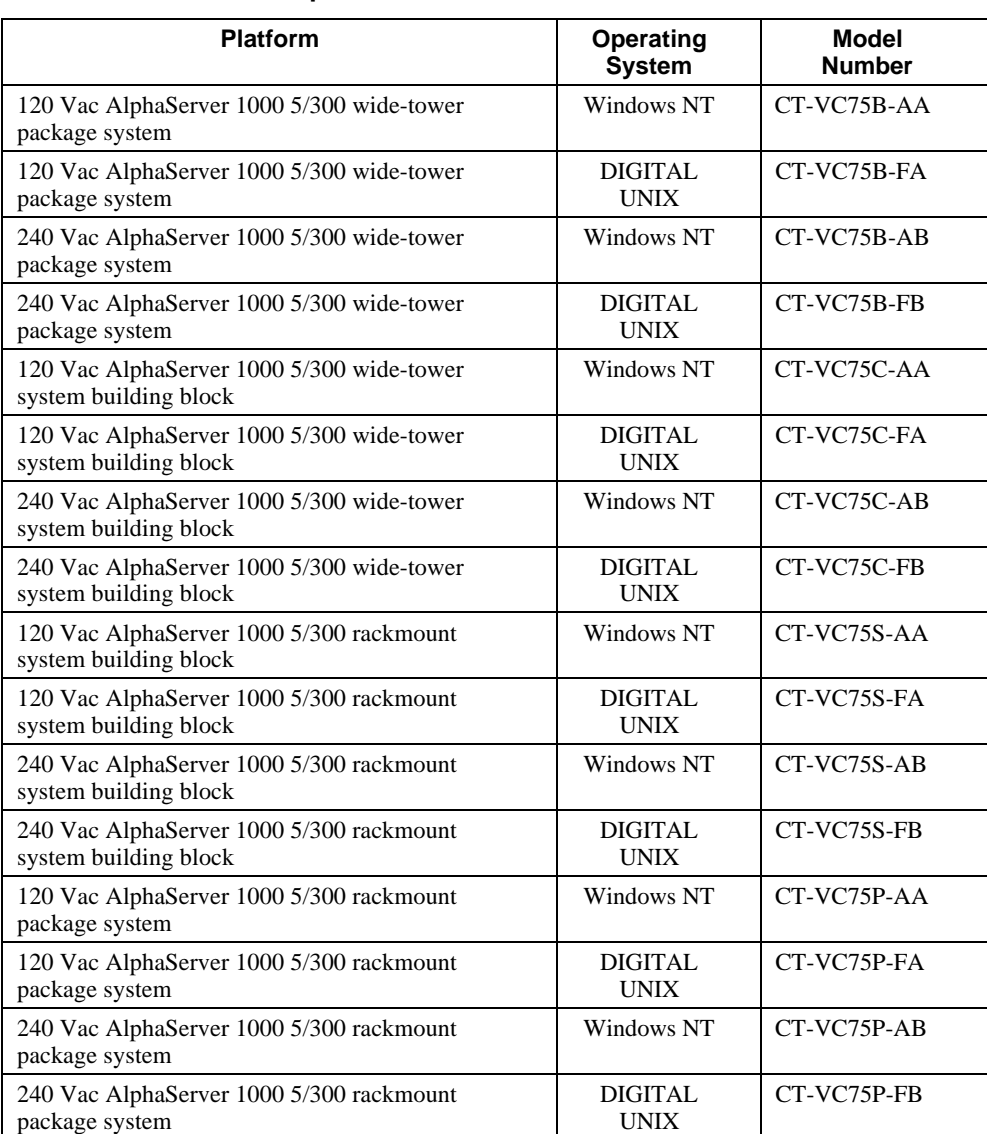

#### **Table 1-1: Available AlphaServer Voice Platform Models**

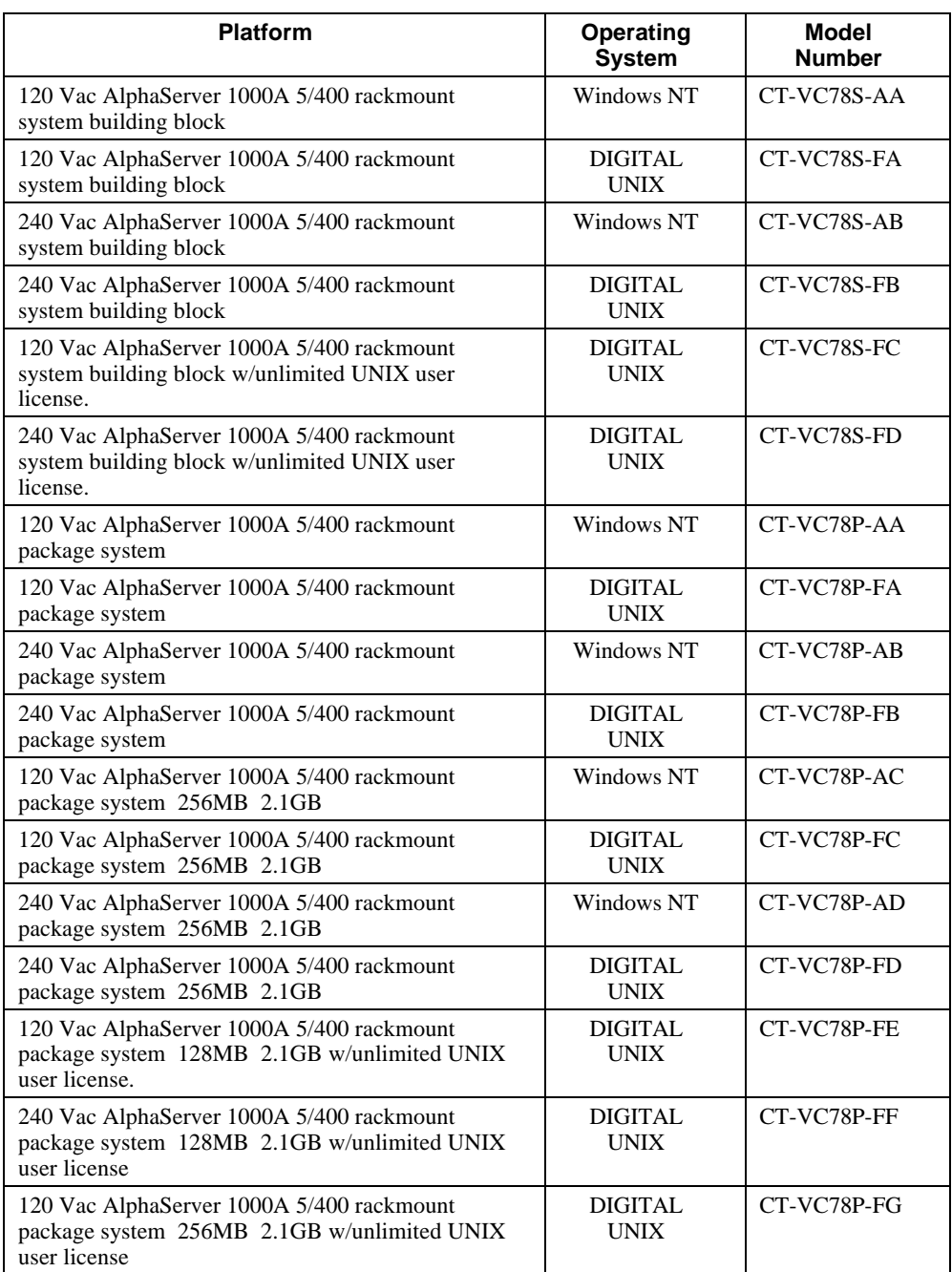

# **Table 1-1: Available AlphaServer Voice Platform Models (cont.)**

| <b>Platform</b>                                                                                          | <b>Operating</b><br><b>System</b> | <b>Model</b><br><b>Number</b> |
|----------------------------------------------------------------------------------------------------|-----------------------------------|-------------------------------|
| 240 Vac AlphaServer 1000A 5/400 rackmount<br>package system 256MB 2.1GB w/unlimited UNIX<br>user license | <b>DIGITAL</b><br><b>UNIX</b>     | CT-VC78P-FH                   |
| 120 Vac AlphaServer 1000A 5/500 rackmount<br>package system 128MB 4.3GB                                  | Windows NT                        | CT-VC79P-AA                   |
| 240 Vac AlphaServer 1000A 5/500 rackmount<br>package system 128MB 4.3GB                                  | Windows NT                        | CT-VC79P-AB                   |
| 120 Vac AlphaServer 1000A 5/500 rackmount<br>package system 256MB 4.3GB                                  | Windows NT                        | CT-VC79P-AC                   |
| 240 Vac AlphaServer 1000A 5/500 rackmount<br>package system 256MB 4.3GB                                  | Windows NT                        | CT-VC79P-AD                   |
| 120 Vac AlphaServer 1000A 5/500 rackmount<br>package system 128MB 4.3GB                                  | DIGITAL<br><b>UNIX</b>            | CT-VC79P-FA                   |
| 240 Vac AlphaServer 1000A 5/500 rackmount<br>package system 128MB 4.3GB                                  | <b>DIGITAL</b><br><b>UNIX</b>     | CT-VC79P-FB                   |
| 120 Vac AlphaServer 1000A 5/500 rackmount<br>package system 256MB 4.3GB                                  | <b>DIGITAL</b><br><b>UNIX</b>     | CT-VC79P-FC                   |
| 240 Vac AlphaServer 1000A 5/500 rackmount<br>package system 256MB 4.3GB                                  | <b>DIGITAL</b><br><b>UNIX</b>     | CT-VC79P-FD                   |

**Table 1-1: Available AlphaServer Voice Platform Models (cont.)**

# **AlphaServer Voice Board, Module, and Cabling Options**

Dialogic board options available for the AlphaServer Voice Platform are listed in the following tables. Tables listing miscellaneous options and cabling are also included.

Each option is categorized by the type of bus for which it is designed. Boards and modules can support PCM Expansion Bus (PEB) products only, Signal Computing Bus (SCbus) products only, or both PEB or SCbus, depending on your environment.

# **Table 1-2: PEB Board Options**

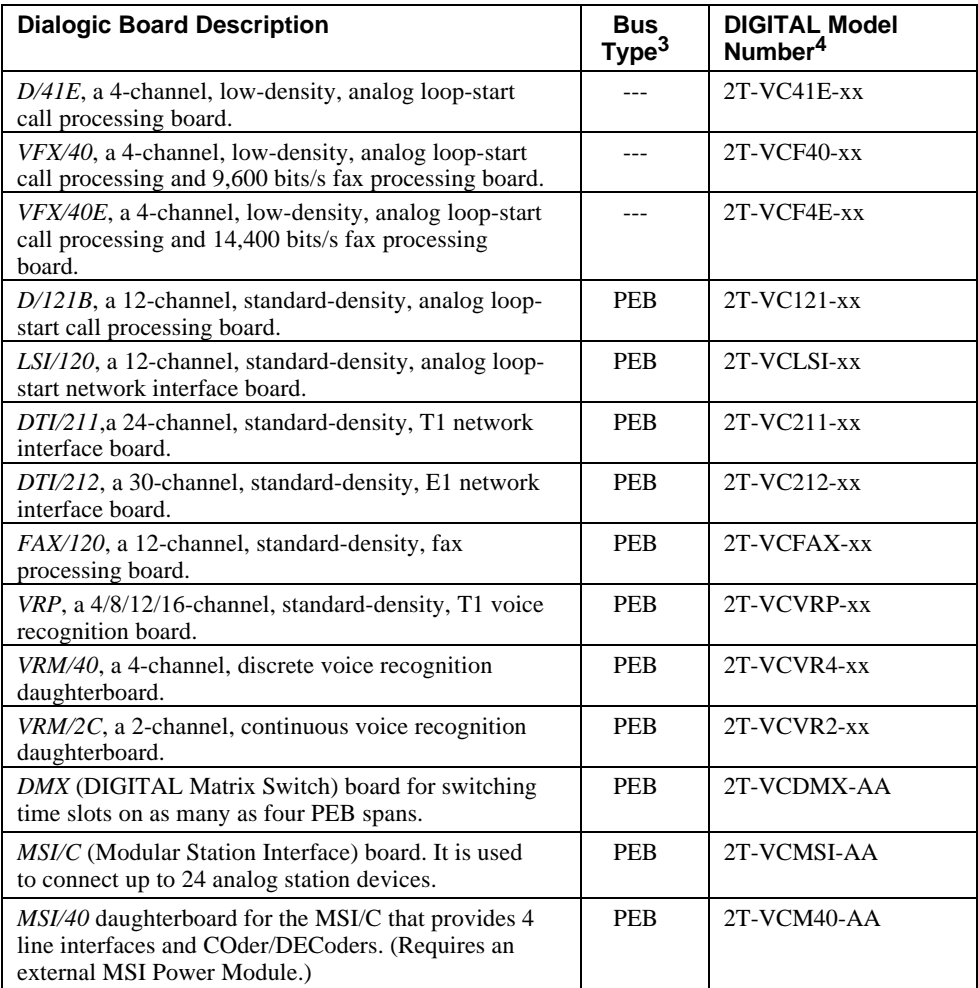

 $\overline{a}$ 

<sup>3 ---</sup> means standalone use only

<sup>4</sup> xx represents a two-letter country code

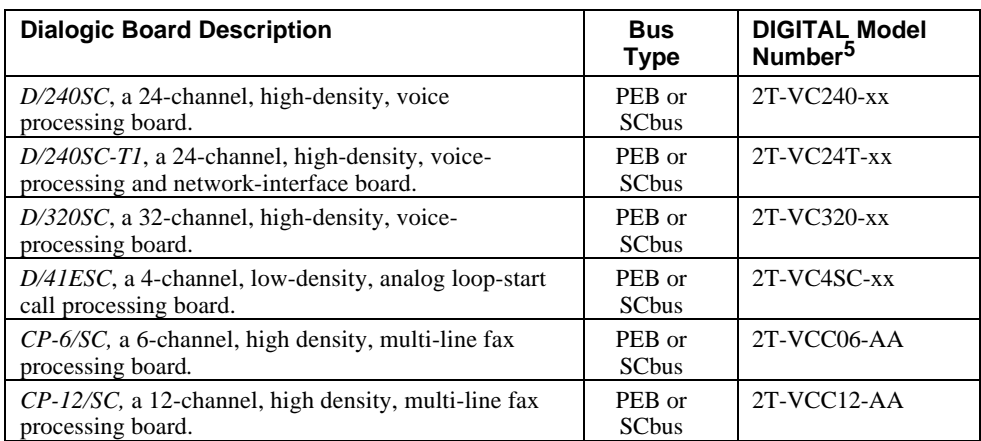

# **Table 1-3: PEB and SCbus Board Options**

# **Table 1-4: SCbus Board Options**

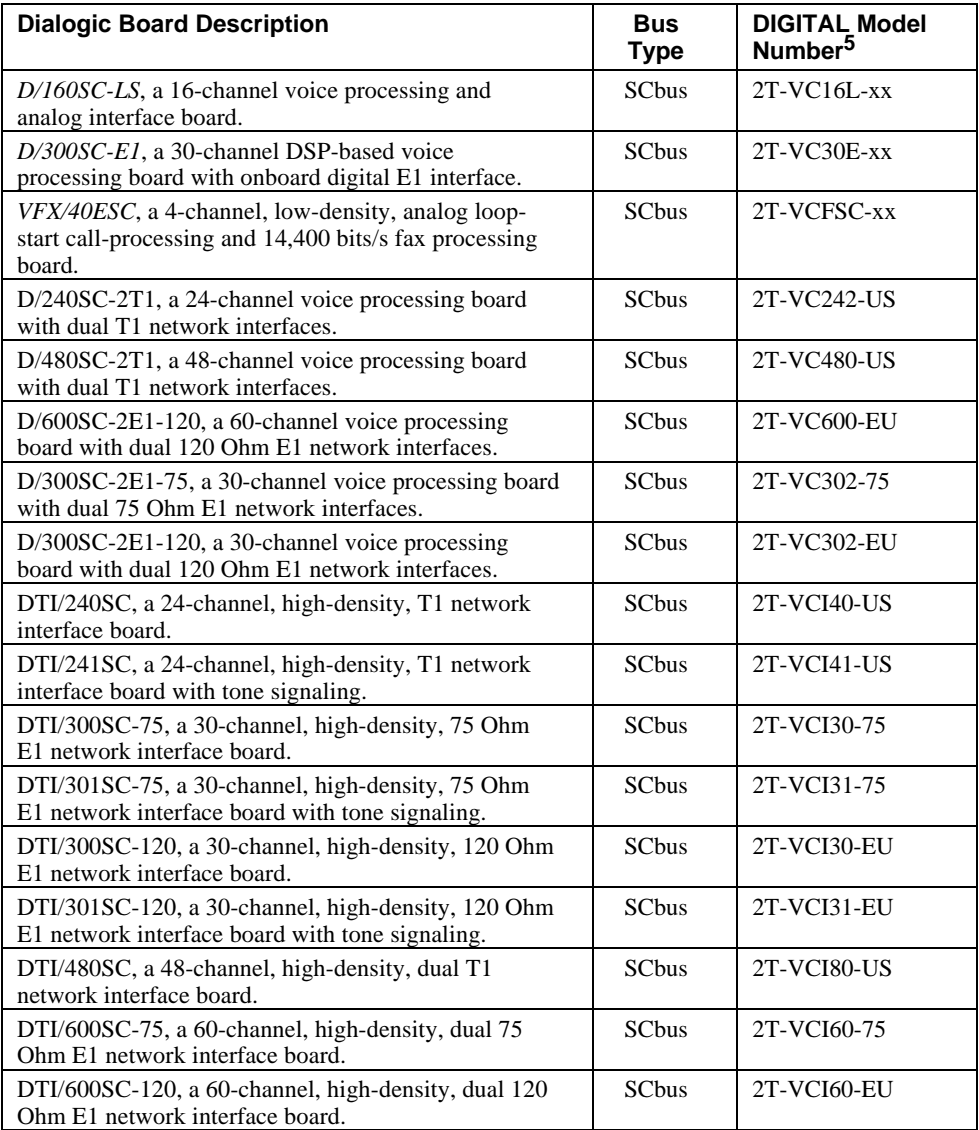

 $\overline{a}$ 

<sup>5</sup> xx represents a two-character country code or variation

# **Table 1-4: SCbus Options (cont.)**

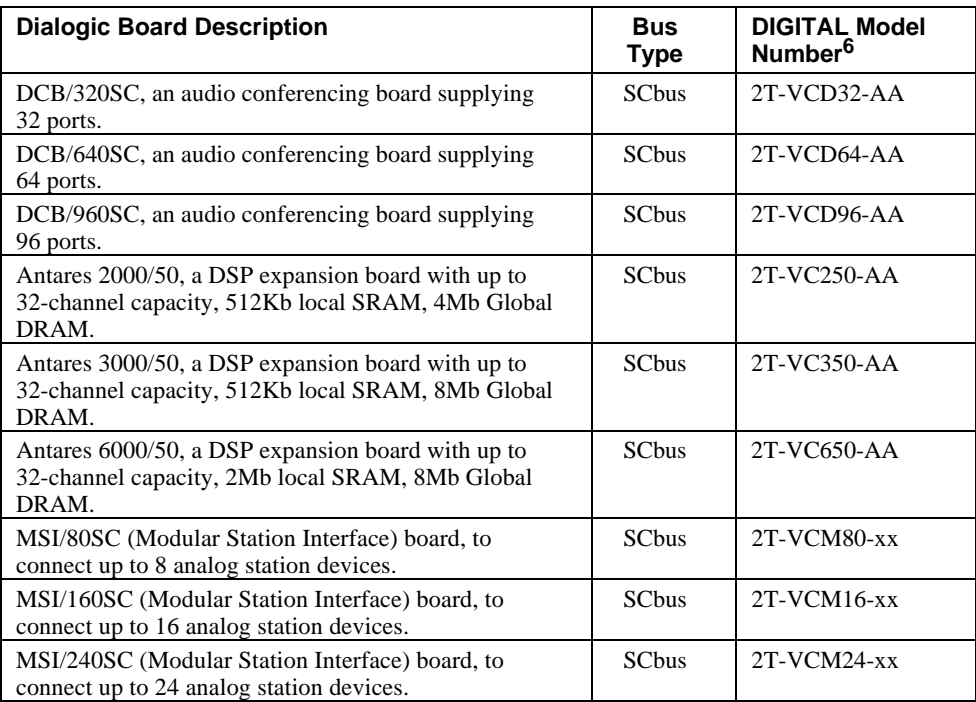

# **Table 1-5: Miscellaneous Equipment**

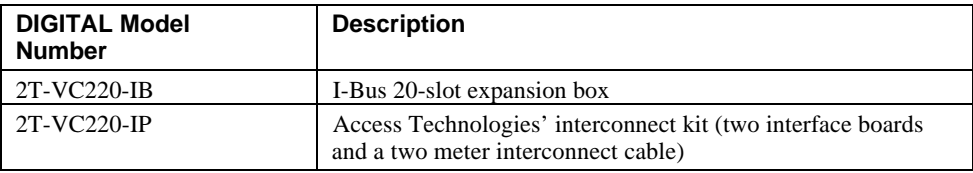

 $\overline{a}$ 

<sup>6</sup> xx represents a two-character country code or variation

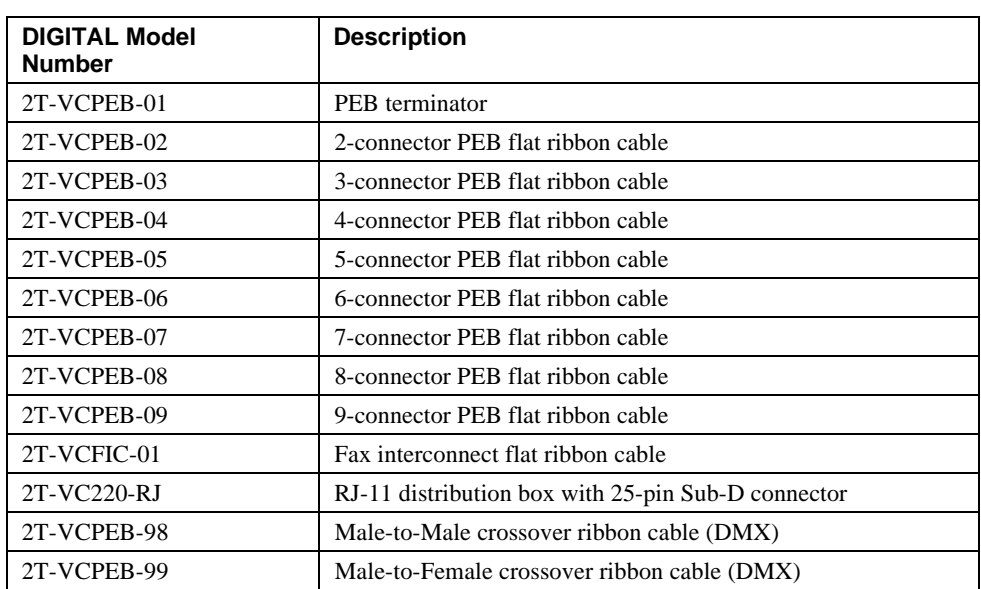

#### **Table 1-6: Terminator and Cabling Options (PEB)**

# **Table 1-7: Cabling Options (SCbus)**

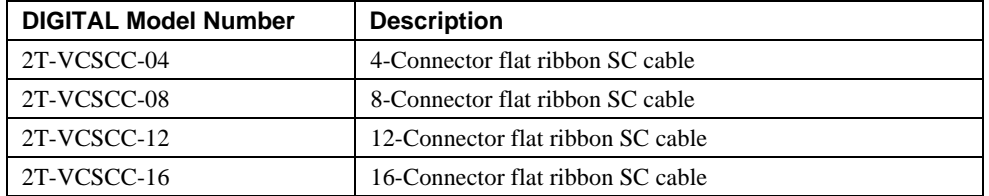

### **Table 1-8: Miscellaneous Cables and Other Options**

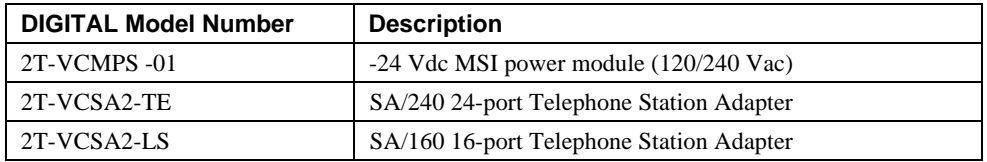

Before you run the EISA Configuration Utility (ECU), you should be familiar with this utility. For more information and instructions on using the ECU, refer to the AlphaServer system documentation.

# **Introduction**

Run the ECU before you install the software. Run it from the console prompt with the runecu command.

The ECU is used to register the boards with the system hardware, and to reserve the addresses and interrupt request levels (IRQs) that are to be used by the boards. The ECU will attempt to identify and resolve resource conflicts and may also be used to determine unused I/O ports, shared memory addresses, and IRQs.

The system may crash during boot if the hardware is configured into Dialogic configuration files and the ECU has not yet been run to configure the hardware into the system configuration EEPROM. If this occurs, either run the ECU to configure the hardware into the system or boot a saved kernel and edit the Dialogic configuration files.

There are four ECU files shipped on the floppy disk. The first file (!ISA4000.cfg) is for Dialogic network-interface and voice boards of IRQ type A and IRQ type B. The second file (!ISA4010.cfg) is for Dialogic network-interface boards of IRQ type C. The third file (!ISA4020.cfg) is for GammaFax boards. The fourth file (!ISA4030.cfg) is for Antares boards.

After you complete the configuration, exit from the ECU and cycle power to the system.

# **ECU Configurations**

The following sections contain the configuration process for IRQ type A, type B, and type C boards. These boards can be installed either in the system box or the 2T-VC220-IB or 2T-VC221-IB Expansion Box.

# **Configuring IRQ Type A Boards**

#### **I/O Port Selection**

The I/O port selection is used to reserve the ports so that other modules in the system will not be able to allocate them using ECU.

It is possible to select from 1 to 8 SpringBoards (D/121B or VRP) installed. This enables the possibility of allocating 1 to 8 consecutive I/O port locations from the same slot.

#### **IRQ Selection**

For the first IRQ type A board on the EISA bus, choose "Allocate SpringBoard IRQ." Press F6 to select the appropriate IRQ for the type A boards. Since all IRQ type A boards share both IRQ and memory allocation, it is only necessary to configure one IRQ type A board.

Note **Note** 

It is important that the ECU IRQ selections be set correctly. This reserves the IRQ and informs the DIGITAL UNIX operating system to which driver the interrupts should be delivered. If the IRQ selections are not set correctly in the ECU, then the software will not function properly.

**\_\_\_\_\_\_\_\_\_\_\_\_\_\_\_\_\_\_\_\_\_\_\_\_\_\_\_\_\_\_\_\_\_\_\_\_\_\_\_\_\_\_\_\_\_\_\_\_\_\_\_\_\_\_\_\_\_\_\_**

#### **Memory Block Selection**

The memory block selection is used to reserve the address range(s) so that other modules in the system will not be able to allocate them using ECU.

Select one memory block for the first board of this type. Since these boards are capable of sharing memory, it is not necessary to allocate memory for the remaining boards. However, if enough memory is available, it would improve system performance by spreading out memory allocation as much as possible.

Press F6 and select the size of memory block required for the board in this slot:

- $8K = 2000$  hex = size of VRP memory block
- $24K = 6000$  hex = size of D/121B memory block

# **Configuring IRQ Type B Boards**

#### **I/O Port Selection**

Select "No SpringBoards installed" for all boards of IRQ type B.

#### **IRQ Selection**

For the first IRQ type B board on the EISA bus, choose "Allocate SpanCard IRQ." Press F6 to select the appropriate IRQ for the type B boards. Since all IRQ Type B boards share both IRQ and memory allocation, it is only necessary to configure one IRQ type B board.

**\_\_\_\_\_\_\_\_\_\_\_\_\_\_\_\_\_\_\_\_\_\_\_\_\_\_ Note \_\_\_\_\_\_\_\_\_\_\_\_\_\_\_\_\_\_\_\_\_\_\_\_\_\_\_\_\_**

It is important that the ECU IRQ selections be set correctly. This reserves the IRQ and informs the DIGITAL UNIX operating system to which driver the interrupts should be delivered. If the IRQ selections are not set correctly in the ECU, then the software will not function properly.

**\_\_\_\_\_\_\_\_\_\_\_\_\_\_\_\_\_\_\_\_\_\_\_\_\_\_\_\_\_\_\_\_\_\_\_\_\_\_\_\_\_\_\_\_\_\_\_\_\_\_\_\_\_\_\_\_\_\_\_\_**

#### **Memory Block Selection**

The memory block selection is used to reserve the address range(s) so that other modules in the system will not be able to allocate them using ECU.

Select one memory block for the first board of this type. Since these boards are required to share memory, it is not necessary to allocate memory for the remaining boards.

Note **Note** 

All IRQ Type B boards must share a single memory block. This block should normally be 32K, but may be set to 8K if only D/41E or VFX/40E boards are used in the system.

**\_\_\_\_\_\_\_\_\_\_\_\_\_\_\_\_\_\_\_\_\_\_\_\_\_\_\_\_\_\_\_\_\_\_\_\_\_\_\_\_\_\_\_\_\_\_\_\_\_\_\_\_\_\_\_\_\_\_\_\_**

### **Configuring IRQ Type C Boards**

Boards of IRQ type C only require IRQ and I/O port selection. They *do not* require memory block selection.

#### **I/O Port Selection**

Select "One DTI/2xx." Press F6 to select the specific I/O port for the DTI/2xx board.

#### **IRQ Selection**

For the first IRQ type C board on the EISA bus, choose "Allocate DTI/2xx IRQ." Press F6 to select the appropriate IRQ for the type C boards. For the remaining IRQ type C boards installed in the system, choose "IRQ(s) already allocated" or "No DTI/2xx modules."

**\_\_\_\_\_\_\_\_\_\_\_\_\_\_\_\_\_\_\_\_\_\_\_\_\_\_ Note \_\_\_\_\_\_\_\_\_\_\_\_\_\_\_\_\_\_\_\_\_\_\_\_\_\_\_\_**

It is important that the ECU IRQ selections be set correctly. This reserves the IRQ and informs the DIGITAL UNIX operating system to which driver the interrupts should be delivered. If the IRQ selections are not set correctly in the ECU, then the software will not function properly.

**\_\_\_\_\_\_\_\_\_\_\_\_\_\_\_\_\_\_\_\_\_\_\_\_\_\_\_\_\_\_\_\_\_\_\_\_\_\_\_\_\_\_\_\_\_\_\_\_\_\_\_\_\_\_\_\_\_\_\_**

### **Configuring GammaFax Boards**

GammaFax boards 2T-VCC06-AA (CP-6/SC) and 2T-VCC12-AA (CP-12/SC) require only CSR settings. The actual ports used are implicitly set via the four DIP switches on switch block SW1. The 16 values listed in the ECU may be individually set to either OFF, CP6 or CP12. For each CP-6 or CP-12 installed in the system, set the I/O port range corresponding to the switch setting to the appropriate board type.

If using an expansion box, then one ECU entry may be used to configure all of the CP-6/CP-12 boards installed in the expansion box.

#### **\_\_\_\_\_\_\_\_\_\_\_\_\_\_\_\_\_\_\_\_\_\_\_\_\_\_ Note \_\_\_\_\_\_\_\_\_\_\_\_\_\_\_\_\_\_\_\_\_\_\_\_\_\_\_\_**

Setting "E" (14) or "F" (15) may *not* be used if a VGA is installed in the system (will work with TGA). Setting "F" (15) may only be used with a CP-6 board. If 96 ports of GammaFax are being installed, settings "E" (14) and/or "F" (15) will be used; therefore, a VGA may not be used.

**\_\_\_\_\_\_\_\_\_\_\_\_\_\_\_\_\_\_\_\_\_\_\_\_\_\_\_\_\_\_\_\_\_\_\_\_\_\_\_\_\_\_\_\_\_\_\_\_\_\_\_\_\_\_\_\_\_\_\_**

#### **Configuring Antares Boards**

The Antares option boards only require setting the IRQs and the port addresses. Using ECU, under Dialogic Antares Card Definition, the IRQ is selected by setting the Antares Interrupt Vector; the port address is selected by setting the Antares Switch Setting.

Please refer to the *Quick Install for the Antares Board* Quick Installation Card for setting the port address on the board accordingly.

#### **Configuring Boards in an Expansion Box**

If the Dialogic boards are configured in an expansion box using the Windows NT operating system, both IRQ type A and type B boards may be configured by selecting a single ECU entry. To allocate both IRQ types in a single slot, choose "Allocate SpanCard and SpringBoard IRQs."

Do not choose the "Allocate SpanCard and SpringBoard IRQs" option if you are using DIGITAL UNIX. If you are using Dialogic boards of multiple IRQ types in an expansion box on DIGITAL UNIX, then use the expansion box slot for one of the IRQ types and use spare EISA slots for the other types. For example, if you are using an expansion box connected to EISA slot 3 in the system with IRQ type A and type B boards, configure EISA slot 3 for all of the IRQ type A boards and an unused slot for all of the type B boards.

# **Completing the ECU Configuration**

Record the selected values. These values are for setting switches and jumpers on the boards, and are required during the software installation procedure.

**\_\_\_\_\_\_\_\_\_\_\_\_\_\_\_\_\_\_\_\_\_\_\_\_\_Caution \_\_\_\_\_\_\_\_\_\_\_\_\_\_\_\_\_\_\_\_\_\_\_\_\_\_\_**

While still in ECU, lock the Dialogic boards. This prevents the installation of other modules from automatically changing the allocation. If the boards are not locked, then be careful when you install other modules. If ECU does change the allocations, then changes will need to be made to the software configuration, and to the board switch and jumper settings.

**\_\_\_\_\_\_\_\_\_\_\_\_\_\_\_\_\_\_\_\_\_\_\_\_\_\_\_\_\_\_\_\_\_\_\_\_\_\_\_\_\_\_\_\_\_\_\_\_\_\_\_\_\_\_\_\_\_\_\_\_**

Refer to the system documentation for instructions on how to save the changed settings and to exit the ECU.

If the Dialogic Drivers software is already configured on the system, then the software configuration may have to be changed to match the hardware change.

This chapter provides information about installing and configuring the AlphaServer Voice board options.

# **Introduction**

Telephony boards are installed in available ISA slots in the AlphaServer system. Some basic configuration rules follow:

- One and only one of the voice or network-interface boards of IRQ type A and type B installed in the same AlphaServer system must have an interrupt terminator jumper installed.
- PEB terminators must normally be installed on boards at the ends of PEB cables. However, when installing voice boards on an SCbus, a PEB terminator is never used.
- All voice and network-interface boards installed in the same AlphaServer system must have different board identification numbers.
- All telephony boards of the same IRQ type (see the following table) installed in the same AlphaServer system must be set to the same IRQ setting; Each IRQ type group must use a different IRQ setting. The IRQ for only one board of each IRQ type must be specified when you run the EISA Configuration Utility (ECU) (See Chapter 2). The ECU designates all other boards within the IRQ type as "IRQ already allocated".

 $\mathsf{l}$ 

The following boards are included in each of the three IRQ types:

| <b>Type A</b><br>(Springboard) | <b>Type B (SpanCard)</b>      | Type C (DTI/2xx)   |
|--------------------------------|-------------------------------|--------------------|
| 2T-VC121 (D/121B)              | 2T-VC16L (D/160SC-LS)         | 2T-VC211 (DTI/211) |
| 2T-VCVRP (VRP)                 | 2T-VC24T (D/240SC-T1)         | 2T-VC212 (DTI/212) |
|                                | 2T-VC240 (D/240SC)            | 2T-VCDMX (DMX)     |
|                                | 2T-VC30E (D/300SC-E1)         | 2T-VCMSI (MSI/C)   |
|                                | 2T-VC320 (D/320SC)            | 2T-VCM40 (MSI/40)  |
|                                | 2T-VC41E (D/41E)              |                    |
|                                | 2T-VC4SC (D/41ESC)            |                    |
|                                | 2T-VCF4E (VFX/40E)            |                    |
|                                | 2T-VCFSC (VFX/40ESC)          |                    |
|                                | 2T-VCF40 (VFX/40)             |                    |
|                                | 2T-VC242-US (D/240SC-2T1)     |                    |
|                                | 2T-VC480-US (D/480SC-2T1)     |                    |
|                                | 2T-VC600-EU (D/600SC-2E1-120) |                    |
|                                | 2T-VC302-75 (D/300SC-2E1-75)  |                    |
|                                | 2T-VC302-EU (D/300SC-2E1-120) |                    |
|                                | 2T-VCI40-US (DTI/240SC)       |                    |
|                                | 2T-VCI41-US (DTI/241SC)       |                    |
|                                | 2T-VCI30-75 (DTI/300SC-75)    |                    |
|                                | 2T-VCI31-75 (DTI/301SC-75)    |                    |
|                                | 2T-VCI30-EU (DTI/300SC-120)   |                    |
|                                | 2T-VCI31-EU (DTI/300SC-120)   |                    |
|                                | 2T-VCI80-US (DTI/480SC)       |                    |
|                                | 2T-VCI60-75 (DTI/600SC-75)    |                    |
|                                | 2T-VCI60-EU (DTI/600SC-120)   |                    |
|                                | 2T-VCD32-AA (DCB/320SC)       |                    |
|                                | 2T-VCD64-AA (DCB/640SC)       |                    |
|                                | 2T-VCD96-AA (DCB/960SC)       |                    |
|                                | 2T-VCM80-xx (MSI/80SC)        |                    |
|                                | 2T-VCM16-xx (MSI/160SC)       |                    |
|                                | 2T-VCM24-xx (MSI/240SC)       |                    |
|                                |                               |                    |

**Table 3-1: Board/IRQ Types**

#### **\_\_\_\_\_\_\_\_\_\_\_\_\_\_\_\_\_\_\_\_\_\_\_\_\_\_ Note \_\_\_\_\_\_\_\_\_\_\_\_\_\_\_\_\_\_\_\_\_\_\_\_\_\_\_\_\_**

The 2T-VCLSI (LSI/120), 2T-VCFAX (FAX/120), 2T-VCVR4 (VRM/40), 2T-VCVR2 (VRM/2C), 2T-VCC06 (CP-6/SC), and 2T-VCC12 (CP-12/SC) option boards do not require IRQ settings.

**\_\_\_\_\_\_\_\_\_\_\_\_\_\_\_\_\_\_\_\_\_\_\_\_\_\_\_\_\_\_\_\_\_\_\_\_\_\_\_\_\_\_\_\_\_\_\_\_\_\_\_\_\_\_\_\_\_\_\_\_**

The Antares cards have their own Interrupt and ECU file.

Two optional I-Bus 20-slot ISA expansion boxes are available for rackmounted AlphaServer systems. An Access Technologies' interconnect kit is required to connect an EISA slot in the rackmounted AlphaServer system to the expansion box.

After you install and cable the options, power up the expansion box and then the AlphaServer system. Refer to the EISA Configuration Utility (ECU) chapter of this guide to configure the installed options.

The following sections provide configuration and installation information for each Dialogic telephony option.

# **PEB Only Options**

AlphaServer Voice options in this section are used with PCM Expansion Bus (PEB) products.

# **2T-VC41E (D/41E) Option Board**

The 2T-VC41E (D/41E) board is a 4-channel loop-start voice and network-interface board that provides four telephone line network-interface circuits for direct connection to analog loop-start lines.

Jumpers JP101 through JP402 are factory set and country specific. Do not alter these settings.

Refer to Dialogic's *Voice Hardware Reference* manual, the AlphaServer system documentation, Figure 3-1, and the following procedure to configure and install the board:

- 1. Perform an orderly shutdown of the AlphaServer system.
- 2. Wear an antistatic wriststrap and observe standard antistatic procedures while you unpack the board.
- 3. Refer to the appropriate section in the Board Installation chapter of Dialogic's *Voice Hardware Reference* manual and Dialogics's *Quick Install for the D/41E and D/41ESC Boards (and VFX Boards)* Quick Installation Card, while you perform the following configuration steps:
	- a. Set the board identification number using rotary switch SW1 and switch block SW2 switch 2.
	- b. Set the default line state using switch block SW2 switch 1.
- 4. Refer to the AlphaServer system documentation for the EISA board installation procedure and install the board in an available EISA slot.
- 5. Connect the appropriate telephone line to each of the RJ-11 female jacks on the board.
- 6. Refer to the EISA Configuration Utility (ECU) chapter in this guide to configure the installed options.

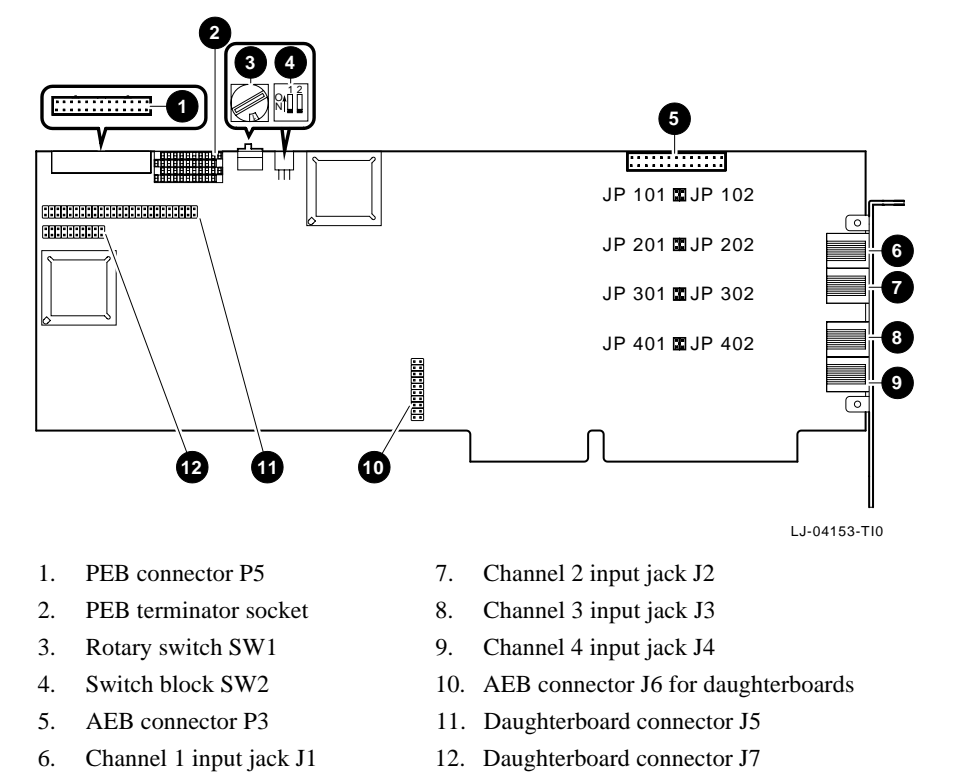

### **Figure 3-1: 2T-VC41E (D/41E) Board**

# **2T-VCF4E (VFX/40E) and 2T-VCF40 (VFX/40) Option Boards**

The 2T-VCF4E (VFX/40E) board is a 4-channel loop-start voice and 14,400 bits/s fax board that provides four telephone line network-interface circuits for direct connection to analog loop-start lines. The 2T-VCF40 (VFX/40) board is similar, but provides 9,600 bits/s fax service.

Jumpers JP101 through JP402 are factory set and country specific. Do not alter these settings.

Refer to the AlphaServer system documentation, Figure 3-2, and the following procedure to configure and install the board:

- 1. Perform an orderly shutdown of the AlphaServer system.
- 2. Wear an antistatic wriststrap and observe standard antistatic procedures while you unpack the board.
- 3. Refer to Dialogics's *Quick Install for the D/41E and D/41ESC Boards (and VFX Boards)* Quick Installation Card while you perform the following configuration:
	- a. Set the board identification number using rotary switch SW1 and switch block SW2 switch 2.
	- b. Set the default line state using switch block SW2 switch 1.
- 4. Refer to the AlphaServer system documentation for the EISA board installation procedure and install the board in an available EISA slot.
- 5. Connect the appropriate telephone line to each of the RJ-11 female jacks on the board.
- 6. Refer to the EISA Configuration Utility (ECU) chapter in this guide to configure the installed options.
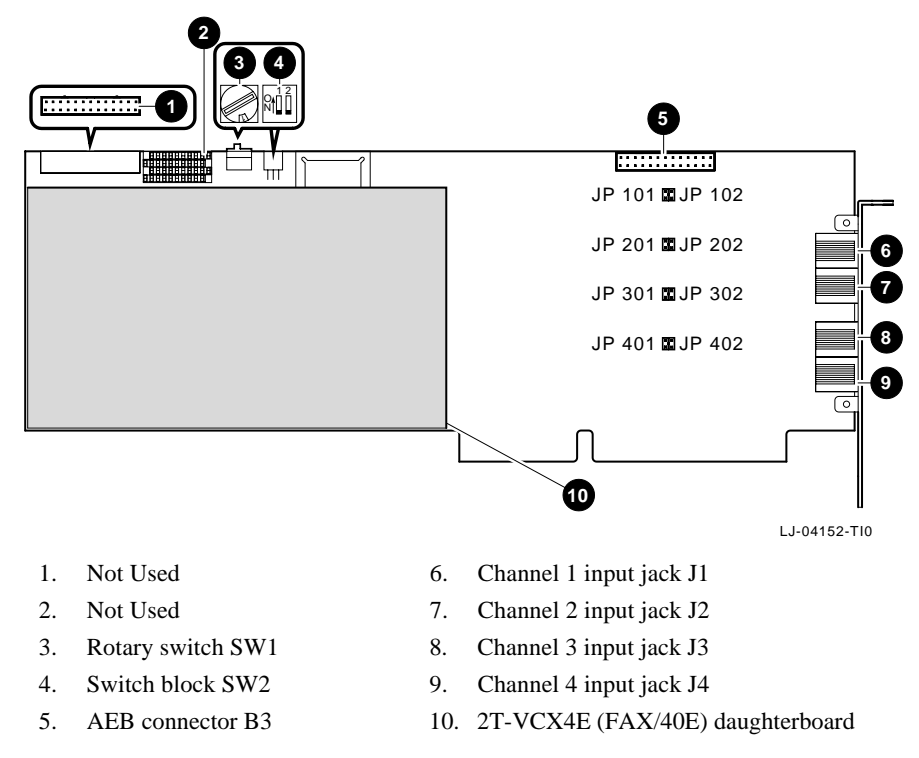

**Figure 3-2: 2T-VCF4E (VFX/40E) Board**

# **2T-VC121 (D/121B) Option Board**

The 2T-VC121 (D/121B) board is a 12-channel analog loop-start call-processing board. It *must* be installed with a network-interface board. You can install the board in either of these configurations:

- With one 2T-VCLSI (LSI/120) 12-channel standalone telephone network interface (voice only) board.
- With one 2T-VC211 (DTI/211) 24-channel standalone telephone network interface (voice only) board, which can support up to two 2T-VC121 (D/121B) boards.

Refer to the Dialogic *Voice Hardware Reference* manual, the AlphaServer system documentation, Figure 3-3, and the following procedure to configure and install the board:

- 1. Perform an orderly shutdown of the AlphaServer system.
- 2. Wear an antistatic wriststrap and observe standard antistatic procedures while you unpack the board.
- 3. Refer to the appropriate section in the Board Installation chapter of Dialogic's *Voice Hardware Reference* manual while you perform the following configuration steps:
	- a. Set the base I/O port address switches on switch block SW1.
	- b. Set the IRQ setting using jumper block JP1. All boards of the same IRQ type (see Table 2-1) in the system must be set to the same IRQ setting.
	- c. Set the interrupt terminator JP7. Only one board in an IRQ type group (see Table 2-1) in the system can have this jumper installed.
	- d. Set the 8-bit bus mode jumper JP168 and the 16-bit bus mode jumper JP16 to select 8-bit or 16-bit mode.
	- e. Install a PEB terminator (if needed). Normally, PEB terminators must be installed on boards at the ends of PEB cables (see Appendix A).
	- f. Attach a PEB cable with the proper number of connectors to the PEB connector.
- 4. Refer to the AlphaServer system documentation for the EISA board installation procedure and install the board in an available EISA slot.
- 5. Connect the PEB cable to the other boards in your configuration. If this board is being added to an existing configuration, the PEB cable connecting the other boards may have to be replaced with a PEB cable with the proper number of connectors.
- 6. Refer to the EISA Configuration Utility (ECU) chapter in this guide to configure the installed options.

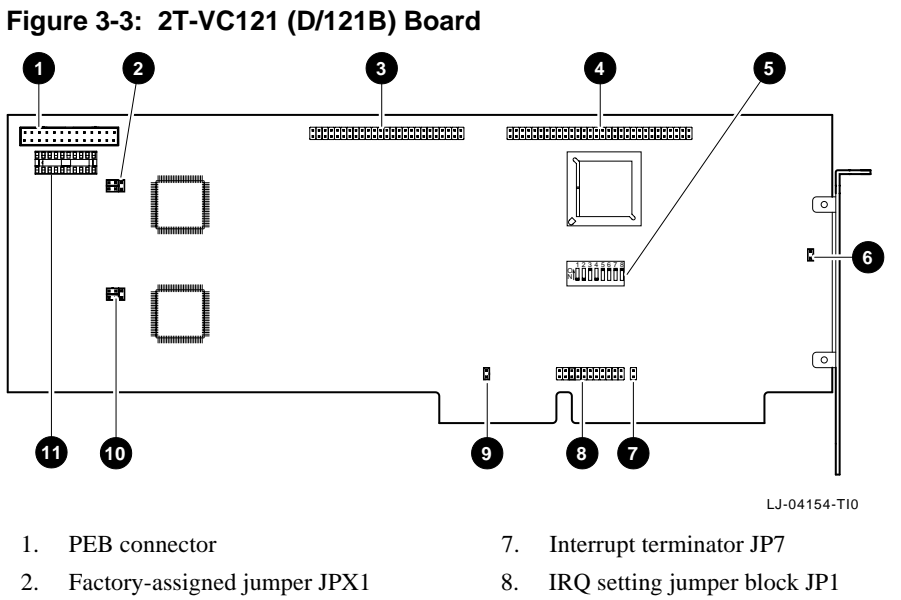

- 
- 
- 5. I/O port address switch block SW1 11. PEB terminator socket
- 6. 8-bit bus mode jumper JP168
- 3. FAX/120 connector P2 9. 16-bit bus mode jumper JP16
- 4. Connector P3 10. Factory-assigned jumper JPZ1
	-

# **2T-VCLSI (LSI/120) Option Board**

The 2T-VCLSI (LSI/120) board is a 12-channel analog loop-start network-interface board. It must be installed with a call-processing board. You can install the board in either of these configurations:

- With one 2T-VC121 (D/121B) 12-port DSP-based voice board.
- With one 2T-VC240 (D/240SC) 24-port DSP-based voice board, which can support up to two 2T-VCLSI (LSI/120) boards.

Refer to the Dialogic *Network Hardware Reference* manual, the AlphaServer system documentation, Figure 3-4, and the following procedure to configure and install the board:

- 1. Perform an orderly shutdown of the AlphaServer system.
- 2. Wear an antistatic wriststrap and observe standard antistatic procedures while you unpack the board.
- 3. Refer to the appropriate section in the Board Installation chapter of Dialogic's *Network Hardware Reference* manual while you perform the following configuration steps:
	- a. Set the switch settings on switch block SW1.
	- b. Set the Norm/Loop switch SW2 to the Norm position.
	- c. Install a PEB terminator (if needed). Normally, PEB terminators must be installed on boards at the ends of PEB cables (see Appendix A).
	- d. Attach a PEB cable with the proper number of connectors (see Appendix A) to the PEB connector.
- 4. Refer to the AlphaServer system documentation for the EISA board installation procedure and install the board in an available EISA slot.
- 5. Connect the PEB cable to the other boards in your configuration. If this board is being added to an existing configuration, the PEB cable connecting the other boards may have to be replaced with a PEB cable with the proper number of connectors.
- 6. Connect the appropriate external communication cable to the DB-25 male connector P3 on the board.
- 7. Refer to the EISA Configuration Utility (ECU) chapter in this guide to configure the installed options.

# **Figure 3-4: 2T-VCLSI (LSI/120) Board 1 2 3 4 5** <u>minining mini</u> ╨ **in priminini HEBBER**<br>Hebber ╙╜ a å å å b oke **8**  $\bigoplus$  $\equiv$   $\Box$ **7 6** LJ-04155-TI0 1. PEB connector P2 5. AEB connector P6 2. Norm/Loop switch SW2 6. PEB terminator socket

- 
- 3. AEB connector P4 7. Switch block SW1
- 
- 
- 4. AEB connector P5 8. DB-25 male connector P3

# **2T-VC211 (DTI/211) Option Board**

The 2T-VC211 (DTI/211) board is a 24-channel T1 network-interface board. It must be installed with a call-processing board. You can install the board in one of these configurations:

- With one 2T-VC240 (D/240SC) 24-port DSP-based voice board.
- With up to two 2T-VC121 (D/121B) 12-port DSP-based voice boards.

Refer to the Dialogic *Network Hardware Reference* manual, the AlphaServer system documentation, Figure 3-5, and the following procedure to configure and install the board:

- 1. Perform an orderly shutdown of the AlphaServer system.
- 2. Wear an antistatic wriststrap and observe standard antistatic procedures while you unpack the board.
- 3. Refer to the appropriate section in the Board Installation chapter of Dialogic's *Network Hardware Reference* manual while you perform the following configuration steps:
	- a. Set the base I/O port address switches on switch block SW1.
	- b. Set the IRQ setting using jumper block JP1. All boards of the same IRQ type (see Table 2-1) in the system must be set to the same IRQ setting.
	- c. Set the interrupt terminator JP2. Only one board in an IRQ type group (see Table 2-1) in the system can have this jumper installed.
	- d. Set the remote loopback test switch SW101 to the OFF position.
	- e. Attach a PEB cable with the proper number of connectors to the PEB connector P201.
- 4. Refer to the AlphaServer system documentation for the EISA board installation procedure and install the board in an available EISA slot.
- 5. Connect the PEB cable to the other boards in your configuration. If this board is being added to an existing configuration, the PEB cable connecting the other boards may have to be replaced with a PEB cable with the proper number of connectors.
- 6. Connect the appropriate external communication cable to the RJ-48C connector jack J201 on the board.
- 7. Refer to the EISA Configuration Utility (ECU) chapter in this guide to configure the installed options.

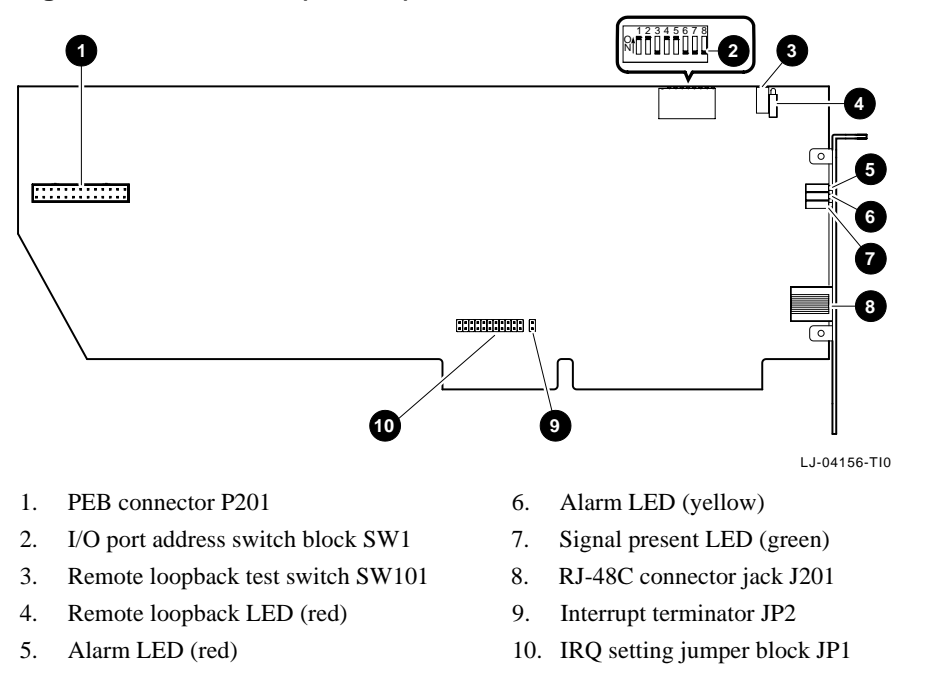

### **Figure 3-5: 2T-VC211 (DTI/211) Board**

# **2T-VC212 (DTI/212) Option Board**

The 2T-VC212 (DTI/212) board is a 30-channel E1 network-interface board. It *must* be installed with a call-processing board. You can install one 2T-VC212 (DTI/212) board with a 2T-VC320 (D/320SC) board.

Refer to Dialogic's *Network Hardware Reference* manual, the AlphaServer system documentation, Figure 3-6, and the following procedure to configure and install the board:

- 1. Perform an orderly shutdown of the AlphaServer system.
- 2. Wear an antistatic wriststrap and observe standard antistatic procedures while you unpack the board.
- 3. Refer to the appropriate section in the Board Installation chapter of Dialogic's *Network Hardware Reference* manual and perform the following configuration steps:
	- a. Set the base I/O port address switches on switch block SW1.
	- b. Set the IRQ setting using jumper block JP1. All boards of the same IRQ type (see Table 2-1) in the system must be set to the same IRQ setting.
	- c. Set the interrupt terminator JP2. Only one board in an IRQ type group (see Table 2-1) in the system can have this jumper installed.
	- d. Set the remote loopback test switch SW101 to the OFF position.
	- e. Attach a PEB cable with the proper number of connectors to the PEB connector P201.
- 4. Refer to the AlphaServer system documentation for the EISA board installation procedure and install the board in an available EISA slot.
- 5. Connect the PEB cable to the other boards in your configuration. If this board is being added to an existing configuration, the PEB cable connecting the other boards may have to be replaced with a PEB cable with the proper number of connectors.
- 6. Connect the appropriate telephone lines to the available connectors on the board. This is either a single RJ-48C connector (120 Ohm variant) or two BNC connectors (75 Ohm variant of the board).
- 7. Refer to the EISA Configuration Utility (ECU) chapter in this guide to configure the installed options.

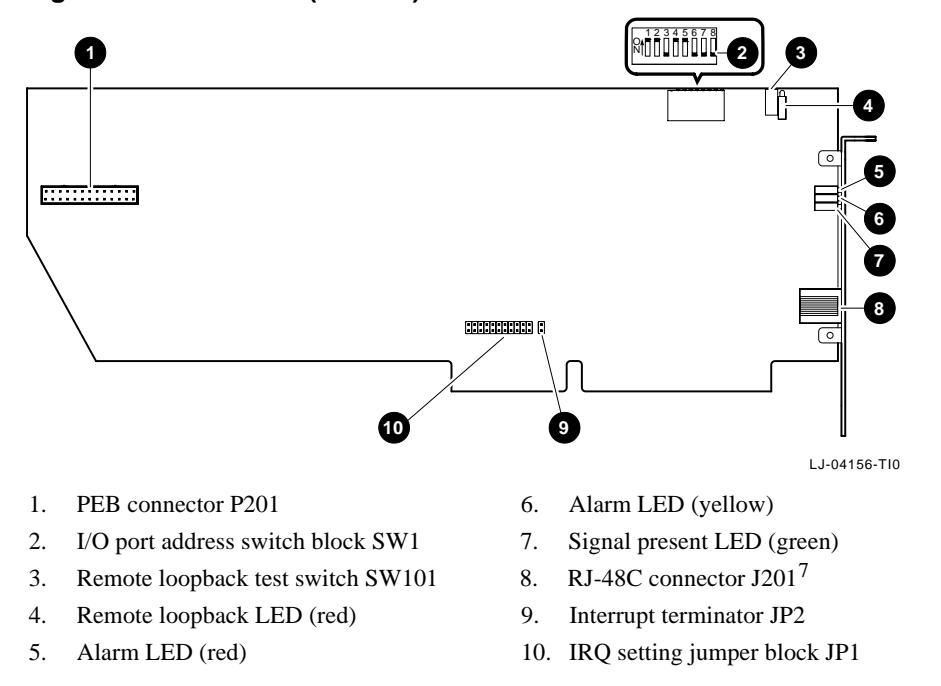

### **Figure 3-6: 2T-VC212 (DTI/212) Board**

 $\overline{a}$ 

<sup>7 120</sup> Ohm variant of this board is shown. The 75 Ohm variant has two BNC style connectors.

# **2T-VCFAX (FAX/120) Option Board**

The 2T-VCFAX (FAX/120) board is a 12-channel fax-processing board. It must be installed in a slot adjacent to a 2T-VC121 (D/121B) board and must be connected to this board with a P2 ribbon cable.

Refer to Dialogic's *FAX/120 Hardware Reference* manual, the AlphaServer system documentation, Figure 3-7, and the following procedure to configure and install the board:

- 1. Perform an orderly shutdown of the AlphaServer system.
- 2. Wear an antistatic wriststrap and observe standard antistatic procedures while you unpack the board.
- 3. Refer to Dialogic's *FAX/120 Hardware Reference* manual while you perform the following configuration steps:
	- a. Install a PEB terminator (if needed). Normally, PEB terminators must be installed on boards at the ends of PEB cables (see Appendix A).
	- b. Attach a PEB cable with the proper number of connectors to the PEB connector P1.
	- c. Attach a P2 ribbon cable to the P2 connector.
- 4. Refer to the AlphaServer system documentation for the EISA board installation procedure and install the board in an available EISA slot adjacent to a 2T-VC121 (D/121B) board.
- 5. Connect the P2 ribbon cable to the P2 connector on the adjacent 2T-VC121 (D/121B) board.
- 6. Connect the PEB cable to the other boards in your configuration. If this board is being added to an existing configuration, the PEB cable connecting the other boards may have to be replaced with a PEB cable with the proper number of connectors.
- 7. Refer to the EISA Configuration Utility (ECU) chapter in this guide to configure the installed options.

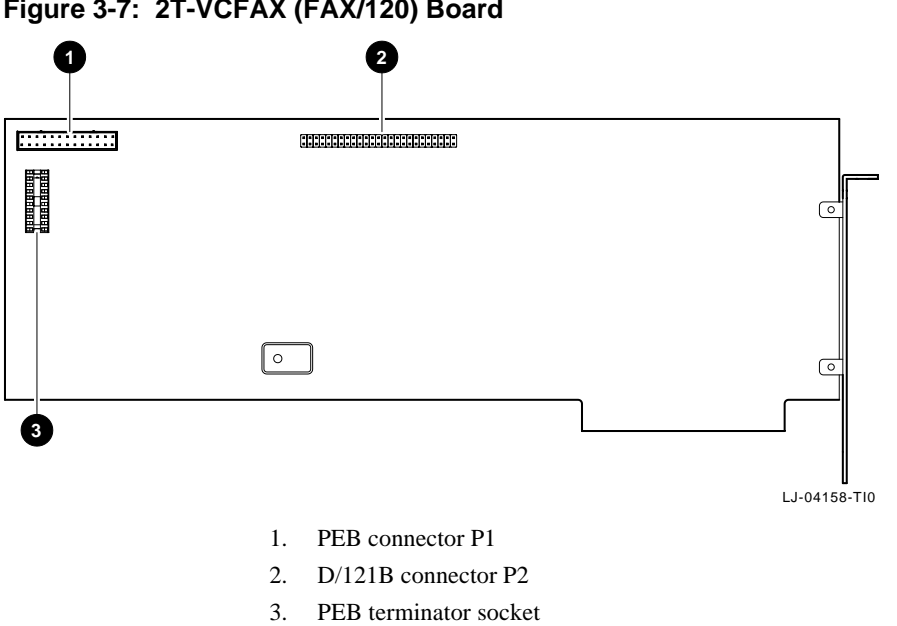

# **Figure 3-7: 2T-VCFAX (FAX/120) Board**

# **2T-VCVRP (VR/160) Option Board**

The 2T-VCVRP (VR/160) board is a 4/8/12/16-channel voice-recognition board. It can be installed with these call-processing boards:

- 2T-VC121 (D/121B)
- 2T-VC240 (D/240SC)
- 2T-VC320 (D/320SC)
- 2T-VC24T (D/240SC-T1)

**\_\_\_\_\_\_\_\_\_\_\_\_\_\_\_\_\_\_\_\_\_\_\_\_\_\_ Note \_\_\_\_\_\_\_\_\_\_\_\_\_\_\_\_\_\_\_\_\_\_\_\_\_\_\_\_**

Before you install the board, you must connect either a 2T-VCVR4 (VRM/40) or 2T-VCVR2 (VRM/2C) daughterboard to the board. Information about these daughterboards and how to mount them appears in the sections immediately following this one.

Refer to Dialogic's *VR/160 Hardware Reference* manual, the AlphaServer system documentation, Figure 3-8, and the following procedure to configure and install this board:

**\_\_\_\_\_\_\_\_\_\_\_\_\_\_\_\_\_\_\_\_\_\_\_\_\_\_\_\_\_\_\_\_\_\_\_\_\_\_\_\_\_\_\_\_\_\_\_\_\_\_\_\_\_\_\_\_\_\_\_**

- 1. Perform an orderly shutdown of the AlphaServer system.
- 2. Wear an antistatic wriststrap and observe standard antistatic procedures while you unpack the board.
- 3. Refer to Dialogic's *VR/160 Hardware Reference* manual and perform the following configuration steps:
	- a. Set the base I/O port address switches on switch block SW01.
	- b. Set the IRQ setting using jumper block JP01. All boards of the same IRQ type (see Table 3-1) in the system must be set to the same IRQ setting.
	- c. Set the interrupt terminator JP07. Only one board in an IRQ type group (see Table 3-1) in the system can have this jumper installed.
	- d. Connect either a 2T-VCVR4 (VRM/40) or 2T-VCVR2 (VRM/2C) daughterboard to this board. Before continuing, go to the appropriate section immediately following this one for information about installing the daughterboard you are using.
	- e. Install a PEB terminator (if needed). Normally, PEB terminators must be installed on boards at the ends of PEB cables (refer to Appendix A).
	- f. Attach a PEB cable with the proper number of connectors to the PEB connector P04.

- 4. Refer to your AlphaServer system documentation for the EISA board installation procedure and install the board in an available EISA slot.
- 5. Connect the PEB cable to the other boards in your configuration. If this board is being added to an existing configuration, the PEB cable connecting the other boards may have to be replaced with a PEB cable with the proper number of connectors.
- 6. Refer to the EISA Configuration Utility (ECU) chapter in this guide to configure the installed options.

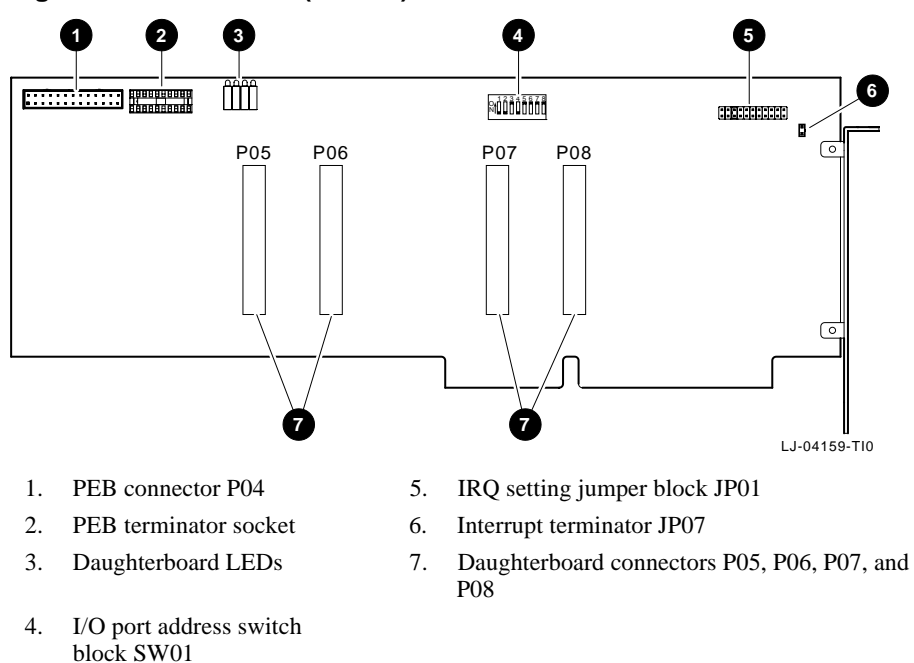

### **Figure 3-8: 2T-VCVRP (VR/160) Board**

#### **2T-VCVR4 (VRM/40) Daughterboard Option**

The 2T-VCVR4 (VRM/40) board is a 4-channel discrete voice-recognition daughterboard that mounts directly to a 2T-VCVRP (VR/160) 4/8/12/16-channel voice-recognition board. You can connect up to four of these daughterboards to a 2T-VCVRP (VR/160) board.

Refer to the Board Installation chapter of the Dialogic *VR/160 Hardware Reference* manual, Figure 3-9, and the following procedure to configure and connect this daughterboard to the 2T-VCVRP (VR/160) voice board:

- 1. Perform an orderly shutdown of the AlphaServer system.
- 2. Wear an antistatic wriststrap and observe standard antistatic procedures while you unpack the daughterboard.
- 3. Refer to Dialogic's *VR/160 Hardware Reference* manual and set the base I/O port address switches on switch block SW01.
- 4. Connect the daughterboard to the 2T-VCVRP (VR/160) board. Connect the first daughterboard to P05, the second to P06, and so on.
- 5. Return to the *2T-VCVRP (VR/160) Option Board* section of this guide and continue to install and configure this module.

#### **Figure 3-9: 2T-VCVR4 (VRM/40) Daughterboard**

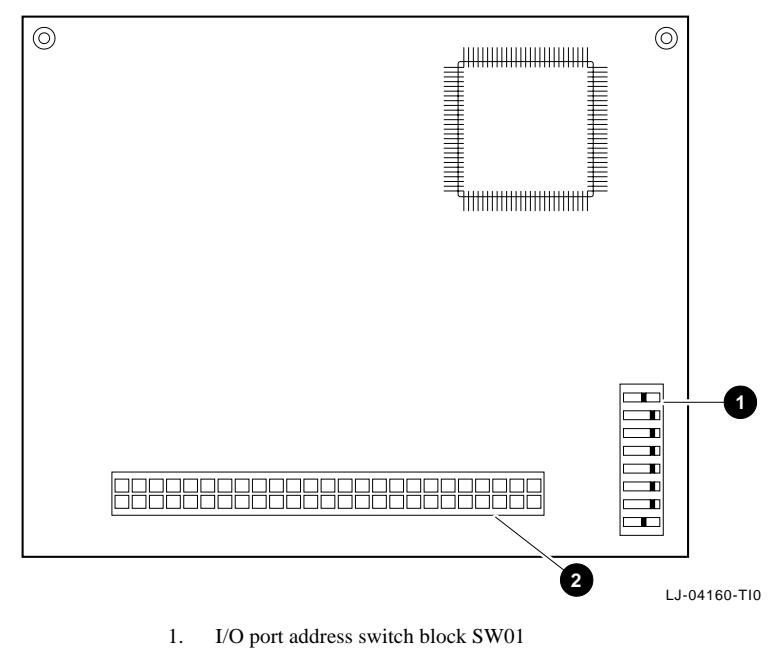

2. VRP board connector P1

**3-20** DIGITAL AlphaServer Voice Platform Hardware Installation Guide

#### **2T-VCVR2 (VRM/2C) Daughterboard Option**

The 2T-VCVR2 (VRM/2C) board is a 2-channel continuous voice-recognition daughterboard that mounts directly to a 2T-VCVRP (VR/160) 4/8/12/16-channel voicerecognition board. Up to four of these daughterboards can be connected to a 2T-VCVRP (VR/160) board.

Refer to Dialogic's *VR/160 Hardware Reference* manual, Figure 3-10, and the following procedure to configure and connect this daughterboard to the 2T-VCVRP (VR/160) board:

- 1. Perform an orderly shutdown of the AlphaServer system.
- 2. Wear an antistatic wriststrap and observe standard antistatic procedures while you unpack the daughterboard.
- 3. Refer to Dialogic's *VR/160 Hardware Reference* manual and set the base I/O port address switches on switch block SW01.
- 4. Connect the 2T-VCVR2 (VRM/2C) daughterboard to the 2T-VCVRP (VR/160) board. Connect the first daughterboard to P05, the second to P06, and so on.
- 5. Return to the *2T-VCVRP (VR/160) Option Board* section of this guide and continue to install and configure this module.

#### **Figure 3-10: 2T-VCVR2 (VRM/2C) Daughterboard**

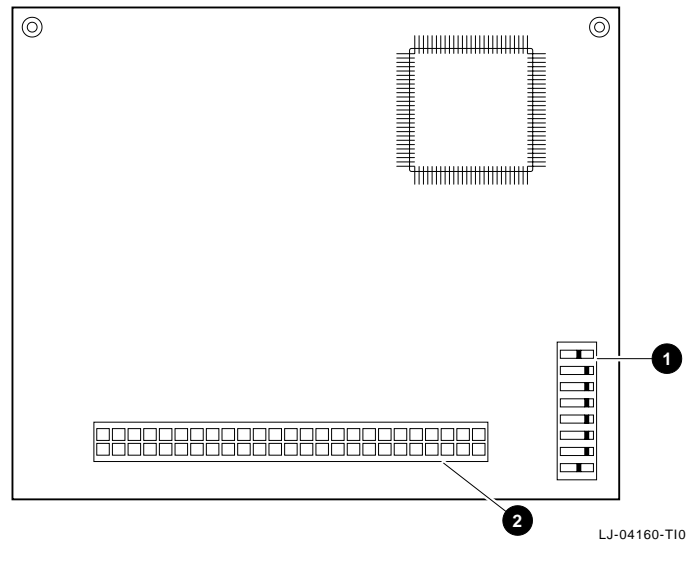

- 1. I/O port address switch block SW01
- 2. VRP board connector P1

# **2T-VCDMX (DMX) Option Board**

The 2T-VCDMX (DMX) board is a digital matrix switch that allows routing of calls across multiple time slots. This board provides an interface to up to four PCM Expansion Buses (PEBs).

Refer to Dialogic's *Network Hardware Reference* manual, your AlphaServer system documentation, Figure 3-11, and the following procedure to configure and install the board:

- 1. Perform an orderly shutdown of the AlphaServer system.
- 2. Wear an antistatic wriststrap and observe standard antistatic procedures while you unpack the board.
- 3. Refer to the appropriate section in the Board Installation chapter of Dialogic's *Network Hardware Reference* manual and perform the following configuration steps:
	- a. Set the base I/O port address switches on switch block SW1.
	- b. Set the IRQ setting using jumper block JP1. All boards of the same IRQ type (see Table 2-1) in the system must be set to the same IRQ setting.
	- c. Set the interrupt terminator JP2. Only one board in an IRQ type group (see Table 2-1) in the system can have this jumper installed.
	- d. Attach a PEB crossover cable from each PEB to the DMX, beginning with P1, then P2, and so on.
- 4. Refer to the AlphaServer system documentation for the EISA board installation procedure and install the board in an available EISA slot.
- 5. Refer to the EISA Configuration Utility (ECU) chapter in this guide to configure the installed options.

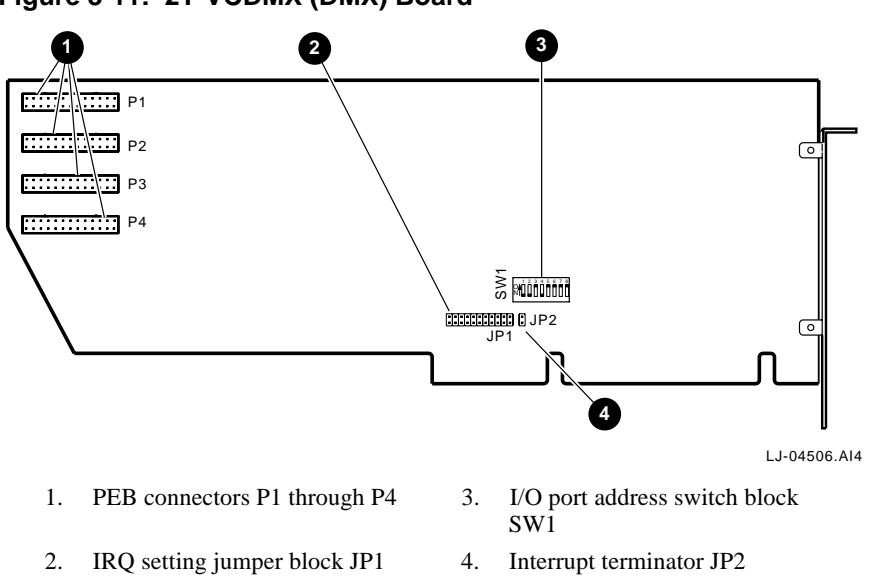

**Figure 3-11: 2T-VCDMX (DMX) Board**

# **2T-VCMSI (MSI/C) Option Board**

The 2T-VCMSI (MSI/C) board can connect up to 24 analog devices, such as local telephones, modems, fax machines, or audio equipment to a PCM Expansion Bus (PEB). You can add up to six 2T-VCM40 (MSI/40) daughterboards, each with four station interfaces.

Refer to Dialogic's *Network Hardware Reference* manual, your AlphaServer system documentation, Figure 3-12, and the following procedure to configure and install the board:

- 1. Perform an orderly shutdown of the AlphaServer system.
- 2. Wear an antistatic wriststrap and observe standard antistatic procedures while you unpack the board.
- 3. Refer to the appropriate section in the Board Installation chapter of Dialogic's *Network Hardware Reference* manual and perform the following configuration steps:
	- a. Set the base I/O port address switches on switch block SW1.
	- b. Set the IRQ setting using jumper block JP1. All boards of the same IRQ type (see Figure 3-1) in the system must be set to the same IRQ setting.
	- c. Set the interrupt terminator JP2. Only one board in an IRQ type group (see Figure 3-1) in the system can have this jumper installed.
	- d. Connect the 2T-VCVCM (MSI/40) daughterboard(s) to this board. Before you continue, go to the section of this guide that explains how to install this daughterboard.
	- e. Normally, PEB terminators must be installed on boards at the ends of PEB cables (refer to Appendix A). Install a PEB terminator in ONE of the following sockets according to how the board is being used:
		- XRN1: When the board functions as a network module and provides clocking information to other boards on the PEB.
		- XRN2: When the board functions as a resource module and receives clocking information from the PEB.
	- f. Attach a PEB cable with the proper number of connectors to PEB connector P2.
- 4. Refer to your AlphaServer system documentation for the EISA board installation procedure and install the board in an available EISA slot.
- 5. Connect the PEB cable to the other boards in your configuration. If this board is being added to an existing configuration, the PEB cable connecting the other boards may have to be replaced with a PEB cable with the proper number of connectors.

- 6. Connect the cable that leads to your telephones to the RJ-21X station interface connector P1.
- 7. Connect the external power connector P3 to the external MSI power supply.
- 8. Refer to the EISA Configuration Utility (ECU) chapter in this guide to configure the installed options.

**Figure 3-12: 2T-VCMSI (MSI/C) Board**

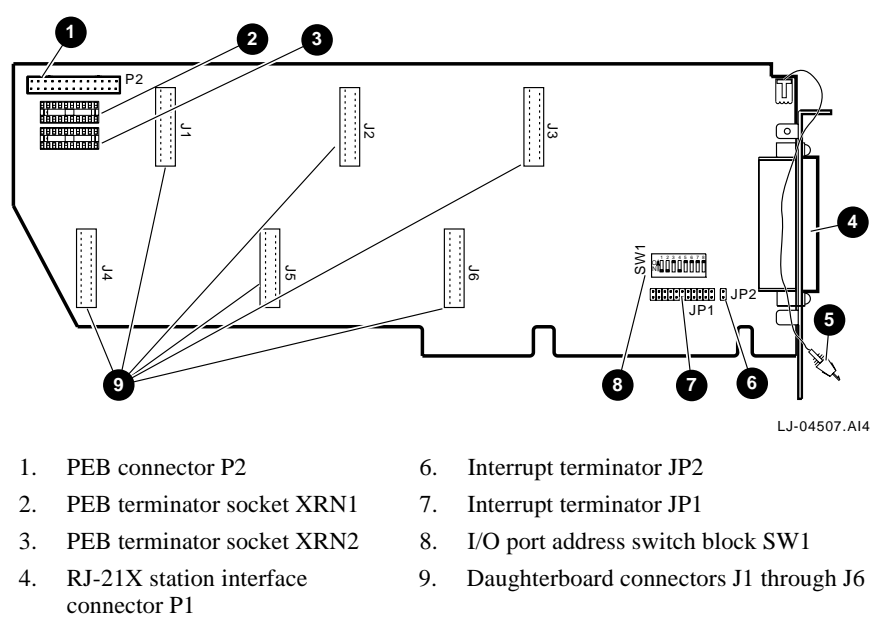

5. External power connector P3

#### **2T-VCM40 (MSI/40) Daughterboard Option**

The 2T-VCM40 (MSI/40) board provides four loop-start interfaces for connecting analog devices to a T1 or E1 system. You can add as many as six of these daughterboards to each 2T-VCMSI (MSI/C) board.

This daughterboard can be used in either T1 or E1 environments. A maximum configuration allows the hardware to connect all 24 time slots of a T1 or loop-start system to 24 analog station devices. Two 2T-VCMSI (MSI/C) boards and eight daughterboards are needed to service all 30 channels in an E1 system.

**\_\_\_\_\_\_\_\_\_\_\_\_\_\_\_\_\_\_\_\_\_\_\_\_\_\_ Note \_\_\_\_\_\_\_\_\_\_\_\_\_\_\_\_\_\_\_\_\_\_\_\_\_\_\_\_**

To install a daughterboard, you must have an MSI power module or other compatible external 24 Vdc power supply. A single power supply module can support up to six daughterboards.

**\_\_\_\_\_\_\_\_\_\_\_\_\_\_\_\_\_\_\_\_\_\_\_\_\_\_\_\_\_\_\_\_\_\_\_\_\_\_\_\_\_\_\_\_\_\_\_\_\_\_\_\_\_\_\_\_\_\_\_**

Refer to the Board Installation chapter of the Dialogic *Network Hardware Reference* manual, Figure 3-13 (which shows a bottom view of the daughterboard), and the following procedure to configure and connect this daughterboard to the 2T-VCMSI (MSI/C) board:

- 1. Perform an orderly shutdown of the AlphaServer system.
- 2. Wear an antistatic wriststrap and observe standard antistatic procedures while you unpack the daughterboard.
- 3. Connect the daughterboard to the 2T-VCMSI (MSI/C) board. Connect the first daughterboard to J1, the second to J2, and so on. When you are working with an E1 system that uses two 2T-VCMSI (MSI/C) boards, divide the number of daughterboards being used equally between the boards.

Return to the *2T-VCMSI (MSI/C) Option Board* section of this guide and continue to install and configure this module.

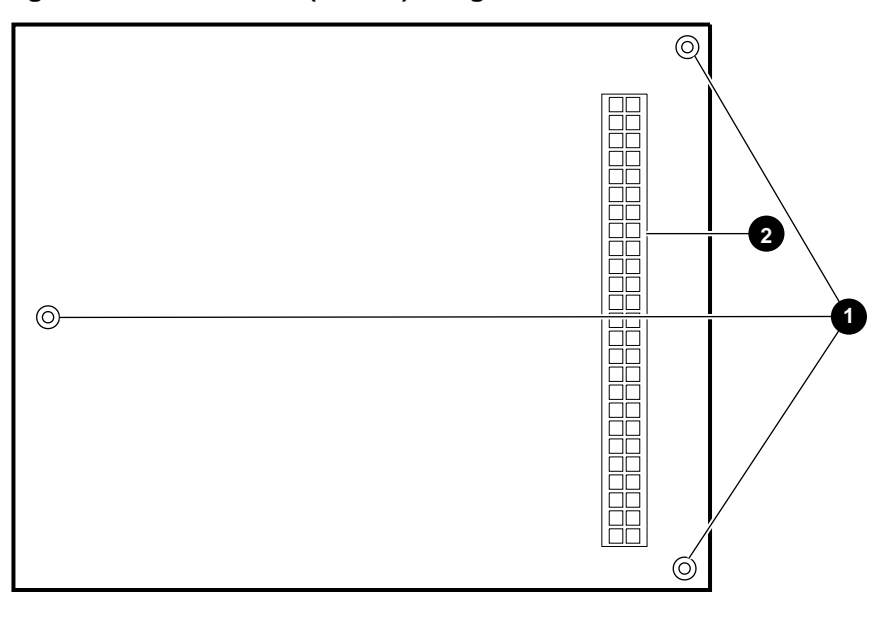

# **Figure 3-13: 2T-VCM40 (MSI/40) Daughterboard**

LJ-04508.AI4

1. Standoffs

2. 50-Pin connector P01

# **PEB and SCbus Options**

The AlphaServer Voice options in this section can either be used with PEB or with Signal Computing Bus (SCbus) products. The way you configure any of these boards depends on the bus type of your installation.

**\_\_\_\_\_\_\_\_\_\_\_\_\_\_\_\_\_\_\_\_\_\_\_\_ Caution\_\_\_\_\_\_\_\_\_\_\_\_\_\_\_\_\_\_\_\_\_\_\_\_\_\_\_**

You cannot mix PEB only and SCbus only options on the same system! **\_\_\_\_\_\_\_\_\_\_\_\_\_\_\_\_\_\_\_\_\_\_\_\_\_\_\_\_\_\_\_\_\_\_\_\_\_\_\_\_\_\_\_\_\_\_\_\_\_\_\_\_\_\_\_\_\_\_\_**

# **2T-VC240 (D/240SC) Option Board**

The 2T-VC240 (D/240SC) board is a 24-channel voice-processing board that must be installed with a network-interface board. This board can be used in PEB or SCbus environments, as follows:

- In PEB environments:
	- $\Rightarrow$  With one 2T-VC211 (DTI/211) 24-channel standalone telephone interface (voice only) board.
	- ⇒ With up to two 2T-VCLSI (LSI/120) 12-channel standalone telephone network interface (voice only) boards.
- In SCbus environments:
	- $\Rightarrow$  This board is compatible with other SCbus-only boards.

Refer to the Board Installation chapter of Dialogic's *Voice Hardware Reference* manual, the AlphaServer system documentation, Figure 3-14 or Figure 3-15, and the following procedure to configure and install this board:

- 1. Perform an orderly shutdown of the AlphaServer system.
- 2. Wear an antistatic wriststrap and observe standard antistatic procedures while you unpack the board.
- 3. Refer to the appropriate section in the Board Installation chapter of Dialogic's *Voice Hardware Reference* manual while you perform the following configuration steps:
	- a. Set the board identification number with rotary switch.
	- b. If you are installing boards in a PEB environment, PEB terminators must be installed on boards at the ends of PEB cables (see Appendix A). (In SCbus installations, no PEB terminator is required.)

If you are using this card with other PEB products, and this board is at the end of a PEB cable or is being installed as a standalone board, install a PEB terminator in the holes in the terminator socket. Use the lower set of holes in the terminator socket as you look at the board, with the edge connectors down.

Otherwise, continue with the next step.

- c. Depending on the environment, attach a PEB or SCbus cable with the proper number of connectors to the PEB/SCbus connector.
- 4. Refer to your AlphaServer system documentation for the EISA board installation procedure and install the board in an available EISA slot.
- 5. Connect the PEB/SCbus cable to the other boards in your configuration. If this board is being added to an existing configuration, you may have to replace the PEB/SCbus cable connecting the other boards with a PEB/SCbus cable with the proper number of connectors.
- 6. Refer to the EISA Configuration Utility (ECU) chapter in this guide to configure the installed options.

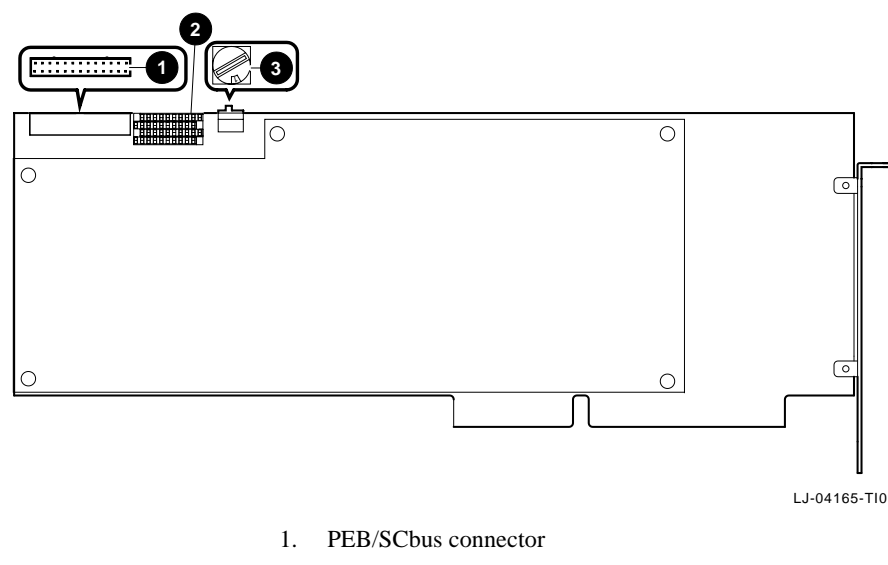

### **Figure 3-14: 2T-VC240 (D/240SC Rev. 1) Board**

- 2. PEB terminator socket
- 3. Rotary switch

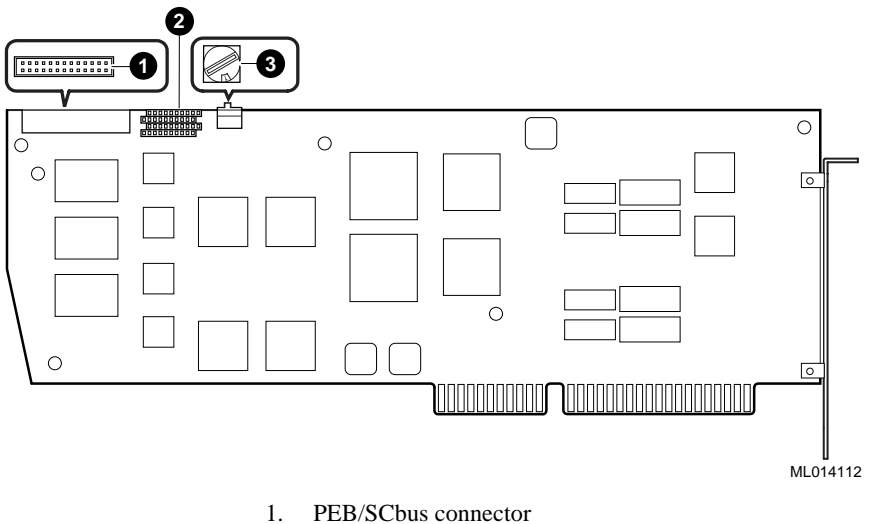

**Figure 3-15: 2T-VC240 (D/240SC Rev. 2) Board**

- 2. PEB terminator socket
- 3. Rotary switch

# **2T-VC24T (D/240SC-T1) Option Board**

The 2T-VC24T (D/240SC-T1) board is a 24-channel voice-processing and T1 networkinterface board. It can be used with either PEB or SCbus products.

Refer to Dialogic's *Voice Hardware Reference* manual, the system documentation, Figure 3-16 or Figure 3-17, and the following procedure to configure and install the 2T-VC24T (D/240SC-T1) board:

- 1. Perform an orderly shutdown of the AlphaServer system.
- 2. Wear an antistatic wriststrap and observe standard antistatic procedures while you unpack the board.
- 3. Refer to the appropriate section in the Board Installation chapter of Dialogic's *Voice Hardware Reference* manual and Dialogic's *Quick Install for the D/240SC-T1, D/300SC-E1, DTI/241SC and DTI/301SC Boards* Quick Installation Card while you perform the following configuration steps:
	- a. Set the board identification number with the rotary switch.
	- b. Set the remote loopback test switch to the OFF position.
	- c. If you are installing boards in a PEB environment, PEB terminators must be installed on boards at the ends of PEB cables (see Appendix A). (In SCbus installations, no PEB terminator is required.)

If you are using this card with other PEB products, and this board is at the end of a PEB cable or is being installed as a standalone board, install a PEB terminator in the holes in the terminator socket. Use the lower set of holes in the terminator socket as you look at the board, with the edge connectors down.

Otherwise, continue with the next step.

- d. Depending on the environment, attach a PEB or SCbus cable with the proper number of connectors to the PEB/SCbus connector.
- 4. Refer to your AlphaServer system documentation for the EISA board installation procedure and install the board in an available EISA slot.
- 5. Connect the PEB/SCbus cable to the other boards in your configuration. If this board is being added to an existing configuration, you may have to replace the PEB/SCbus cable connecting the other boards with a PEB/SCbus cable with the proper number of connectors.
- 6. Connect the appropriate telephone line to the RJ-48C connector on the board.
- 7. Refer to the EISA Configuration Utility (ECU) chapter in this guide to configure the installed options.

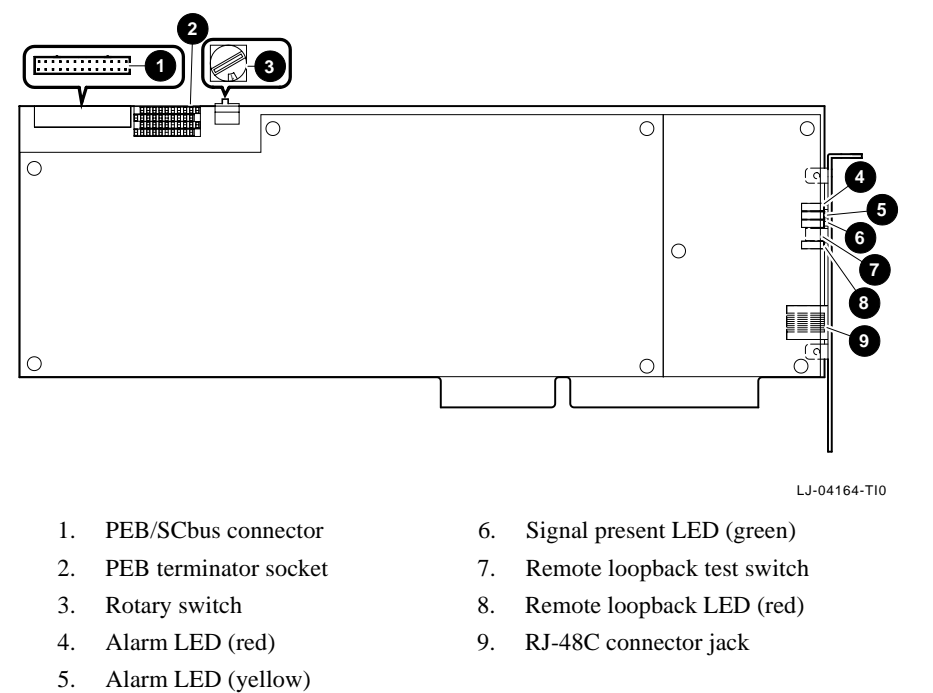

# **Figure 3-16: 2T-VC24T (D/240SC-T1 Rev. 1) Board**

**3-32** DIGITAL AlphaServer Voice Platform Hardware Installation Guide

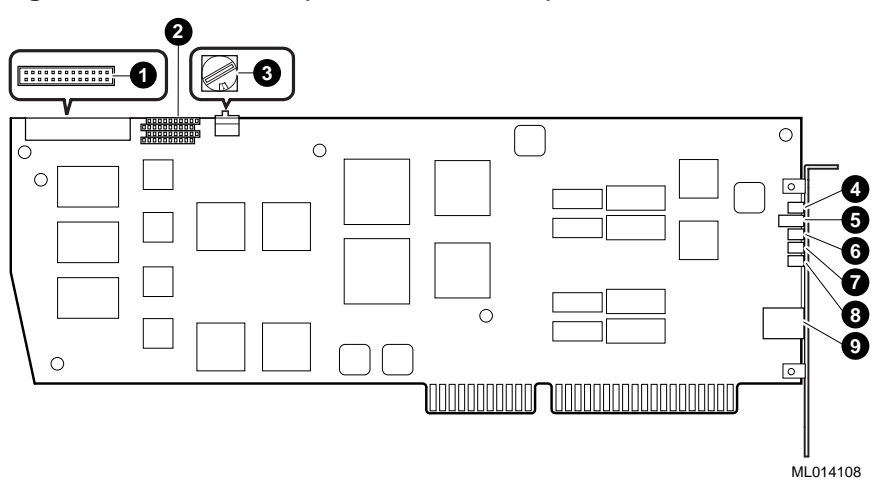

# **Figure 3-17: 2T-VC24T (D/240SC-T1 Rev. 2) Board**

- 1. PEB/SCbus connector 6. Signal present LED (green)
- 2. PEB terminator socket 7. Alarm LED (yellow)
- 3. Rotary switch 8. Alarm LED (red)
- 4. Remote loopback LED (red) 9. RJ-48C connector jack
- 5. Remote loopback test switch
- 
- 
- 
- 

# **2T-VC320 (D/320SC) Option Board**

The 2T-VC320 (D/320SC) board is a 32-channel voice-processing board. This board can be used in PEB or SCbus environments, as follows:

- In PEB environments:
	- ⇒ With a 2T-VC212 (DTI/212) 30-channel standalone telephone network interface (voice only) board.
- In SCbus environments:
	- $\Rightarrow$  This board is compatible with other SCbus-only boards.

Refer to the Board Installation chapter of Dialogic's *Voice Hardware Reference* manual, the AlphaServer system documentation, Figure 3-18 or Figure 3-19, and the following procedure to configure and install this board:

- 1. Perform an orderly shutdown of the AlphaServer system.
- 2. Wear an antistatic wriststrap and observe standard antistatic procedures while you unpack the board.
- 3. Refer to the appropriate section in the Board Installation chapter of Dialogic's *Voice Hardware Reference* manual while you perform the following configuration steps:
	- a. Set the board identification number with rotary switch.
	- b. If you are installing boards in a PEB environment, PEB terminators must be installed on boards at the ends of PEB cables (see Appendix A). (In SCbus installations, no PEB terminator is required.)

If you are using this card with other PEB products, and this board is at the end of a PEB cable or is being installed as a standalone board, install a PEB terminator in the holes in the terminator socket. Use the lower set of holes in the terminator socket as you look at the board, with the edge connectors down.

Otherwise, continue with the next step.

- c. Depending on the environment, attach a PEB or SCbus cable with the proper number of connectors to the PEB/SCbus connector.
- 4. Refer to your AlphaServer system documentation for the EISA board installation procedure and install the board in an available EISA slot.
- 5. Connect the PEB/SCbus cable to the other boards in your configuration. If this board is being added to an existing configuration, you may have to replace the PEB/SCbus cable connecting the other boards with a PEB/SCbus cable with the proper number of connectors.

6. Refer to the EISA Configuration Utility (ECU) chapter in this guide to configure the installed options.

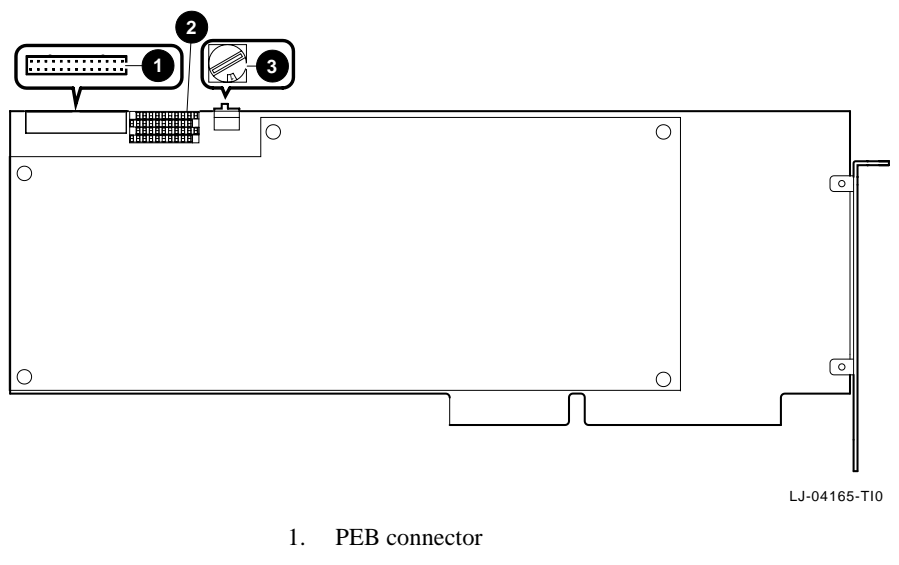

**Figure 3-18: 2T-VC320 (D/320SC Rev. 1) Board**

- 2. PEB terminator socket
- 3. Rotary switch

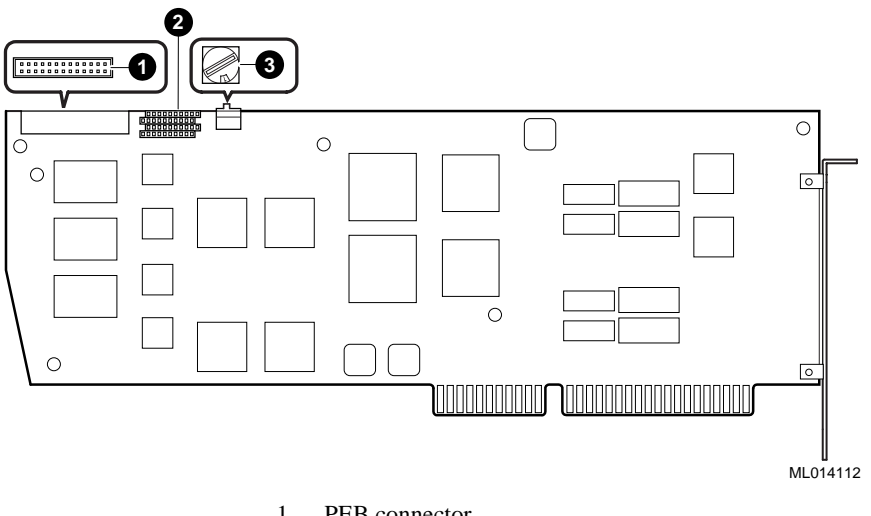

**Figure 3-19: 2T-VC320 (D/320SC Rev. 2) Board**

- 1. PEB connector
- 2. PEB terminator socket
- 3. Rotary switch

# **2T-VCC06-AA (CP-6/SC) and 2T-VCC12-AA (CP-12/SC) Option Boards**

The 2T-VCC06-AA (CP-6/SC) option board is a 6-channel, high density multi-line fax processing board that must be installed with a network-interface board. The 2T-VCC12-AA (CP-12/SC) board combines two fax boards: the CP-6/SC base board and a daughterboard, which supports 12 complete fax channels. Both boards can be used in PEB and SCbus environments, as follows:

In PEB environments:

With one if the following telephone network interface boards:

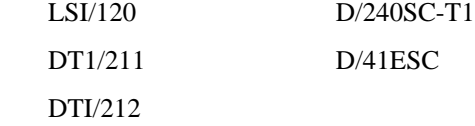

In SCbus environments this board is compatible with other SCbus-only boards.

Refer to the Installation Basics chapter of Dialogic's *Network Hardware Reference* manual, the AlphaServer system documentation, Figure 3-20, and the following procedure to configure and install this board:

- 1. Perform an orderly shutdown of the AlphaServer system.
- 2. Wear an antistatic wriststrap and observe standard antistatic procedures while you unpack the board.
- 3. Refer to the appropriate sections in GammaLink's *GammaFax CP-6/SC and CP-12/SC Hardware Installation Guide* while you perform the following configuration steps:
	- a. Set the board I/O address on the CP-6/SC base board with DIP switch block SWI.
	- b. If you are installing boards in a PEB environment, PEB terminators must be installed on boards at the ends of PEB cables (See Appendix A). (In SCbus installations, no PEB terminator is required).

If you are using this card with other PEB products, and this board is at an end of a PEB cable, install a PEB terminator in the holes in the terminator socket.

Otherwise, continue with the next step.

- c. Depending on the environment, attach a PEB or SCbus cable with the proper number of connectors to the PEB/SCbus connector.
- 4. Refer to your AlphaServer system documentation for the EISA board installation procedures and install the board in an available EISA slot.

- 5. Connect the PEB/SCbus cable to the other boards in your configuration. If this board is being added to an existing configuration, you may have to replace the PEB/SCbus cable connecting the other boards with a PEB/SCbus cable with the proper number of connectors.
- 6. Refer to the EISA Configuration Utility (ECU) chapter in this guide to configure the installed options.

Refer to the EISA Configuration Utility (ECU) chapter in this guide to configure the installed options.

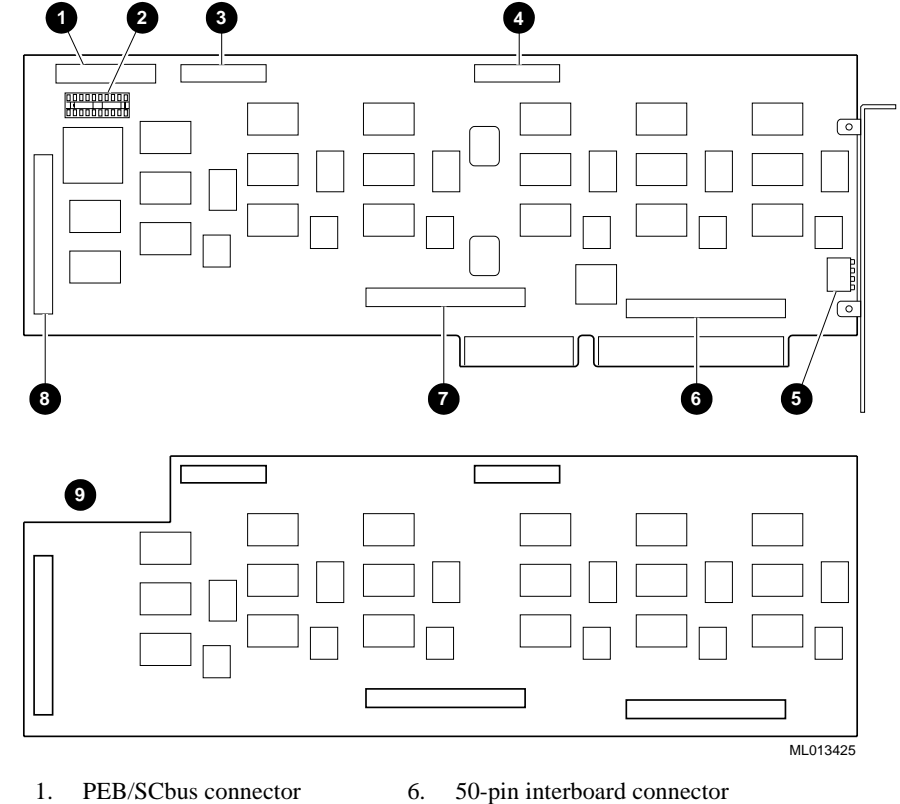

**Figure 3-20: 2T-VCC06-AA & 2T-VCC12-AA (CP-6/SC & CP-12/SC) Boards**

- 
- 
- 2. PEB terminator socket 7. 50-pin interboard connector
- 
- 
- 3. 26-pin interboard connector 8. 50-pin interboard connector
	-
- 5. I/O port address DIP switch block (SW1)
- 4. 26-pin interboard connector 9. CP-12/SC daughterboard

# **2T-VC4SC (D/41ESC) Option Board**

The 2T-VC4SC (D/41ESC) board is a 4-channel loop-start voice and network-interface board designed for use with the PEB or SCbus. It provides four telephone line networkinterface circuits for direct connection to analog loop-start lines.

Jumpers JP101 through JP402 are factory set and country specific. *Do not alter these settings.*

Refer to Dialogic's *Voice Hardware Reference* manual, your AlphaServer system documentation, and Figure 3-21 while you configure and install the board according to the following procedure:

- 1. Perform an orderly shutdown of the AlphaServer system.
- 2. Wear an antistatic wriststrap and observe standard antistatic procedures while you unpack the board.
- 3. Refer to Dialogic's *Quick Install for the D/41E and D/41ESC Boards (and VFX Boards)* Quick Installation Card while you perform the following configuration steps:
	- a. Set the board identification number using rotary switch SW1 and switch block SW2 switch 2.
	- b. Set the default line state using switch block SW2 switch 1.
	- c. If you are installing boards in a PEB environment, PEB terminators must be installed on boards at the ends of PEB cables (see Appendix A). (In SCbus installations, no PEB terminator is required).

 If you are using this card with other PEB products, and this board is at the end of a PEB cable or is being installed as a standalone board, install a PEB terminator in the holes in the terminator socket. Use the lower set of holes in the terminator socket as you look at the board, with the edge connectors down.

Otherwise, continue with the next step.

d. Depending on the environment, attach a PEB or SCbus cable with the proper number of connectors to the PEB/SCbus connector P5.

- 4. Refer to your AlphaServer system documentation for the EISA board installation procedure and install the board in an available EISA slot.
- 5. Connect the PEB/SCbus cable to the other boards in your configuration. If this board is being added to an existing configuration, you may have to replace the PEB/SCbus cable connecting the other boards with a PEB/SCbus cable with the proper number of connectors.
- 6. Connect the appropriate telephone line to each of the RJ-11 female jacks on the board.

7. Refer to the EISA Configuration Utility (ECU) chapter in this guide to configure the installed options.

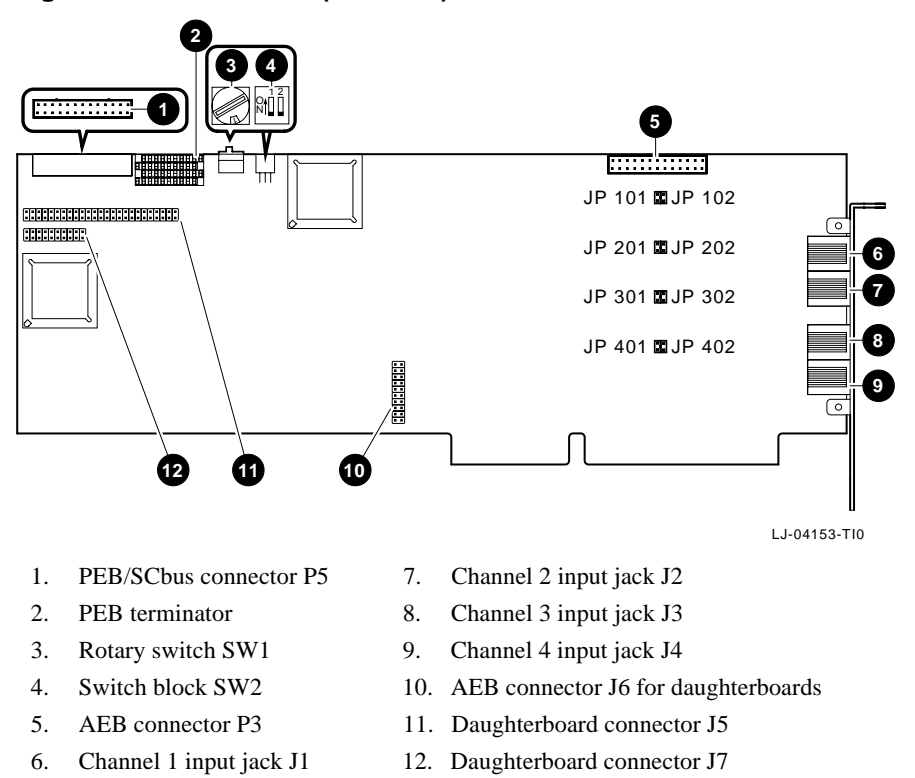

### **Figure 3-21: 2T-VC4SC (D/41ESC) Board**

# **SCbus Only Options**

The AlphaServer Voice options in this section are for use exclusively with SCbus products.

# **2T-VC250-AA (Antares 2000/50) Option Board**

# **2T-VC350-AA (Antares 3000/50) Option Board**

### **2T-VC650-AA (Antares 6000/50) Option Board**

The 2T-VC250-AA (Antares 2000/50), 2T-VC350-AA (Antares 3000/50) and the 2T-VC650-AA (Antares 6000/50) Option boards are powerful DSP expansion boards that provide flexibility to support SCbus-based applications, up to 32-channel capability via the SCbus.

Refer to Dialogic's *Quick Install for the Antares Board* Quick Installation Card, Figure 3- 22 and the following procedure to configure and install the board:

- 1. Perform an orderly shutdown of the AlphaServer system.
- 2. Wear an antistatic wriststrap and observe standard antistatic procedures while you unpack the board.
- 3. Refer to the *Quick Install for the Antares Board* Quick Installation Card to set up the port address (SWI).
- 4. Refer to the AlphaServer system documentation for the EISA board installation procedure and install the board in an available EISA slot.
- 5. Connect the SCbus cable to the other boards in your configuration. If this board is being added to an existing configuration, you may have to replace the SCbus cable connecting the other boards with a SCbus cable with the proper number of connectors.
- 6. Refer to the EISA Configuration Utility (ECU) chapter in this guide to configure the installed options.

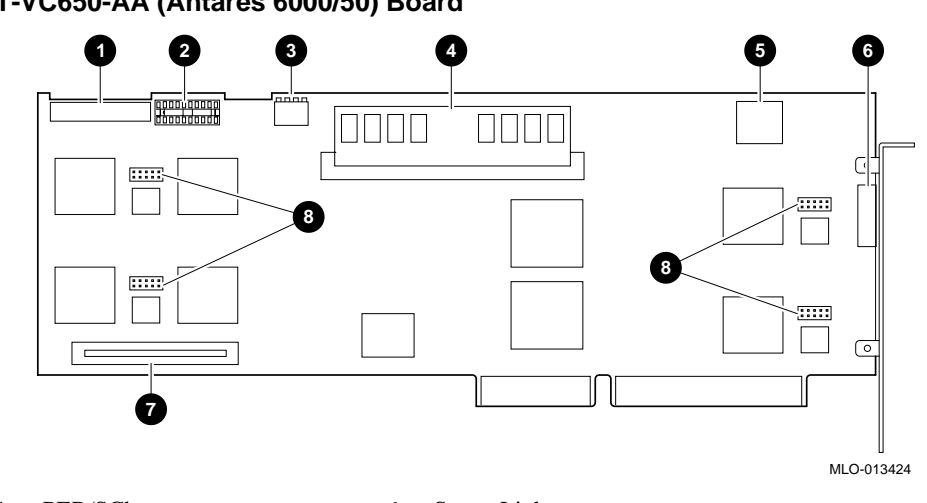

**Figure 3-22: 2T-VC250-AA (Antares 2000/50), 2T-VC350-AA (Antares 3000/50), 2T-VC650-AA (Antares 6000/50) Board**

- 1. PEB/SCbus connector 6. Status Lights
	-
- 2. PEB terminator socket 7. Daughterboard
	-
- 3. Port address switch SW1
- 4. Global DRAM SIM module
- 5. Security/License Key
- 8. DSP emulator port connectors

**3-42** DIGITAL AlphaServer Voice Platform Hardware Installation Guide
#### **2T-VC16L (D/160SC-LS) Option Board**

The 2T-VC16L (D/160SC-LS) board is a 16-channel call processing and loop-start network-interface board.

Refer to your AlphaServer system documentation and Figure 3-23 while you configure and install the board according to the following procedure:

- 1. Perform an orderly shutdown of the AlphaServer system.
- 2. Wear an antistatic wriststrap and observe standard antistatic procedures while you unpack the board.
- 3. Refer to Dialogic's *Quick Install for the D/160SC-LS Board* Quick Installation Card while you perform the following configuration steps:
	- a. Set the board identification number with rotary switch.
	- b. Attach an SCbus cable with the proper number of connectors to the SCbus connector.
- 4. Refer to your AlphaServer system documentation for the EISA board installation procedure and install the board in an available EISA slot.
- 5. Connect the SCbus cable to the other boards in your configuration. If this board is being added to an existing configuration, you may have to replace the SCbus cable connecting the other boards with a SCbus cable with the proper number of connectors.
- 6. Connect a telephone station adapter to the DB-37 connector on the board.
- 7. Refer to the EISA Configuration Utility (ECU) chapter in this guide to configure the installed options.

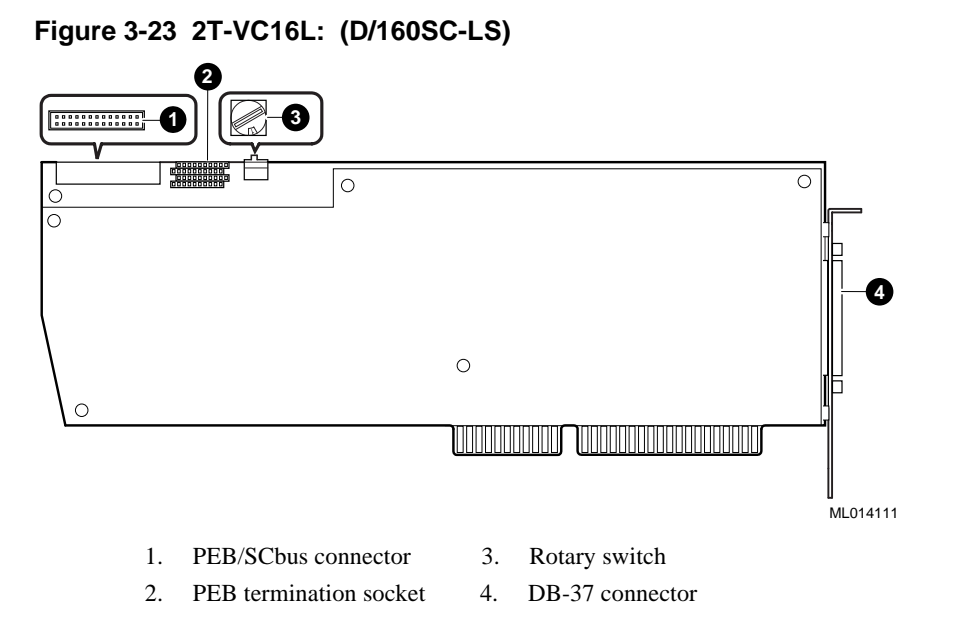

# **2T-VCFSC (VFX/40ESC) Option Board**

The 2T-VCFSC (VFX/40ESC) board is a 4-channel loop-start voice and 14,400 bits/s fax board designed for the SCbus. It provides four telephone line network-interface circuits for direct connection to analog loop-start lines.

Jumpers JP101 through JP402 are factory set and country specific. *Do not alter these settings.*

Refer to your AlphaServer system documentation and Figure 3-24 while you configure and install the board according to the following procedure:

- 1. Perform an orderly shutdown of the AlphaServer system.
- 2. Wear an antistatic wriststrap and observe standard antistatic procedures while you unpack the board.
- 3. Refer to Dialogic's *Quick Install for the D/41E and D/41ESC Boards (and VFX Boards)* Quick Installation Card while you perform the following configuration steps:
	- a. Set the board identification number using rotary switch SW1 and switch block SW2 switch 2.
	- b. Set the default line state using switch block SW2 switch 1.
- 4. Refer to your AlphaServer system documentation for the EISA board installation procedure and install the board in an available EISA slot.
- 5. Connect the SCbus cable to the other boards in your configuration. If this board is being added to an existing configuration, you may have to replace the SCbus cable connecting the other boards with a SCbus cable with the proper number of connectors.
- 6. Connect the appropriate telephone line to each of the RJ-11 female jacks on the board.
- 7. Refer to the EISA Configuration Utility (ECU) chapter in this guide to configure the installed options.

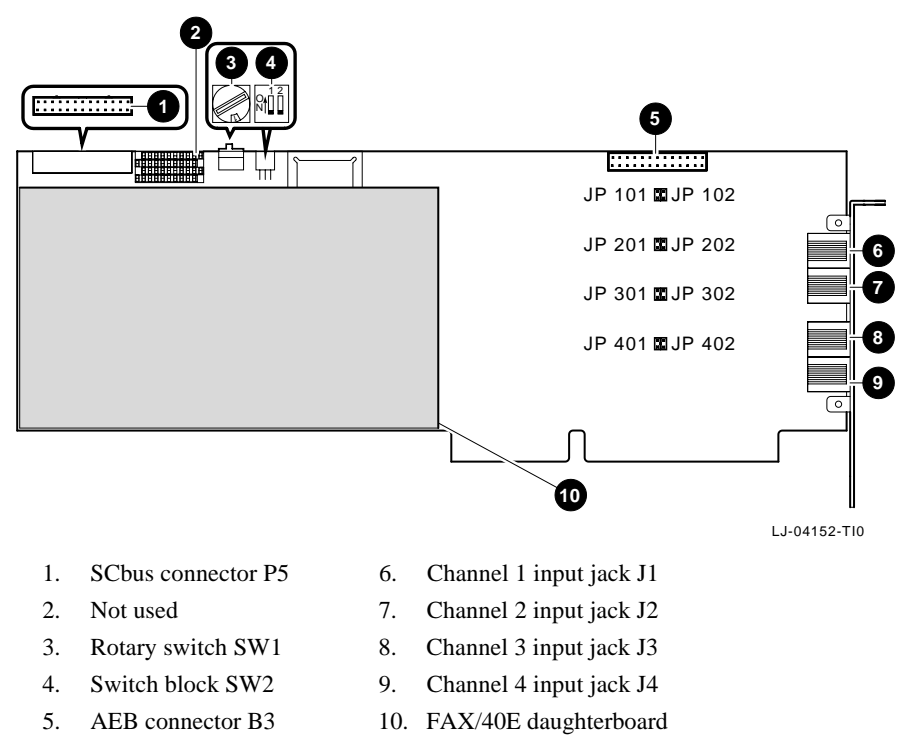

# **Figure 3-24: 2T-VCFSC (VFX/40ESC) Board**

#### **2T-VC30E (D/300SC-E1) Option Board**

The 2T-VC30E (D/300SC-E1) board is a 30-channel voice-processing and E1 networkinterface board.

Refer to Dialogic's *Quick Install for the D/240SC-T1, D/300SC-E1, DTI/241SC, & DTI/301SC Boards* Quick Installation Card, your AlphaServer system documentation, and Figure 3-25 or Figure 3-26, while you configure and install the board according to the following procedure:

- 1. Perform an orderly shutdown of the AlphaServer system.
- 2. Wear an antistatic wriststrap and observe standard antistatic procedures while you unpack the board.
- 3. Set the board identification number with rotary switch.
- 4. Attach a SCbus cable with the proper number of connectors to the SCbus connector if needed.
- 5. Refer to your AlphaServer system documentation for the EISA board installation procedure and install the board in an available EISA slot.
- 6. Connect the SCbus cable to the other boards in your configuration. If this board is being added to an existing configuration, you may have to replace the SCbus cable connecting the other boards with a SCbus cable with the proper number of connectors.
- 7. Connect the appropriate telephone lines to the available connectors on the board. These are either BNC connectors (75 Ohm variant of the board) or a single RJ-48C connector (120 Ohm variant).
- 8. Refer to the EISA Configuration Utility (ECU) chapter in this guide to configure the installed options.

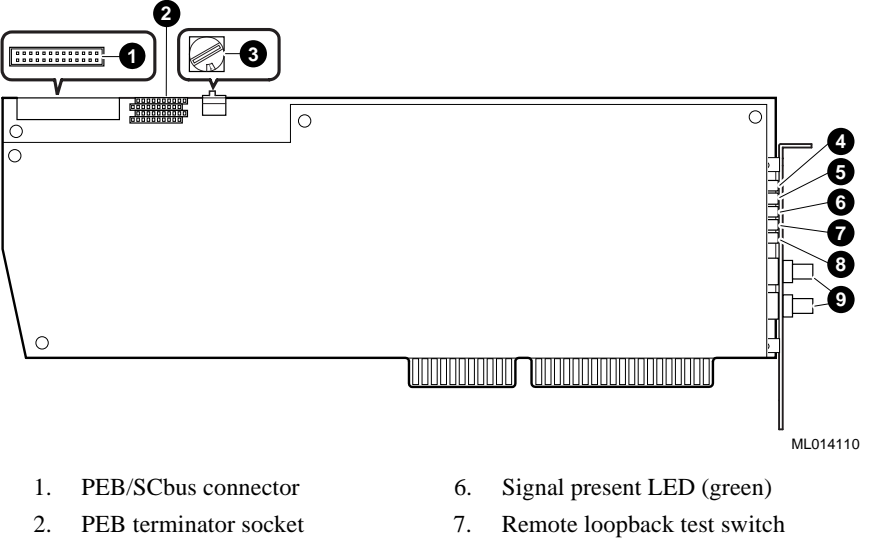

#### **Figure 3-25: 2T-VC30E (D/300SC-E1 Rev. 1) Board**

- 
- 

 $\overline{a}$ 

- 
- 5. Alarm LED (yellow)
- 3. Rotary switch 8. Remote loopback LED (red)
- 4. Alarm LED (red) 9. BNC connectors<sup>8</sup>

<sup>8 75</sup> Ohm variant of this board is illustrated. The 120 Ohm version has a single RJ-48C style connector.

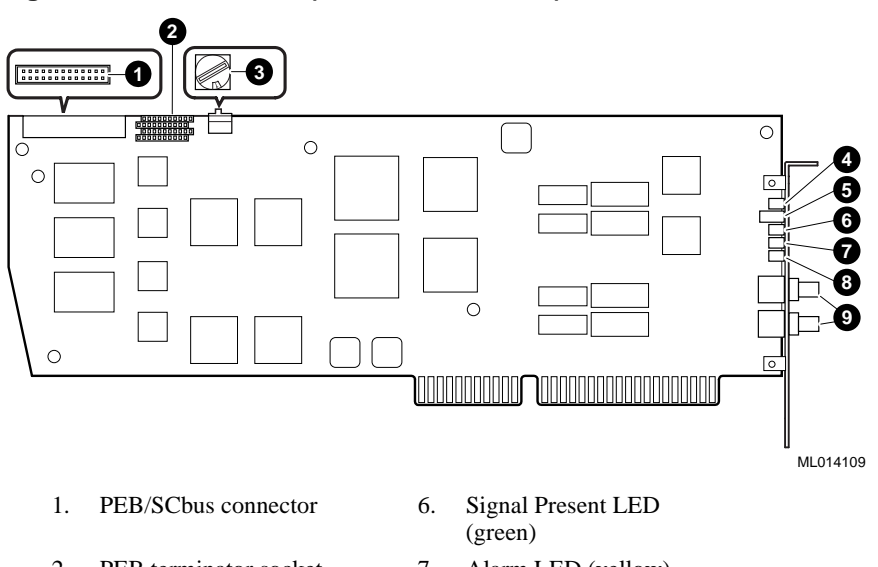

#### **Figure 3-26: 2T-VC30E (D/300SC-E1 Rev. 2) Board**

- 2. PEB terminator socket
- 3. Rotary switch

 $\overline{a}$ 

- 4. Remote loopback LED (red)
- 5. Remote loopback test Switch
- 7. Alarm LED (yellow)
- 8. Alarm LED (red)
- 9. BNC connectors <sup>9</sup>

<sup>9 75</sup> Ohm variant of this board is illustrated. The 120 Ohm version has a single RJ-48C style connector.

# **2T-VC242-US (D/240SC-2T1) Option Board**

The 2T-VC242-US (D/240SC-2T1) is a 24-channel voice processing board with dual T1 network interfaces.

Refer to Dialogic's *Voice Hardware Reference* manual, the system documentation, Figure 3-27, and the following procedure to configure and install the 2T-VC242-US (D/240SC-2T1) board:

- 1. Perform an orderly shutdown of the AlphaServer system.
- 2. Wear an antistatic wriststrap and observe standard antistatic procedures while you unpack the board.
- 3. Refer to the appropriate section in the Board Installation chapter of Dialogic's *Voice Hardware Reference* manual and Dialogic's *Quick Install for the D/240SC-2T1, D/480SC-2T1 & DTI/480SC Boards* Quick Installation Card while you perform the following configuration steps:
	- a. Set the board identification number with the rotary switch.
	- b. Set the remote loopback test switch to the OFF position.

 c. Attach an SCbus cable with the proper number of connectors to the SCbus connector.

- 4. Refer to your AlphaServer system documentation for the EISA board installation procedure and install the board in an available EISA slot.
- 5. Connect the SCbus cable to the other boards in your configuration. If this board is being added to an existing configuration, you may have to replace the SCbus cable connecting the other boards with an SCbus cable with the proper number of connectors.
- 6. Connect the appropriate telephone line(s) to the RJ-48C connector(s) on the board.
- 7. Refer to the EISA Configuration Utility (ECU) chapter in this guide to configure the installed options.

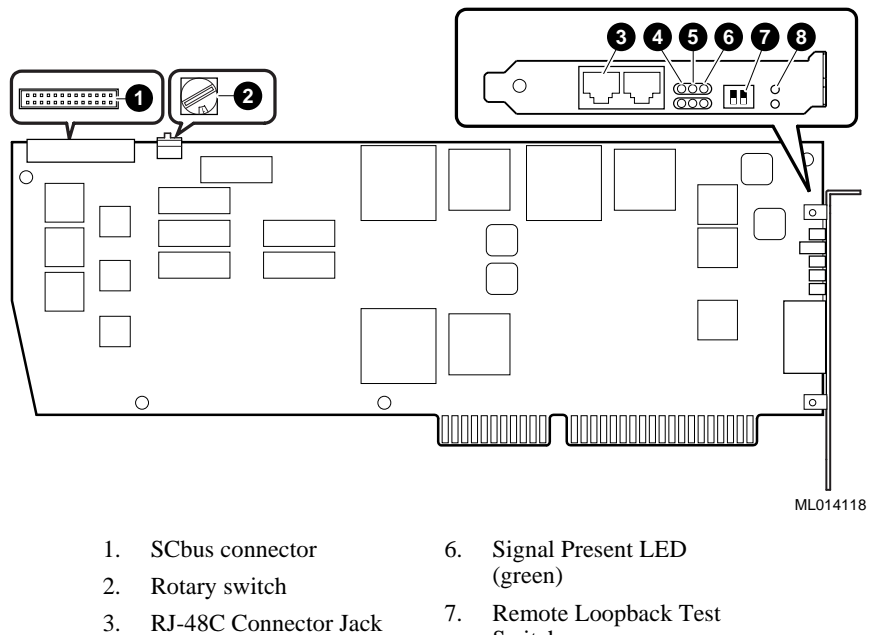

#### **Figure 3-27: 2T-VC242-US (D/240SC-2T1) Option Board**

- 
- 4. Alarm LED (red)

 $\overline{a}$ 

- 5. Alarm LED (yellow
- Switch
- 8. Remote Loopback LED<br>(red)  $10$

<sup>10</sup> Callouts 3-8 indicate the connector, LEDs, and switch for the second T1 span. The complementary connector, LEDs, and switch are for the first T1 span.

# **2T-VC480-US (D/480SC-2T1) Option Board**

The 2T-VC480-US (D/480SC-2T1) is a 48-channel voice processing board with dual T1 network interfaces.

Refer to Dialogic's *Voice Hardware Reference* manual, the system documentation, Figure 3-28, and the following procedure to configure and install the 2T-VC480-US (D/480SC-2T1) board:

- 1. Perform an orderly shutdown of the AlphaServer system.
- 2. Wear an antistatic wriststrap and observe standard antistatic procedures while you unpack the board.
- 3. Refer to the appropriate section in the Board Installation chapter of Dialogic's *Voice Hardware Reference* manual and Dialogic's *Quick Install for the D/240SC-2T1, D/480SC-2T1 & DTI/480SC Boards* Quick Installation Card while you perform the following configuration steps:
	- a.) Set the board identification number with the rotary switch.
	- b.) Set the remote loopback test switch to the OFF position.
	- c.) Attach an SCbus cable with the proper number of connectors to the SCbus connector.
- 4. Refer to your AlphaServer system documentation for the EISA board installation procedure and install the board in an available EISA slot.
- 5. Connect the SCbus cable to the other boards in your configuration. If this board is being added to an existing configuration, you may have to replace the SCbus cable connecting the other boards with an SCbus cable with the proper number of connectors.
- 6. Connect the appropriate telephone line(s) to the RJ-48C connector(s) on the board.
- 7. Refer to the EISA Configuration Utility (ECU) chapter in this guide to configure the installed options.

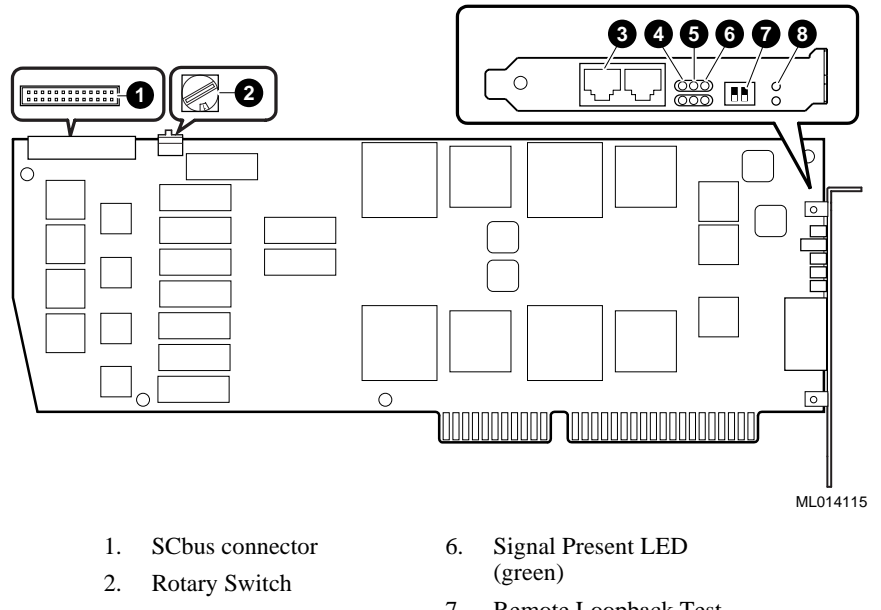

#### **Figure 3-28: 2T-VC480-US (D/480SC-2T1) Option Board**

- 3. RJ-48C Connector Jack
- 4. Alarm LED (red)

 $\overline{a}$ 

- 5. Alarm LED (yellow)
- 7. Remote Loopback Test Switch
- 8. Remote Loopback LED  $(\text{red})$ <sup>11</sup>

<sup>11</sup> Callouts 3-8 indicate the connector, LEDs, and switch for the second T1 span. The complementary connector, LEDs, and switch are for the first T1 span.

#### **2T-VC302 (D/300SC-2E1) Option Board**

The 2T-VC302 (D/300SC-2E1) is a 30-channel voice processing board with dual E1 network interfaces.

Refer to Dialogic's *DualSpan E-1 Series* Quick Install Card, your AlphaServer system documentation and Figure 3-29 while you configure and install the 2T-VC302 (D/300SC-2E1) according to the following procedure:

- 1. Perform an orderly shutdown of the AlphaServer system.
- 2. Wear an antistatic wriststrap and observe standard antistatic procedures while you unpack the board.
- 3. Set the board identification number with the rotary switch.
- 4. Set the remote loopback test switch to the OFF position.
- 5. Attach an SCbus cable with the proper number of connectors to the SCbus connector.
- 6. Refer to your AlphaServer system documentation for the EISA board installation procedure and install the board in an available EISA slot.
- 7. Connect the SCbus cable to the other boards in your configuration. If this board is being added to an existing configuration, you may have to replace the SCbus cable connecting the other boards with an SCbus cable with the proper number of connectors.
- 8. Connect the appropriate telephone line(s) to the available connector(s) on the board. These are either BNC connectors (75 Ohm variant of the board) or RJ-48C connectors (120 Ohm variant).
- 9. Refer to the EISA Configuration Utility (ECU) chapter in this guide to configure the installed options.

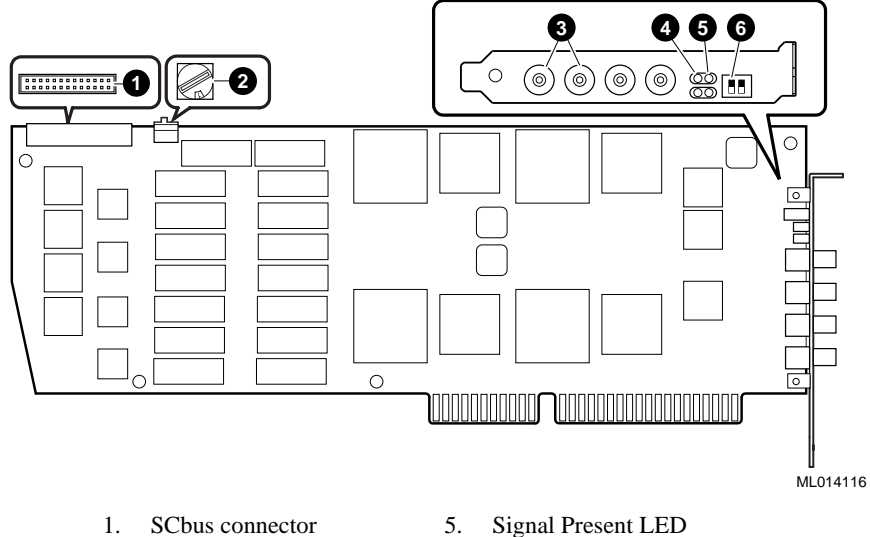

# **Figure 3-29: 2T-VC302 (D/300SC-2E1) Option Board**

- 
- 5. Signal Present LED (green)
- 2. Rotary switch
- 3. BNC connectors <sup>12</sup>
- 4. Alarm LED (red)

 $\overline{a}$ 

6. Remote Loopback Test<br>switch  $13$ 

<sup>12 75</sup> Ohm variant of this board is shown. 120 Ohm version has dual RJ-48C style connectors.

<sup>13</sup> Callouts 3-6 indicate the connectors, LEDs, and switch for the second E1 span. The complementary connectors, LEDs, and switch are for the first E1 span.

#### **2T-VC600 (D/600SC-2E1) Option Board**

The 2T-VC600 (D/600SC-2E1) is a 60-channel voice processing board with dual E1 network interfaces.

Refer to Dialogic's *Dual Span E-1 Series* Quick Install Card, your AlphaServer system documentation and Figure 3-30 while you configure and install the 2T-VC600 (D/600SC-2E1) according to the following procedure:

- 1. Perform an orderly shutdown of the AlphaServer system.
- 2. Wear an antistatic wriststrap and observe standard antistatic procedures while you unpack the board.
- 3. Set the board identification number with the rotary switch.
- 4. Set the remote loopback test switch to the OFF position.
- 5. Attach an SCbus cable with the proper number of connectors to the SCbus connector.
- 6. Refer to your AlphaServer system documentation for the EISA board installation procedure and install the board in an available EISA slot.
- 7. Connect the SCbus cable to the other boards in your configuration. If this board is being added to an existing configuration, you may have to replace the SCbus cable connecting the other boards with an SCbus cable with the proper number of connectors.
- 8. Connect the appropriate telephone line(s) to the available connector(s) on the board. These are either BNC connectors (75 Ohm variant of the board) or RJ-48C connectors (120 Ohm variant).
- 9. Refer to the EISA Configuration Utility (ECU) chapter in this guide to configure the installed options.

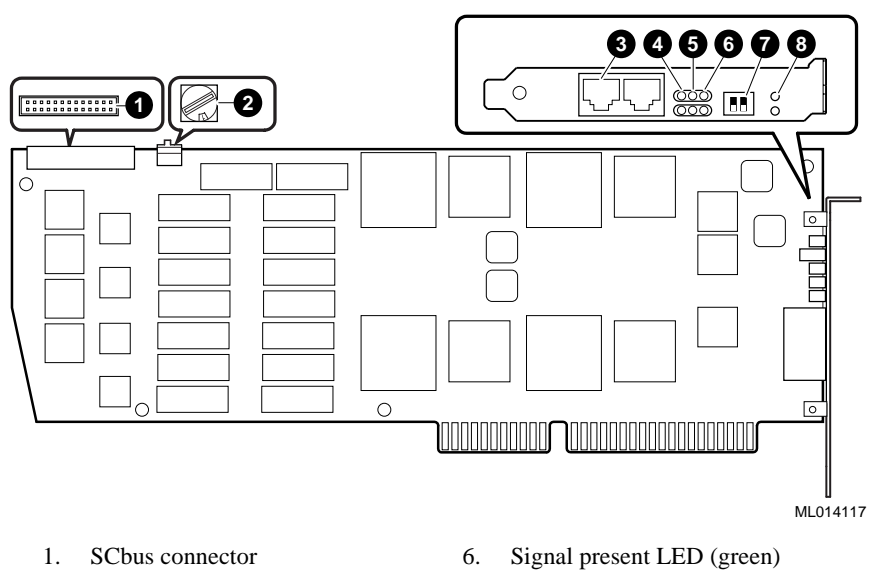

#### **Figure 3-30: 2T-VC600 (D/600SC-2E1)**

- 
- 2. Rotary switch 7. Remote loopback test switch
- 3. RJ-48C connector jack 8. Remote loopback LED (red) <sup>14</sup>
- 4. Alarm LED (red)

 $\overline{a}$ 

5. Alarm LED (yellow)

<sup>14</sup> Callouts 3-8 indicate the connector, LEDs, and switch for the second T1 span. The complementary connector, LEDs, and switch are for the first T1 span.

# **2T-VCI40-US (DTI/240SC) and 2T-VCI41-US (DTI/241SC) Option Boards**

The 2T-VCI40-US (DTI/240SC) and 2T-VCI41-US (DTI/241SC) boards are 24-channel T1 network interface boards. The 2T-VCI41-US (DTI/241SC) board supports tone signaling and outbound call progress detection.

Refer to Dialogic's *Dialog/HD* Quick Install Card, your system documentation, Figure 3- 31 and the following procedure to configure and install the 2T-VCI40-US (DTI/240SC) and 2T-VCI41-US (DTI/241SC) boards:

- 1. Perform an orderly shutdown of the AlphaServer system.
- 2. Wear an antistatic wriststrap and observe standard antistatic procedures while you unpack the board.
- 3. Set the board identification number with the rotary switch.
- 4. Set the remote loopback test switch to the OFF position.
- 5. Attach an SCbus cable with the proper number of connectors to the SCbus connector.
- 6. Refer to your AlphaServer system documentation for the EISA board installation procedure and install the board in an available EISA slot.
- 7. Connect the SCbus cable to the other boards in your configuration. If this board is being added to an existing configuration, you may have to replace the SCbus cable connecting the other boards with an SCbus cable with the proper number of connectors.
- 8. Connect the appropriate telephone line to the RJ-48C connector on the board.
- 9. Refer to the EISA Configuration Utility (ECU) chapter in this guide toconfigure the installed options.

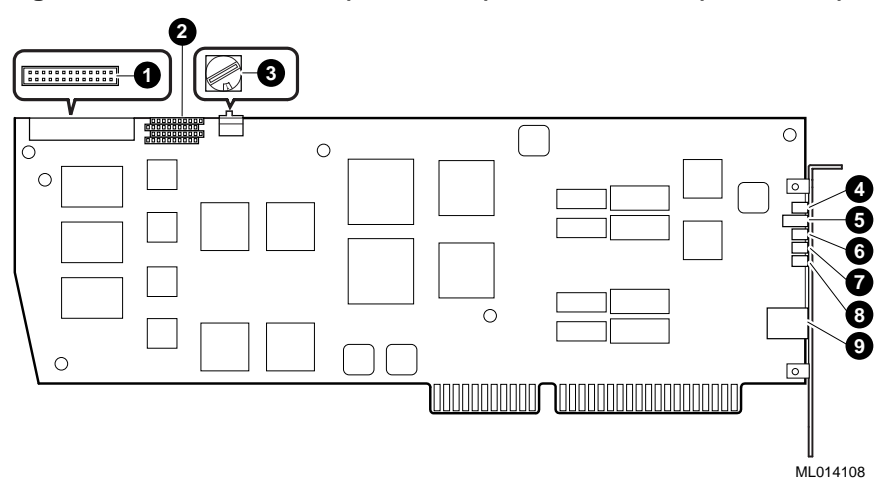

# **Figure 3-31: 2T-VCI40-US (DTI/240SC) & 2T-VCI41-US (DTI/241SC)**

- 1. PEB/SCbus connector 6. Signal present LED (green)
- 2. PEB terminator socket 7. Alarm LED (yellow)
- 3. Rotary switch 8. Alarm LED (red)
- 4. Remote loopback LED (red) 9. RJ-48C connector jack
- 
- 
- 
- 5. Remote loopback test switch

DIGITAL AlphaServer Voice Platform Hardware Installation Guide **3-59**

# **2T-VCI80-US (DTI/480SC) Option Board**

The 2T-VCI80-US (DTI/480SC) board is a 48-channel T1 network interface board with dual T1 interfaces.

Refer to Dialogic's *Quick Install for the D/240SC-2T1, D/480SC-2T1, & DTI/480SC* Quick Installation Card, your system documentation, Figure 3-32, and the following procedure to configure and install the 2T-VCI80-US (DTI/480SC) board:

- 1. Perform an orderly shutdown of the AlphaServer system.
- 2. Wear an antistatic wriststrap and observe standard antistatic procedures while you unpack the board.
- 3. Set the board identification number with the rotary switch.
- 4. Set the remote loopback test switch to the OFF position.
- 5. Attach a SCbus cable with the proper number of connectors to the SCbus connector.
- 6. Refer to your AlphaServer system documentation for the EISA board installation procedure and install the board in an available EISA slot.
- 7. Connect the SCbus cable to the other boards in your configuration. If this board is being added to an existing configuration, you may have to replace the SCbus cable connecting the other boards with an SCbus cable with the proper number of connectors.
- 8. Connect the appropriate telephone line(s) to the RJ-48C connector(s) on the board.
- 9. Refer to the EISA Configuration Utility (ECU) chapter in this guide to configure the installed options.

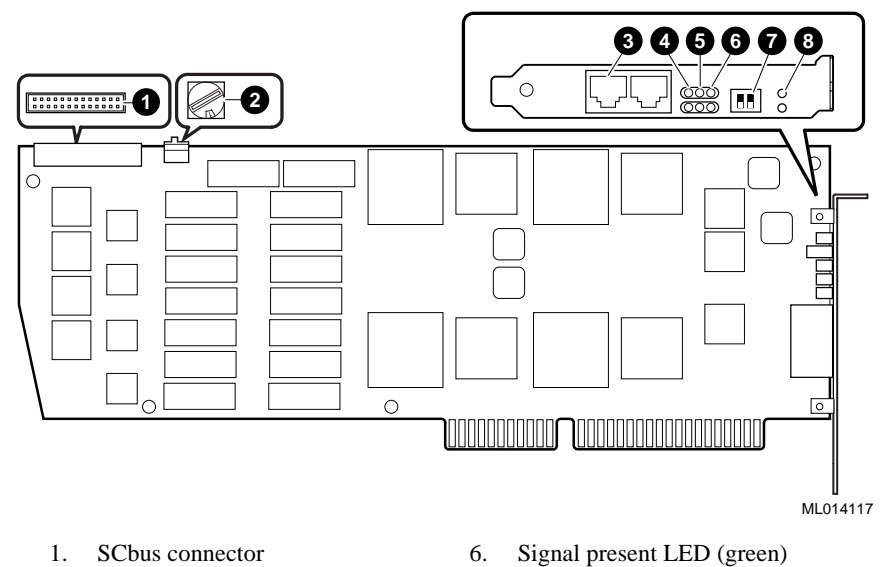

#### **Figure 3-32: 2T-VC180-US (DTI/480SC) Option Board**

- 
- 2. Rotary switch 7. Remote loopback test switch
- 3. RJ-48C connector jack 8. Remote loopback LED (red) <sup>15</sup>
- 4. Alarm LED (red)

 $\overline{a}$ 

5. Alarm LED (yellow)

<sup>15</sup> Callouts 3-8 indicate the connector, LEDs, and switch for the second T1 span. The complementary connector, LEDs, and switch are for the first T1 span.

# **2T-VCI30 (DTI/300SC) and 2T-VCI31 (DTI/301SC) Boards**

The 2T-VCI30 (DTI/300SC) and 2T-VCI31 (DTI/301SC) boards are 30-channel E1 network interface boards. The 2T-VCI31 (DTI/301SC) board supports tone signaling and outbound call progress detection.

Refer to Dialogic's *Dialog/HD* Quick Install Card, your system documentation, Figure 3- 33, and the following procedure to configure and install the 2T-VCI30 (DTI/300SC) and 2T-VCI31 (DTI/301SC) boards:

- 1. Perform an orderly shutdown of the AlphaServer system.
- 2. Wear an antistatic wriststrap and observe standard antistatic procedures while you unpack the board.
- 3. Set the board identification number with the rotary switch.
- 4. Set the remote loopback test switch to the OFF position.
- 5. Attach an SCbus cable with the proper number of connectors to the SCbus connector.
- 6. Refer to your AlphaServer system documentation for the EISA board installation procedure and install the board in an available EISA slot.
- 7. Connect the SCbus cable to the other boards in your configuration. If this board is being added to an existing configuration, you may have to replace the SCbus cable connecting the other boards with an SCbus cable with the proper number of connectors.
- 8. Connect the appropriate telephone line(s) to the available connector(s) on the board. These are either BNC connectors (75 Ohm variant of the board) or a single RJ-48C connector (120 Ohm variant).
- 9. Refer to the EISA Configuration Utility (ECU) chapter in this guide to configure the installed options.

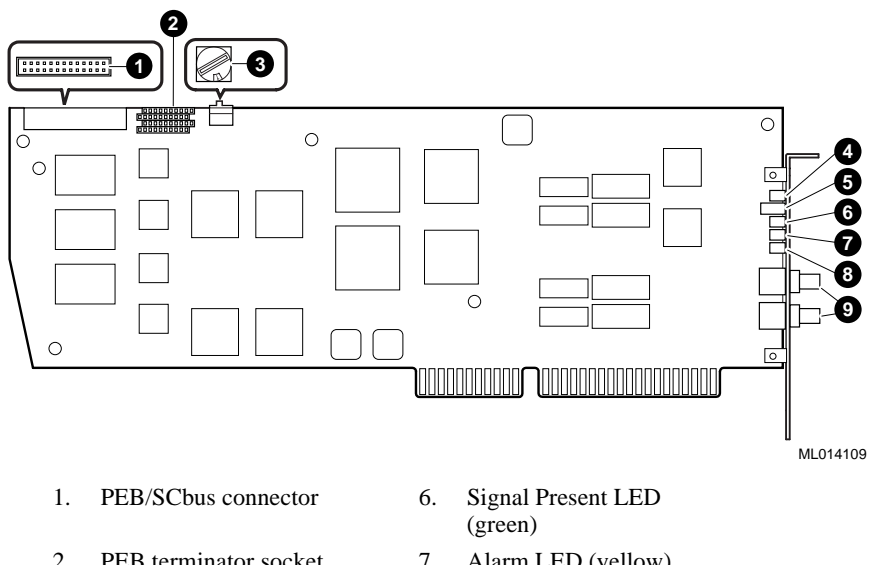

# **Figure 3-33: 2T-VCI30 (DTI/300SC) & 2T-VCI31 (DTI/301SC) Boards**

- 2. PEB terminator socket
- 3. Rotary switch

 $\overline{a}$ 

- 4. Remote loopback LED (red)
- 5. Remote loopback test Switch
- 7. Alarm LED (yellow)
- 8. Alarm LED (red)
- 9. BNC connectors <sup>16</sup>

<sup>16 75</sup> Ohm variant of this board is illustrated. The 120 Ohm version has a single RJ-48C style connector.

#### **2T-VCI60 (DTI/600SC) Option Board**

The 2T-VCI60 (DTI/600SC) board is a 60-channel E1 network interface board with dual E-1 network interfaces.

Refer to Dialogic's *DualSpan E-1* Series Quick Install Card, your system documentation, Figure 3-34, and the following procedure to configure and install the 2T-VCI60 (DTI/600SC) board:

- 1. Perform an orderly shutdown of the AlphaServer system.
- 2. Wear an antistatic wriststrap and observe standard antistatic procedures while you unpack the board.
- 3. Set the board identification number with the rotary switch.
- 4. Set the remote loopback test switch to the OFF position.
- 5. Attach an SCbus cable with the proper number of connectors to the SCbus connector.
- 6. Refer to your AlphaServer system documentation for the EISA board installation procedure and install the board in an available EISA slot.
- 7. Connect the SCbus cable to the other boards in your configuration. If this board is being added to an existing configuration, you may have to replace the SCbus cable connecting the other boards with an SCbus cable with the proper number of connectors.
- 8. Connect the appropriate telephone line(s) to the available connector(s) on the board. These are either BNC connectors (75 Ohm variant of the board) or RJ-48C connectors (120 Ohm variant).
- 9. Refer to the EISA Configuration Utility (ECU) chapter in this guide to configure the installed options.

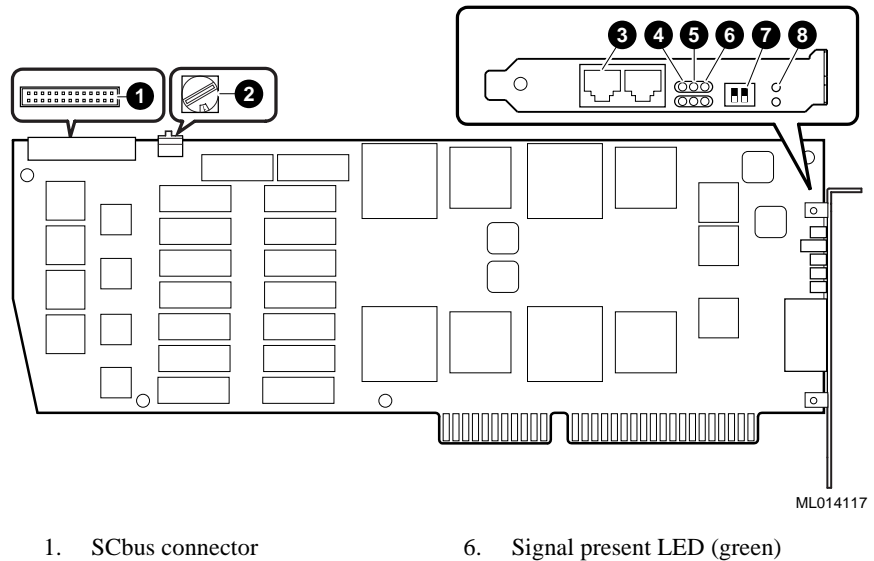

#### **Figure 3-34: 2T-VCI60 (DTI/600SC) Option Board**

- 
- 2. Rotary switch 7. Remote loopback test switch

 $\overline{a}$ 

- 3. RJ-48C connector jack  $17$  8. Remote loopback LED (red)  $18$
- 4. Alarm LED (red)
- 5. Alarm LED (yellow)

<sup>17</sup> 120 Ohm variant of this board is shown. The 75 Ohm version has four BNC style connectors.

<sup>18</sup> Callouts 3-8 indicate the connector, LEDs, and switch for the first E1 span. The complementary connector, LEDs, and switch are for the first E1 span.

# **2T-VCM80-AA (MSI/80SC), 2T-VCM16-AA (MSI/160SC) and 2T-VCM24-AA (MSI/240SC) Option Boards**

The 2T-VCM80-AA (MSI/80SC), 2T-VCM16-AA (MSI/160SC) and 2T-VCM24-AA (MSI/240SC) boards are modular station interface boards allowing connection of up to 24 analog telephone devices to computer telephony systems.

Refer to Dialogic's *Quick Install for the MSI/xxxSC* Quick Installation Card, your system documentation, Figure 3-35, and the following procedure to configure and install the 2T-VCMxx (MSI/xxxSC) boards:

- 1. Perform an orderly shutdown of the AlphaServer system.
- 2. Wear an antistatic wriststrap and observe standard antistatic procedures while you unpack the board.
- 3. Set the board identification number with the rotary switch SW1.
- 4. Set the board identification number switchpack SW2 to OFF to select the low board ID numbers 00 - 0F, and ON to select the high board ID numbers 10-1F.
- 5. Attach an SCbus cable with the proper number of connectors to the SCbus connector.
- 6. Refer to your AlphaServer system documentation for the EISA board installation procedure and install the board in an available EISA slot.
- 7. Connect the SCbus cable to the other boards in your configuration. If this board is being added to an existing configuration, you may have to replace the SCbus cable connecting the other boards with an SCbus cable with the proper number of connectors.
- 8. Connect the RJ-21X station interface connector on the board to an RJ-21X telephone service or to the optional 2T-VCSA2-TE (SA/240) 24-port telephone station adapter.
- 9. Refer to the EISA Configuration Utility (ECU) chapter in this guide to configure the installed options.

**Figure 3-35: 2T-VCM80-AA (MSI/80SC), 2T-VCM16-AA (MSI/160SC), & 2T-VCM24-AA (MSI/240SC) Boards**

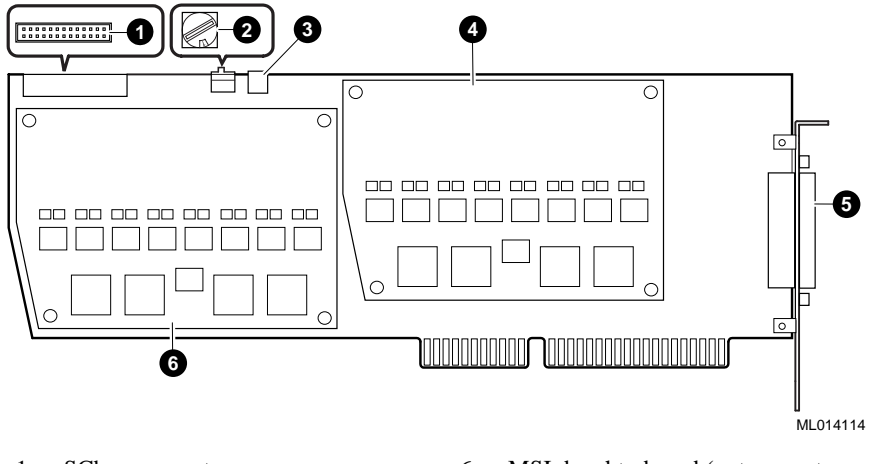

- 
- 1. SCbus connector 6. MSI daughterboard (not present on MSI/80SC)
- 2. Rotary switch SW1
- 3. Switch Block SW2
- 4. MSI daughterboard (not present on MSI/160SC or MSI/80SC)
- 5. RJ-21X Station Interface Connector

# **2T-VCD32-AA (DCB/320SC), 2T-VCD64-AA (DCB/640SC), and 2T-VCD96- AA (DCB/960SC) Boards**

The 2T-VCD32-AA (DCB/320SC), 2T-VCD64-AA (DCB/640SC), and 2T-VCD96-AA (DCB/960SC) are audio conferencing boards that support up to 96 conferencing resources.

Refer to the *Dialogic Audio Conferencing* Quick Install Card, the system documentation, Figure 3-36, and the following procedure to configure and install the 2T-VCDxx-AA (DCB/xxxSC) boards:

- 1. Perform an orderly shutdown of the AlphaServer system.
- 2. Wear an antistatic wriststrap and observe standard antistatic procedures while you unpack the board.
- 3. Set the board identification number with the rotary switch.
- 4. Attach an SCbus cable with the proper number of connectors to the SCbus connector.
- 5. Refer to your AlphaServer system documentation for the EISA board Installation procedure and install the board in an available EISA slot.
- 6. Connect the SCbus cable to the other boards in your configuration. If this board is being added to an existing configuration, you may have to replace the SCbus cable connecting the other boards with an SCbus cable with the proper number of connectors.
- 7. Refer to the EISA Configuration Utility (ECU) chapter in this guide to configure the installed options.

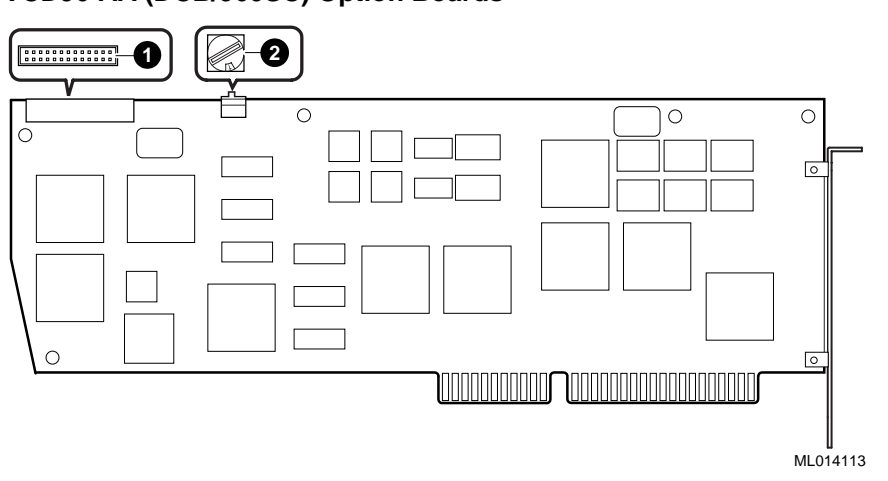

**Figure 3-36: 2T-VCD32-AA (DCB/320SC), 2T-VCD64-AA (DCB/640SC), & 2T-VCD96-AA (DCB/960SC) Option Boards**

- 1. SCbus connector 2. Rotary Switch
	-

# **Miscellaneous Options**

The AlphaServer Voice options in this section can be used with any PEB or SCbus product.

# **2T-VC220-IB/2T-VC221-IB Expansion Box**

The 2T-VC220-IB I-Bus Model 4820-2338 20-slot ISA Expansion Box with a 375 watt power supply and the 2T-VC221-IB I-Bus Model 4820-2819 20-slot ISA Expansion Box with a 430 watt power supply are available for rackmounted AlphaServer systems. If the expansion box is used, all of the 2T-VCXXX-XX option boards used must be installed in the expansion box. A 2T-VC220-IP Access Technologies' Interconnect Kit, consisting of two interface boards and an interconnect cable, is required to connect an ISA slot in the rackmounted AlphaServer system to the expansion box.

The expansion box requires 22.23 cm (8.75 in.) of vertical space in the cabinet for installation. It must be installed directly below the AlphaServer chassis to prevent cabling problems if an optional BA350 storage shelf is also installed in the cabinet.

Perform the following procedure to install the expansion box in the cabinet with the AlphaServer system:

- 1. Perform an orderly shutdown of the AlphaServer system, power down the cabinet, and unplug the cabinet from the ac power source.
- 2. Select the first two holes directly below the AlphaServer chassis on the cabinet rail that have a 1.27 cm (0.50 in.) space between them.
- 3. Make a mark between the holes. This is your starting point.
- 4. Measure down 22.23 cm (8.75 in.) and make a mark. The area between the marks is the installation area.
- 5. Measure and mark the installation area on both front and both rear cabinet rails.
- 6. Remove the outer slide from the left side of the expansion box by sliding it toward the rear of the box. Extend the outer slide to the rear as far as it will go, then push in the slide lock and continue extending the outer slide to the rear until it is completely free from the inner slide race.
- 7. Align the left outer slide assembly with the sixth and seventh holes up from the bottom of the installation area on the left front and rear cabinet rails. Secure the assembly to the cabinet rails using four 10-32 truss-head screws (two in front, two in rear) and two 10-32 bar nuts (one in front, one in rear).
- 8. Remove the outer slide from the right side of the expansion box by sliding it toward the rear of the box. Extend the outer slide to the rear as far as it will go, then push in the slide lock and continue extending the outer slide to the rear until it is completely free from the inner slide race.

- 9. Align the right outer slide assembly with the sixth and seventh holes up from the bottom of the installation area on the right front and rear cabinet rails. Secure the assembly to the cabinet rails using four 10-32 truss-head screws (two in front, two in rear) and two 10-32 bar nuts (one in front, one in rear).
- 10. Install a 10-32 clip nut over the third, tenth, and thirteenth hole up from the bottom of the installation area on the right and left front cabinet rails by sliding them over the edge of the rail and aligning them with the holes.
- 11. Slide both the left and right inner slide races attached to the expansion box toward the rear until they fully extend and lock in place.

#### $WARNING$

The expansion box weighs approximately 25 kg (55 lb). Use sufficient personnel or proper lifting equipment to install it. Failure to do so could cause personal injury.

Before you attempt to install the expansion box into a cabinet, ensure that the cabinet is stable and that all provided stabilizing features have been activated.

**\_\_\_\_\_\_\_\_\_\_\_\_\_\_\_\_\_\_\_\_\_\_\_\_\_\_\_\_\_\_\_\_\_\_\_\_\_\_\_\_\_\_\_\_\_\_\_\_\_\_\_\_\_\_\_\_\_\_\_\_**

- 12. Lift the expansion box and position it so that the extended left and right inner slide races align with the outer slide assemblies that are attached to the cabinet rails.
- 13. Move the expansion box into the cabinet while ensuring that the inner slide races slide into the outer slide assemblies.
- 14. Tighten the six screws (three on each side) that secure the expansion box front bezel to the cabinet rails.

Now you are ready to install the 2T-VC220-IP Interconnect Kit.

#### **2T-VC220-IP Interconnect Kit**

The 2T-VC220-IP Access Technologies' Interconnect Kit consists of two interface boards and an interconnect cable, and is used to connect an EISA slot in the rackmounted AlphaServer system to the 2T-VC220-IB or 2T-VC221-IB Expansion Box. There are two versions of the 2T-VC220-IP Interconnect Kit available. One version is the LTRC-AT (older version) and the other version is the PTRC-AT (newer version). Both versions require that a Wait State be implemented on the transmit interface board.

The LTRC-AT Interconnect Kit consists of an LT2-AT transmit interface board, an LR2- AT receive interface board, and a two meter interface cable. The board designation is located along the top edge of the component side of the board. The Wait State jumper (JP1) is located between U2 and U29 along the top edge of the LT2-AT transmit interface board and ships with the jumper on JP1 pins 1 and 2 (noWait State). To install one Wait State, remove the jumper from pins 1 and 2 and install the jumper on pins 2 and 3.

The PTRC-AT Interconnect Kit consists of an LT3-AT transmit interface board, an LR3- AT receive interface board, and a two meter interface cable. The board designation is located in the center near the 100 pin connector (J55) on the component side of the board. The Wait State jumper (a four pin header labeled WAIT SEL) is located on the top left corner of the LT3-AT transmit interface board and ships with the jumper installed on the two left most pins. To install one Wait State, remove the jumper from the two left most pins and install the jumper on the two middle pins of the WAIT SEL header.

Use the following procedure to install the interconnect kit:

#### **\_\_\_\_\_\_\_\_\_\_\_\_\_\_\_\_\_\_\_\_\_\_\_ WARNING\_\_\_\_\_\_\_\_\_\_\_\_\_\_\_\_\_\_\_\_\_\_\_\_\_\_**

Before you extend the AlphaServer system or the expansion box on their slides, ensure that the cabinet is stable and that all provided stabilizing features have been activated.

**\_\_\_\_\_\_\_\_\_\_\_\_\_\_\_\_\_\_\_\_\_\_\_\_\_\_\_\_\_\_\_\_\_\_\_\_\_\_\_\_\_\_\_\_\_\_\_\_\_\_\_\_\_\_\_\_\_\_\_**

- 1. Perform an orderly shutdown of the AlphaServer system, power down the cabinet, and unplug the cabinet from the AC power source.
- 2. Fully extend the AlphaServer system on its slides.
- 3. Wear an antistatic wriststrap and observe standard antistatic procedures while you unpack the transmit interface board.
- 4. Refer to your AlphaServer system documentation for the EISA board installation procedure, and install the transmit interface board in an available EISA slot in the AlphaServer system.

- 5. Fully extend the expansion box on its slides.
- 6. Remove the expansion box top cover by removing the four screws along the top front edge of the expansion box and lifting the cover.
- 7. Wear an antistatic wriststrap and observe standard antistatic procedures while you unpack the receive interface board.
- 8. Install the receive interface board in slot 1 of the expansion box.
- 9. Connect the interconnect cable between the transmit interface board in the rackmounted AlphaServer system EISA slot and the receive interface board in the expansion box.

Now you can install the telephony option boards in the remaining expansion box slots.

# **4 Troubleshooting**

# **Where to look**

# **System problems**

Refer to the system documentation for troubleshooting problems related to the DIGITAL AlphaServer system.

# **Voice and Network Interface boards**

Refer to Dialogic's *Voice Hardware Reference* manual for troubleshooting problems related to the following voice and network-interface boards:

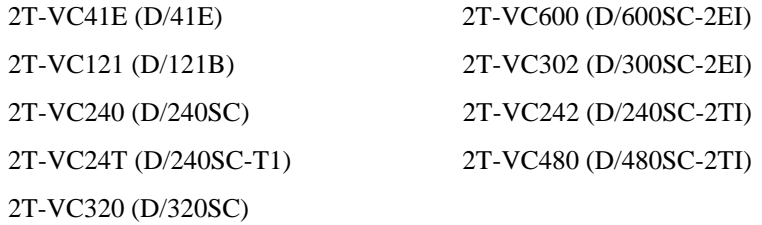

#### Troubleshooting

Refer to Dialogic's *Network Hardware Reference* manual for troubleshooting problems related to the following voice and network-interface boards:

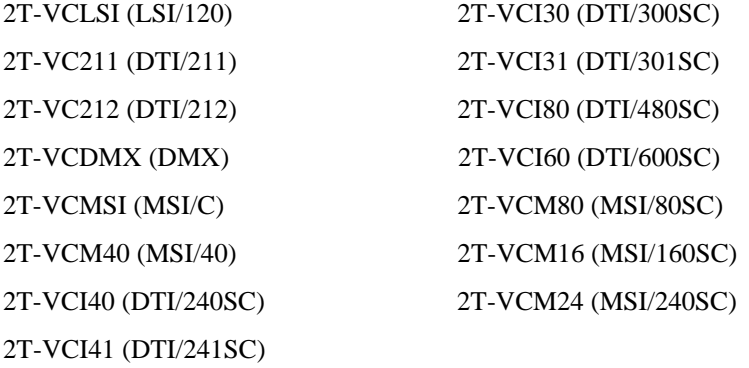

#### **Voice-recognition boards**

Refer to Dialogic's *VR/160 Hardware Reference* manual for troubleshooting problems related to the following voice-recognition boards:

- 2T-VCVRP (VRP)
- 2T-VCVR4 (VRM/40)
- 2T-VCVR2 (VRM/2C)

Refer to Dialogic's *FAX/120 Hardware Reference* manual for troubleshooting problems related to the 2T-VCFAX (FAX/120) board.

Refer to GammaLink's *GammaFax CP-6/SC & CP-12/SC Hardware Installation Guide* for troubleshooting problems related to the 2T-VCC06 (CP-6/SC) and the 2T-VCC12 (CP-12/SC) boards.

# **Part II**

**DM3 Options**
# **5 Introduction**

## **Overview**

An AlphaServer DM3 Voice Platform consists of a rackmount AlphaServer system with the DIGITAL UNIX operating system along with Dialogic DM3 option boards and drivers. DM3 board options are installed in available PCI slots within the AlphaServer 1000A 5/500 system. Drivers are installed during software installation after the operating system has been installed. Refer to the *DIGITAL DM3 Telephony Drivers for Compaq's DIGITAL UNIX Software Installation Guide* for information on installing the drivers.

## **AlphaServer DM3 Voice Platform Models**

Table 5-1 lists the model numbers for the available DM3 AlphaServer systems.

| <b>Platform</b>                                                         | Operating<br><b>System</b>    | Model<br><b>Number</b> |
|-------------------------------------------------------------------------|-------------------------------|------------------------|
| 120 Vac AlphaServer 1000A 5/500 rackmount<br>package system 128MB 4.3GB | <b>DIGITAL</b><br><b>UNIX</b> | CT-VC79P-GA            |
| 240 Vac AlphaServer 1000A 5/500 rackmount<br>package system 128MB 4.3GB | <b>DIGITAL</b><br><b>UNIX</b> | CT-VC79P-GB            |
| 120 Vac AlphaServer 1000A 5/500 rackmount<br>package system 256MB 4.3GB | <b>DIGITAL</b><br><b>UNIX</b> | CT-VC79P-GC            |
| 240 Vac AlphaServer 1000A 5/500 rackmount<br>package system 256MB 4.3GB | <b>DIGITAL</b><br>UNIX        | CT-VC79P-GD            |

**Table 5-1: Available AlphaServer DM3 Voice Platform Models**

Introduction

# **AlphaServer DM3 Voice Board and Cabling Options**

Dialogic DM3 board options available for the AlphaServer DM3 Voice Platform are listed in Table 5-2. Table 5-3 lists miscellaneous DM3 options and cabling.

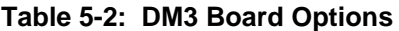

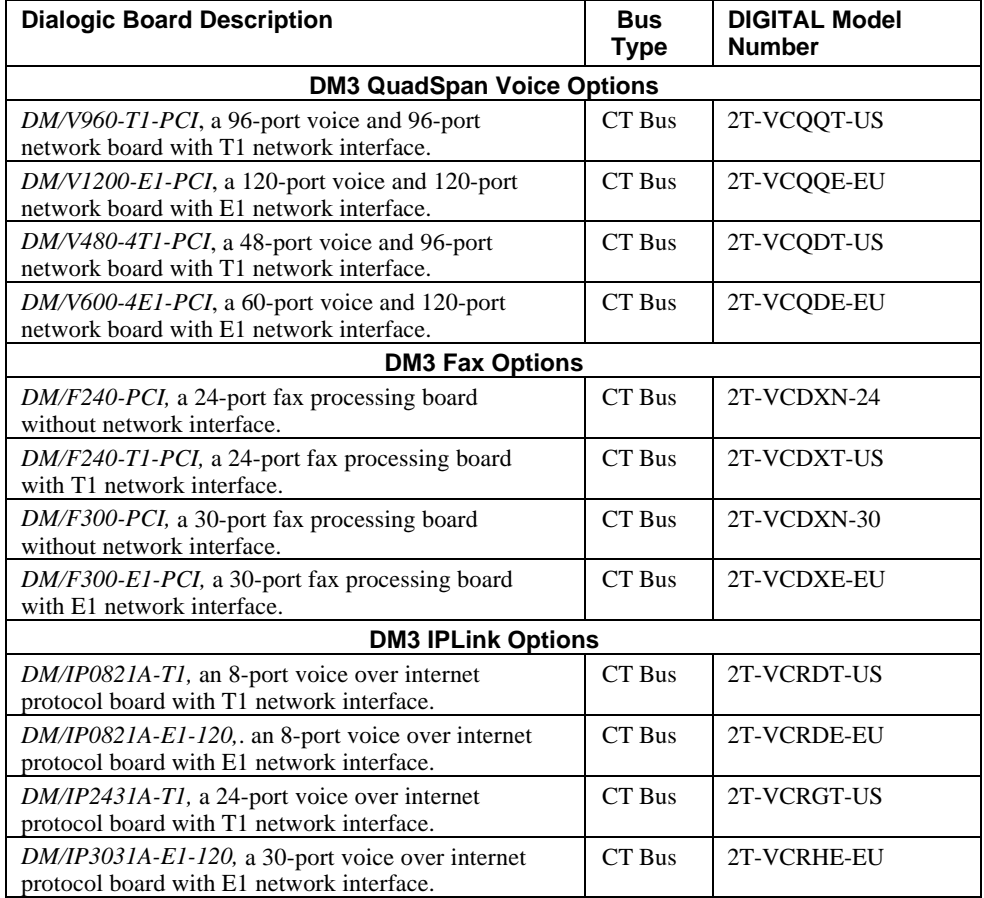

Introduction

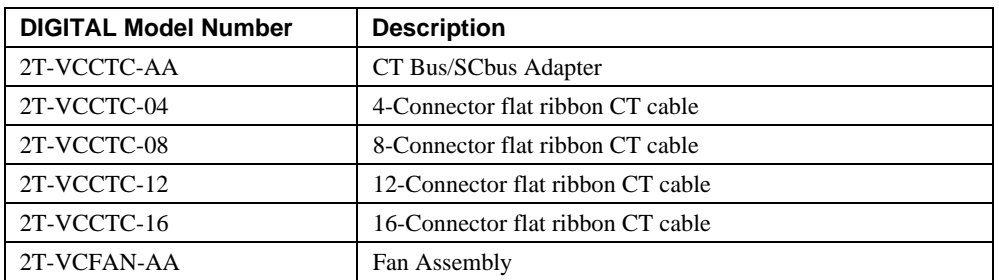

## **Table 5-3: Miscellaneous DM3 Options and Cables**

This chapter provides information about installing the AlphaServer DM3 QuadSpan Voice board options, DM3 Fax board options, DM3 IPLink Voice over Internet Protocol board options, the CT Bus/SCbus adapter, and the 2T-VCFAN-AA fan assembly.

## **DM3 Options**

The AlphaServer DM3 options described in the following sections are for use with SCbus and CT Bus products.

**\_\_\_\_\_\_\_\_\_\_\_\_\_\_\_\_\_\_\_\_\_\_\_\_\_Caution \_\_\_\_\_\_\_\_\_\_\_\_\_\_\_\_\_\_\_\_\_\_\_\_\_\_\_**

When installing DM3 board options in the AlphaServer 1000A 5/500, an auxiliary 2T-VCFAN-AA fan assembly is required. See the 2T-VCFAN-AA Fan Assembly section in this chapter.

**\_\_\_\_\_\_\_\_\_\_\_\_\_\_\_\_\_\_\_\_\_\_\_\_\_\_\_\_\_\_\_\_\_\_\_\_\_\_\_\_\_\_\_\_\_\_\_\_\_\_\_\_\_\_\_\_\_\_\_\_**

## **DM3 QuadSpan Voice Option Boards**

To install the DM3 QuadSpan voice option boards listed in Table 5-2, refer to your AlphaServer system documentation and Figure 6-1 while you configure and install the board according to the following procedure:

- 1. Perform an orderly shutdown of the AlphaServer system.
- 2. Wear an antistatic wriststrap and observe standard antistatic procedures while you unpack the board.
- 3. Refer to your AlphaServer system documentation for the PCI board installation procedure and install the board in an available PCI slot.

- 4. Refer to Dialogic's *DM3QuadSpan Series Quick Install Card for PCI* while you perform the following configuration steps:
	- a. Attach a CT Bus cable with the proper number of connectors to the board's CT Bus connector if it is being connected to other DM3 boards.
- 5. Connect the CT Bus cable to the other DM3 boards in your configuration. If this board is being added to an existing DM3 configuration, you may have to replace the CT Bus cable connecting the other DM3 boards with a CT Bus cable with the proper number of connectors.

If the DM3 QuadSpan voice option board is being connected to SCbus options, refer to the CT Bus/SCbus Adapter section of this chapter to install and connect the CT Bus/SCbus adapter.

6. Connect the appropriate telephone lines to the RJ-48C jacks on the board.

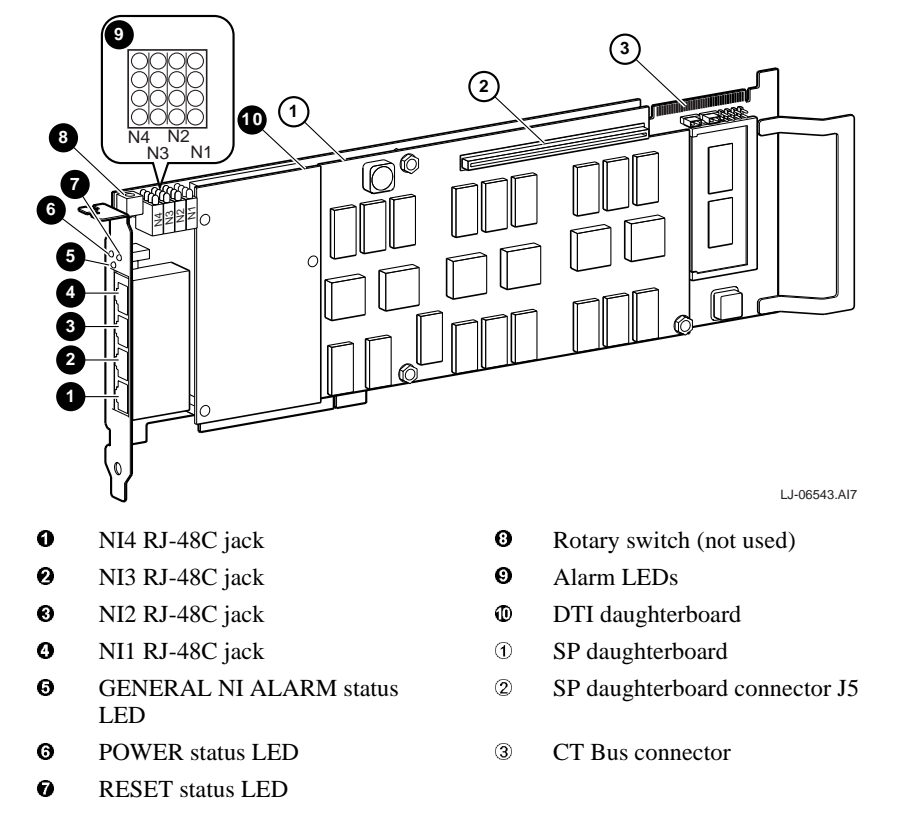

### **Figure 6-1 DM3 QuadSpan Voice Option Boards**

## **DM3 Fax Option Boards**

Table 5-2 lists the DM3 fax option boards that are available for use with SCbus and CT Bus products. There are two types of DM3 fax option boards.

One is a multi-port fax processing board without a network interface. This type must be connected to a network interface option.

The other is a multi-port fax processing board with a T1/E1 network interface.

The following sections provide the procedure for installing both types of DM3 fax option boards.

### **Fax Option Boards Without Network Interface**

To install the DM3 fax option boards without network interface that are listed in Table 5- 2, refer to your AlphaServer system documentation and Figure 6-2 while you configure and install the board according to the following procedure:

- 1. Perform an orderly shutdown of the AlphaServer system.
- 2. Wear an antistatic wriststrap and observe standard antistatic procedures while you unpack the board.
- 3. Refer to your AlphaServer system documentation for the PCI board installation procedure and install the board in an available PCI slot.
- 4. Refer to Dialogic's *DM3 Fax Series Quick Install Card* while you perform the following configuration steps:
	- a. Attach a CT Bus cable with the proper number of connectors to the board's CT Bus connector if it is being connected to other DM3 network interface option boards.
- 5. Connect the CT Bus cable to the other DM3 boards in your configuration. If this board is being added to an existing DM3 configuration, you may have to replace the CT Bus cable connecting the other DM3 boards with a CT Bus cable with the proper number of connectors.

If the DM3 fax option board is being connected to SCbus options, refer to the CT Bus/SCbus Adapter section of this chapter to install and connect the CT Bus/SCbus adapter.

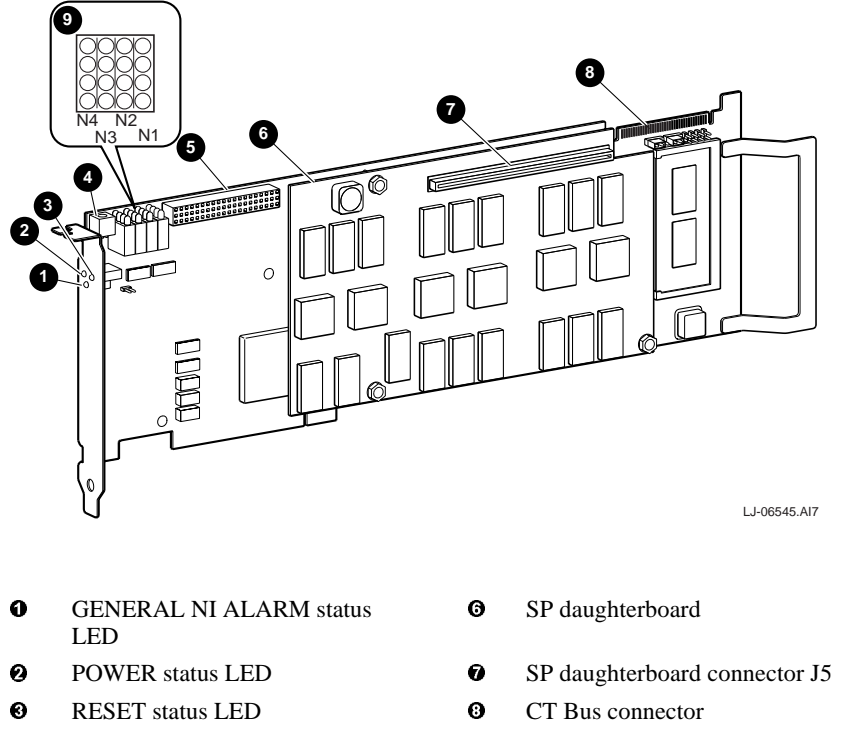

**Figure 6-2 DM3 Fax Option Boards Without Network Interface**

- **Q** Rotary switch (not used) **Q** Alarm LEDs (not used)
- $\Theta$  DTI daughterboard connector
- 
- 

## **Fax Option Boards With Network Interface**

To install the DM3 fax option boards with T1/E1 network interface that are listed in Table 5-2, refer to your AlphaServer system documentation and Figure 6-3 while you configure and install the board according to the following procedure:

- 1. Perform an orderly shutdown of the AlphaServer system.
- 2. Wear an antistatic wriststrap and observe standard antistatic procedures while you unpack the board.
- 3. Refer to your AlphaServer system documentation for the PCI board installation procedure and install the board in an available PCI slot.

- 4. Refer to Dialogic's *DM3 Fax Series Quick Install Card* while you perform the following configuration steps:
	- a. Attach a CT Bus cable with the proper number of connectors to the board's CT Bus connector if it is being connected to other DM3 option boards.
- 5. Connect the CT Bus cable to the other DM3 boards in your configuration. If this board is being added to an existing DM3 configuration, you may have to replace the CT Bus cable connecting the other DM3 boards with a CT Bus cable with the proper number of connectors.

If the DM3 fax option board is being connected to SCbus options, refer to the CT Bus/SCbus Adapter section of this chapter to install and connect the CT Bus/SCbus adapter.

6. Connect the appropriate telephone lines to the RJ-48C jacks on the board.

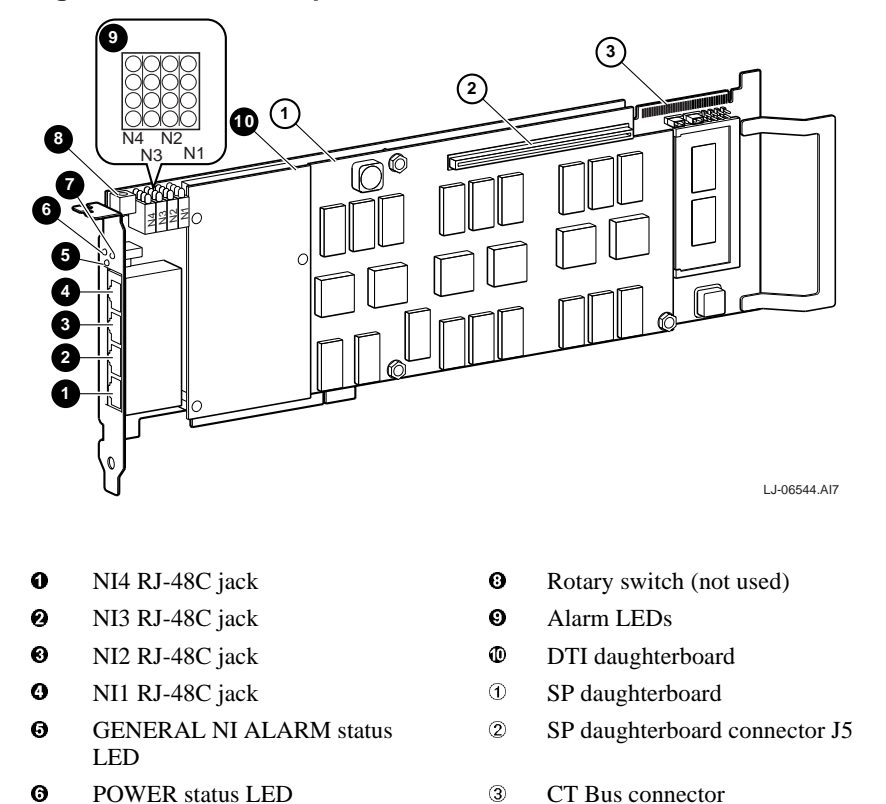

**RESET** status LED

#### **Figure 6-3 DM3 Fax Option Boards With Network Interface**

## **DM3 IPLink Option Boards**

To install the DM3 IPLink multi-port voice over internet protocol option boards listed in Table 5-2, refer to your AlphaServer system documentation and Figure 6-4 while you configure and install the board according to the following procedure:

- 1. Perform an orderly shutdown of the AlphaServer system.
- 2. Wear an antistatic wriststrap and observe standard antistatic procedures while you unpack the board.
- 3. Refer to your AlphaServer system documentation for the PCI board installation procedure and install the board in a pair of available PCI slots. The IPLink option board only occupies one slot, but the slot adjacent to the board must be empty to allow clearance for the daughterboard stack and the board's second bulkhead bracket.
- 4. Refer to Dialogic's *DM3 IPLink Series with Network Interface Quick Install Card for PCI* while you perform the following configuration steps:
	- a. Attach a CT Bus cable with the proper number of connectors to the board's CT Bus connector if it is being connected to other DM3 boards.
- 5. Connect the CT Bus cable to the other DM3 boards in your configuration. If this board is being added to an existing DM3 configuration, you may have to replace the CT Bus cable connecting the other DM3 boards with a CT Bus cable with the proper number of connectors.

If the DM3 IPLink option board is being connected to SCbus options, refer to the CT Bus/SCbus Adapter section of this chapter to install and connect the CT Bus/SCbus adapter.

6. Connect the appropriate telephone lines to the RJ-48C jacks and the 10Base-T Ethernet cable to the 10Base-T jack on the board.

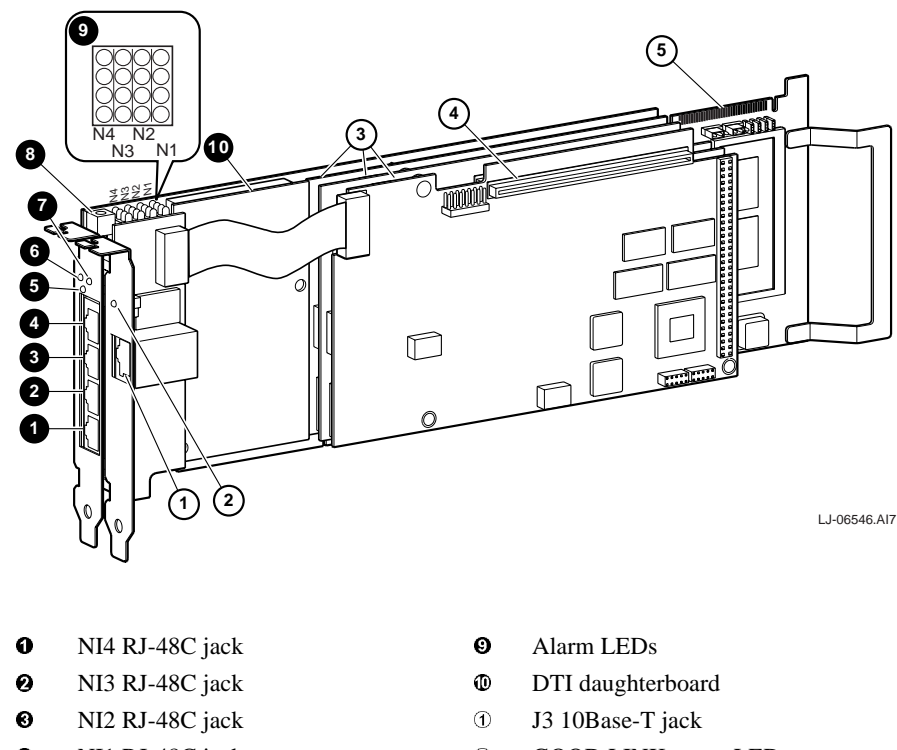

## **Figure 6-4 DM3 IPLink Option Boards**

- 
- **G** GENERAL NI ALARM status LED
- 
- **Q** RESET status LED **6** CT Bus connector
- **9** Rotary switch (not used)
- **O** NI1 RJ-48C jack 2 GOOD LINK status LED
	- SP daughterboard(s) (1 or 2) and PowerPC/10Base-T daughterboard
- **O** POWER status LED **a** SP daughterboard connector J5
	-

## **CT Bus/SCbus Adapter**

If the DM3 option boards are being interconnected to SCbus options in the same chassis, a CT Bus/SCbus adapter must be installed on the CT Bus connector on the DM3 option board. This adapter allows the connection of CT Bus and SCbus cables to the DM3 option board.

To install the CT Bus/SCbus adapter on a DM3 option board and connect the CT Bus and SCbus cables, refer to your AlphaServer system documentation, Figure 6-5, and Figure 6-6 while you install the adapter and connect the cables according to the following procedure:

#### **\_\_\_\_\_\_\_\_\_\_\_\_\_\_\_\_\_\_\_\_\_\_\_\_\_\_ Note \_\_\_\_\_\_\_\_\_\_\_\_\_\_\_\_\_\_\_\_\_\_\_\_\_\_\_\_**

Before installing the CT Bus/SCbus adapter, ensure that the DM3 and SCbus option boards in your AlphaServer system are positioned in the correct order. The DM3 option on which the adapter is installed must be installed in the first PCI slot adjacent to the ISA slots (see Figure 6-6).

**\_\_\_\_\_\_\_\_\_\_\_\_\_\_\_\_\_\_\_\_\_\_\_\_\_\_\_\_\_\_\_\_\_\_\_\_\_\_\_\_\_\_\_\_\_\_\_\_\_\_\_\_\_\_\_\_\_\_\_**

- 1. Perform an orderly shutdown of the AlphaServer system.
- 2. Wear an antistatic wriststrap and observe standard antistatic procedures while you unpack the adapter and install it on the DM3 option board.
- 3. Refer to Dialogic's *CT Bus/SCbus Adapter Installation* card while you perform the following steps:
- 4. Locate the DM3 option board that the CT Bus/SCbus adapter will be installed on. It will be the DM3 board installed in the first PCI slot adjacent to the ISA slot (see Figure 6-6).
- 5. Align pin 1 of the CT Bus connector on the CT Bus/SCbus adapter with pin 1 of the CT Bus connector on the DM3 board (see Figure 6-5).
- 6. Press the CT Bus/SCbus adapter onto the DM3 board until it is fully seated.
- 7. Connect one end of a SCbus cable with the proper number of connectors to the SCbus connector on the CT Bus/SCbus adapter (see Figure 6-5 and Figure 6-6).
- 8. Connect the remaining SCbus cable connectors to the SCbus boards (see Figure 6-6).
- 9. Connect one end of a CT Bus cable with the proper number of connectors to the CT Bus connector on the CT Bus/SCbus adapter (see Figure 6-5 and Figure 6-6).
- 10. Connect the remaining CT Bus cable connectors to the CT Bus boards (see Figure 6- 6).

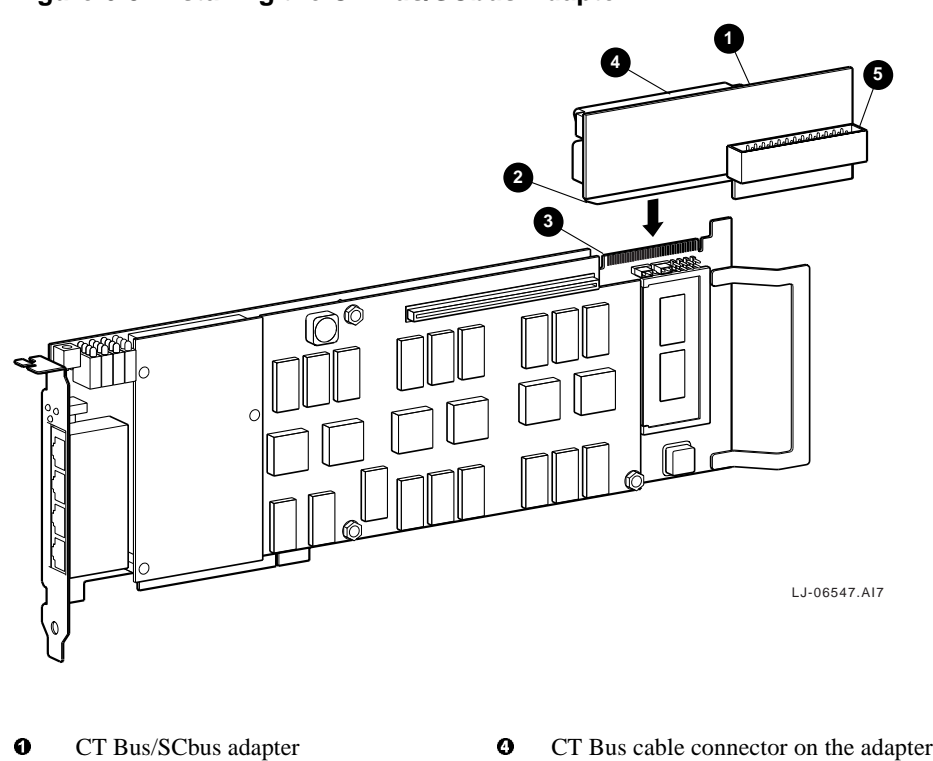

**Figure 6-5 Installing the CT Bus/SCbus Adapter**

- 
- 
- **Q** Pin 1 of CT Bus connector on adapter **G** SCbus cable connector on the adapter
- -
- **Pin 1 of CT Bus connector on DM3** board

DIGITAL AlphaServer Voice Platform Hardware Installation Guide **6–9**

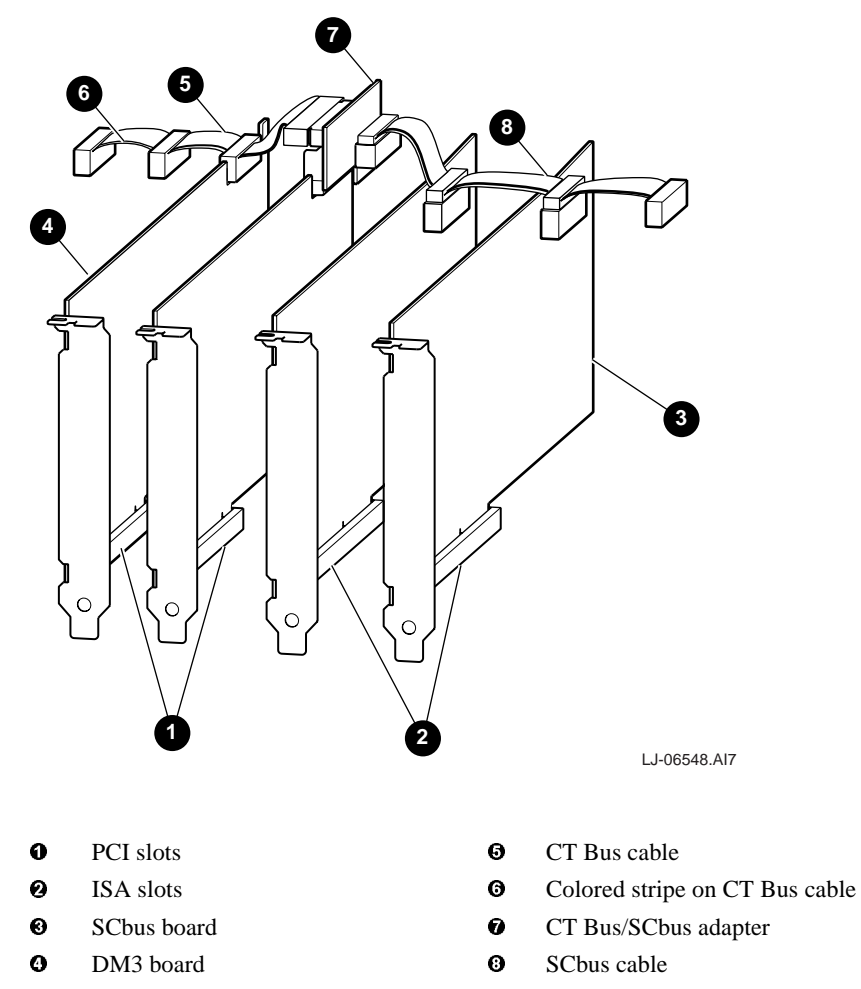

**Figure 6-6 Connecting CT Bus and SCbus Cables**

## **2T-VCFAN-AA Fan Assembly**

When DM3 option boards are installed in an AlphaServer 1000A 5/500 system, an auxiliary 2T-VCFAN-AA fan assembly is required for extra cooling. To install the 2T-VCFAN-AA fan assembly, refer to Figure 6-7 and perform the following procedure:

- 1. Perform an orderly shutdown of the AlphaServer system, power down the cabinet, and unplug the cabinet from the AC power source.
- 2. Fully extend the AlphaServer system on its slides.
- 3. Unlock the top cover by turning the key, located on the rear of the chassis, clockwise to the unlock position.
- 4. Insert two fingers into the finger grip on the rear edge of the top cover.
- 5. Slide the top cover toward the rear of the chassis and remove.
- 6. Wear an antistatic wriststrap and observe standard antistatic procedures while handling DM3 option boards.
- 7. Install the DM3 option boards in the PCI slots of the AlphaServer system.
- 8. Connect the CT bus cables with the proper number of connectors to the DM3 option boards.
- 9. Set the 2T-VCFAN-AA fan assembly bracket  $\bullet$  on top of the DM3 option boards (see Figure 6-7).
- 10. Insert two M3 screws  $\Theta$  through the top two holes in the left side of the AlphaServer system chassis and through the two holes in the 2T-VCFAN-AA fan assembly bracket (see Figure 6-7).
- 11. Secure the 2T-VCFAN-AA fan assembly bracket to the left side of the AlphaServer system chassis with two M3 locking nuts  $\odot$  (see Figure 6-7).
- 12. Insert an M3 screw  $\Phi$  through a hole in the rear of the AlphaServer system chassis and through the hole in the 2T-VCFAN-AA fan assembly bracket (see Figure 6-7).
- 13. Secure the 2T-VCFAN-AA fan assembly bracket to the rear of the AlphaServer system chassis with an M3 locking nut  $\Theta$  (see Figure 6-7).
- 14. Align the three holes in the 2T-VCFAN-AA fan assembly  $\Theta$  with the three studs on the 2T-VCFAN-AA fan assembly bracket  $\bullet$  and set the 2T-VCFAN-AA fan assembly on the 2T-VCFAN-AA fan assembly bracket (see Figure 6-7). Ensure that the fan assembly output grill is toward the rear of the AlphaServer system chassis.

- 15. Secure the 2T-VCFAN-AA fan assembly  $\Theta$  to the 2T-VCFAN-AA fan assembly bracket  $\bullet$  with three 6-32 locking nuts  $\bullet$  (see Figure 6-7).
- 16. Connect the end of the 2T-VCFAN-AA fan assembly power cable <sup>o</sup> to the J24 power connector on the system motherboard.

To remove the 2T-VCFAN-AA fan assembly for adding additional DM3 option boards, power down the system, remove the top cover, and reverse steps 9 through 16 of the installation procedure.

### **Figure 6-7 Installing the 2T-VCFAN-AA Fan Assembly**

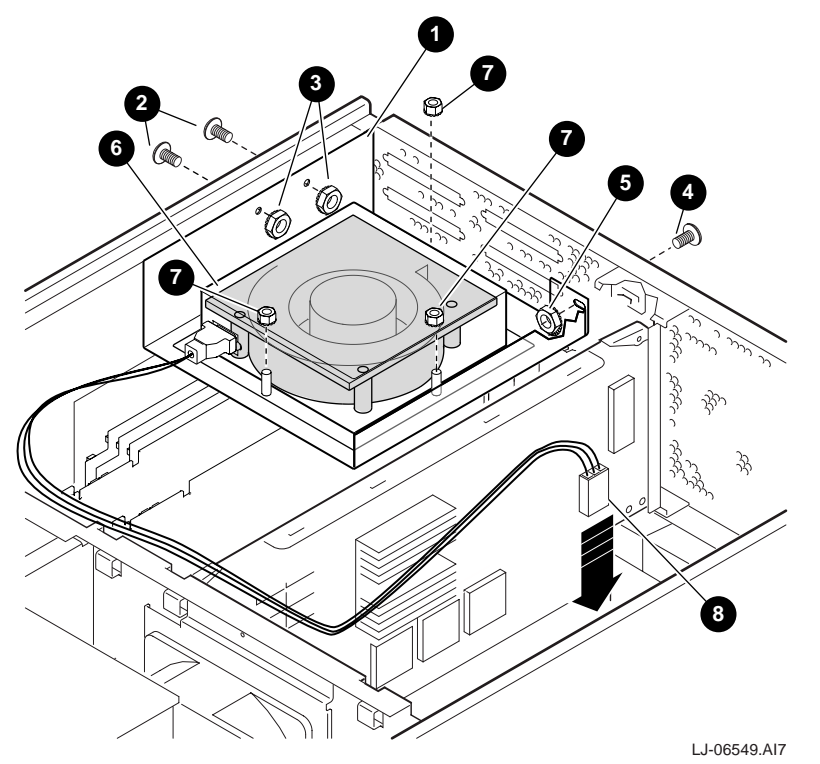

# **7 Troubleshooting**

## **System Problems**

Refer to the system documentation for troubleshooting problems related to the DIGITAL AlphaServer system.

## **DM3 Board LED Indicators**

The DM3 option boards have three Status LED indicators on the bulkhead plate and a group of 16 Alarm LED indicators mounted on the outer edge of the board. Each 4-LED row of the Alarm LED indicator group corresponds to one of the NI RJ-48C jacks on the board bulkhead plate.

Table 7-1 lists the Status LEDs located on the DM3 board bulkhead plate and their function.

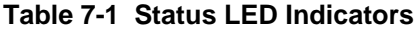

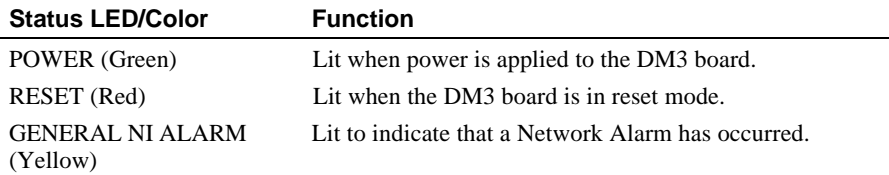

### Troubleshooting

Table 7-2 lists the four Alarm LED indicators associated with each of the NI RJ-48C jacks on the board bulkhead plate and their function.

**Table 7-2 Alarm LED Indicators**

| <b>Alarm LED/Color</b> | <b>Function</b>                                                                            |
|------------------------|--------------------------------------------------------------------------------------------|
| Loopback (Red)         | Lit when loopback mode is activated. This LED is<br>located closest to the board.          |
| Signal Present (Green) | Lit when power is applied and the jack is receiving a<br>signal from external sources      |
| Sync Alarm (Yellow)    | Lit to indicate a loss of frame synchronization at the far<br>end of the external network. |
| Signal Alarm (Red)     | Lit to indicate that a loss of signal has occurred.                                        |

# **DM3 Option Board Troubleshooting**

Refer to the *DIGITAL DM3 Telephony Drivers for Compaq's DIGITAL UNIX Software Installation Guide* to troubleshoot DM3 option board problems.

# **A Board Configurations (PEB and SCbus)**

This appendix illustrates the low-density, standard-density, mixed-density, and highdensity board configurations that are supported on AlphaServer voice platforms in PEB and SCbus environments.

# **SCbus Configurations**

Any SCbus boards can be used in an SCbus configuration. All boards should be connected to the same bus.

# **PEB Configurations**

Figure A-1 shows low-density 4-channel analog configurations.

### **Figure A-1 Low-Density 4-Channel Analog Configurations**

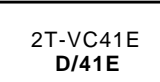

**Standalone Module** 4-channel analog voice board.

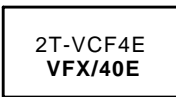

`

**Standalone Module** 4-channel analog voice board with FAX.

LJ-04173-TI0

Board Configurations (PEB and SCbus)

Figure A-2 shows a low-density 2/16-channel voice-recognition configuration.

#### **Figure A-2: Low-Density 2/16-Channel Voice-Recognition Configuration**

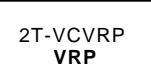

**Voice-Recognition Motherboard** Must use 1-4 of either VRM/40 or VRM/2C.

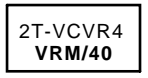

**Daughterboard for VRP** 4-channel discrete voice recognition. Up to 4 can be used on VRP for up to 16 channels.

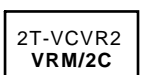

**Daughterboard for VRP** 2-channel continuous voice recognition. Up to 4 can be used on VRP for up to 8 channels.

LJ-04174-TI0

Board Configurations (PEB and SCbus)

Figure A-3 shows standard-density configurations.

#### **Figure A-3: Standard-Density Configurations**

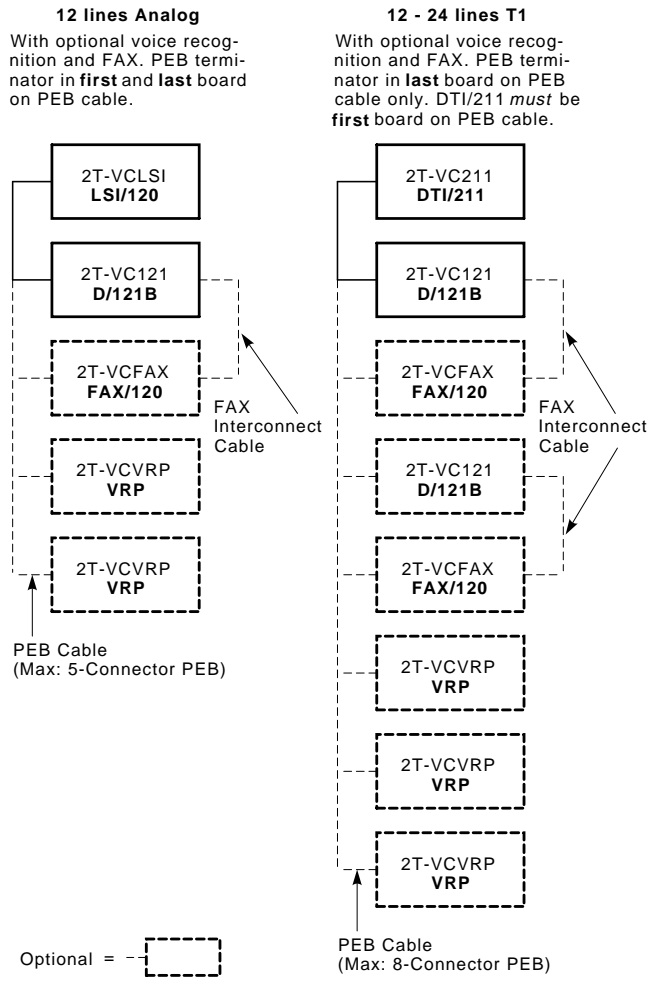

LJ-04175-TI0

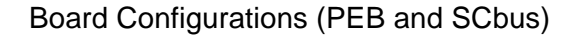

Figure A-4 shows mixed-density (standard and high) configurations.

**24 lines T1**

#### **Figure A-4: Mixed-Density Configurations**

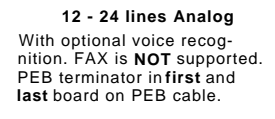

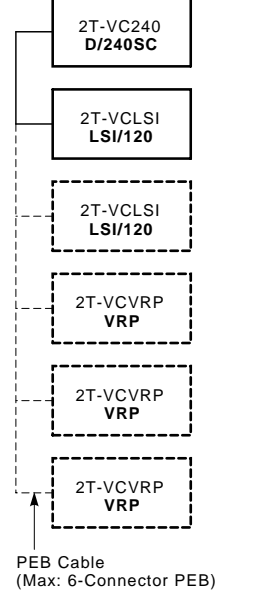

With optional voice recog-<br>nition. FAX is **NOT** supported. PEB terminator in last board on **last** PEB cable only. DTI/211 must be first board on PEB cable. **last** must **first first**

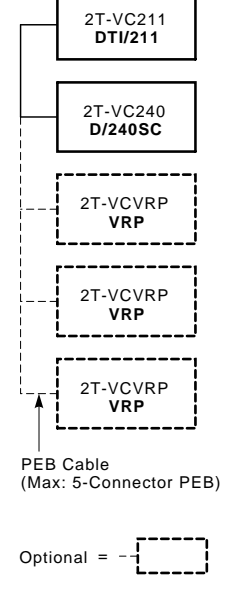

# voice recog- With optional voice recog-<br>NOT supported. nition. FAX is NOT supported.

**30 lines E1**

PEB terminator in last board on **last** PEB cable only. DTI/212 must<br>be **first** board on PEB cable.

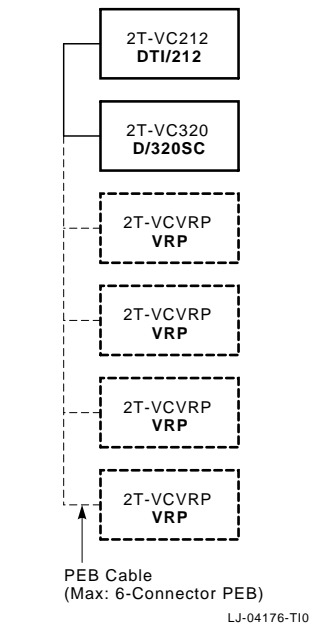

Board Configurations (PEB and SCbus)

Figure A-5 shows a high-density configuration.

### **Figure A-5: High-Density Configuration**

**24 lines T1**

With optional voice recognition. FAX is NOT supported. nition. FAX is **NOT** supported.<br>PEB terminator inf**irst** and **last** board on PEB cable. PEB terminator required on standalone board.

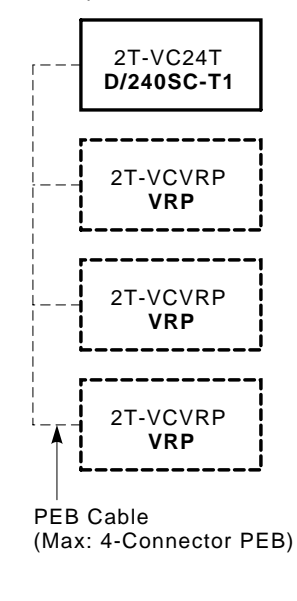

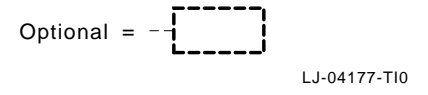